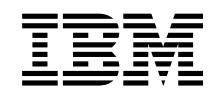

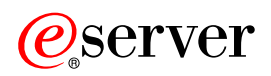

iSeries Bővítések *V5R2*

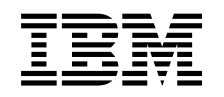

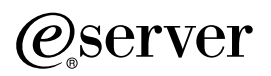

iSeries Bővítések *V5R2*

# **Tartalom**

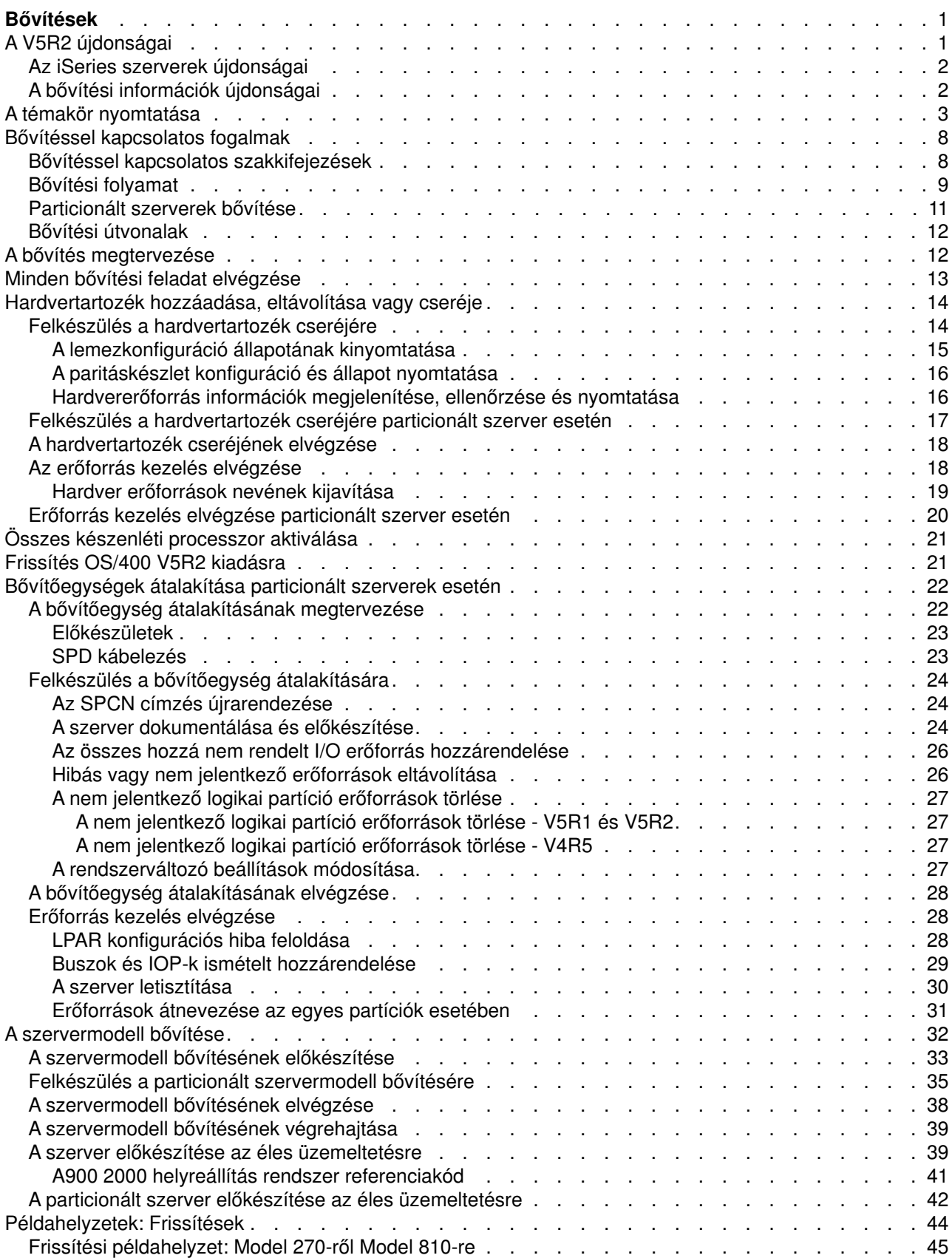

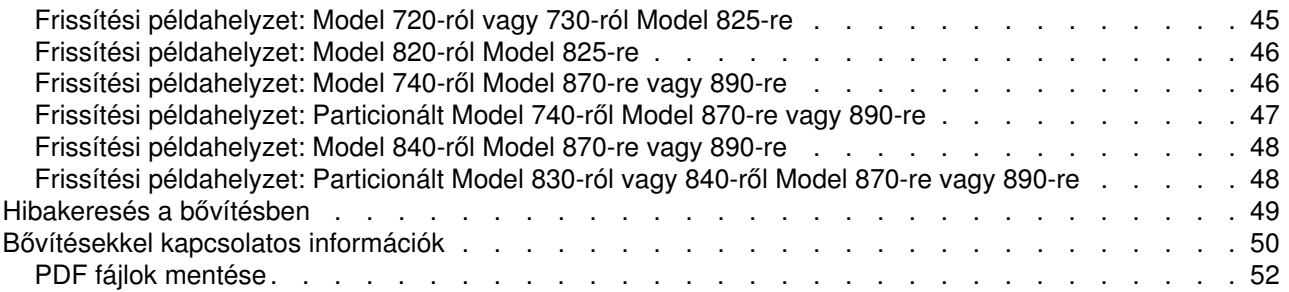

# <span id="page-6-0"></span>**Bővítések**

Ezen információk segítségével egy IBM  $\mathbb C$  SCTVCT iSeries szerverről, hardvertartozékról vagy OS/400 kiadásról egy másik iSeries szerverre, hardvertartozékra vagy OS/400 kiadásra frissíthet. Bővítés során a célszerver megtartja a forrásszerver sorozatszámát. Ha eltérő sorozatszámú iSeries szerverre tér át, akkor olvassa el az Áttérés című témakört. Ha a szerver kapacitását készenléti processzorok aktiválásával kívánja növelni, akkor olvassa el az Igény szerinti kapacitásbővítés című témakört.

Az iSeries tervezési és áttérési szolgáltatások segítségével megtervezheti és elvégezheti a bővítést a legújabb iSeries szervermodellekre. Ez a szolgáltatás tartalmaz egy tervezési fázist, amelynek során tisztázhatók az ismert ügyfélkövetelmények. A tervezési folyamat eredménye egy végső hardver- és szoftverkonfiguráció, valamint egy telepítési terv. A szervizszakember olyan helyszíni szervizeléseket is végezhet, mint például a szerver frissítése az új OS/400 kiadásra, az SPD csatlakoztatású I/O eszközök átalakítása PCI csatlakoztatású I/O eszközökké, lemezes tárak átállítása, particionált szerverek bővítése, valamint a szerverek véglegesítése. További információkért válassza a **Migration** hivatkozást az [Integrált](http://www-1.ibm.com/services/its/us/inteapps.html) [technológiai szolgáltatások](http://www-1.ibm.com/services/its/us/inteapps.html) webhelyen.

A bővítésekkel kapcsolatos további információk a következő témakörökben találhatók:

#### **[Bővítéssel kapcsolatos fogalmak](rzamdupgradeconcepts.htm)**

A szerverbővítés folyamatának áttekintése, valamint a particionált szerverek bővítésével kapcsolatos szempontok áttekintése. A témakörből megtudhatja, mely szervereket bővítheti az új iSeries szerverekre. A témakörben használt kifejezéseket is megismerheti.

#### **[A bővítés megtervezése](rzamdplanupgrade.htm)**

A témakörből megtudhatja, hogy a tervezés hogyan csökkentheti minimálisra a leállás időtartamát, és hogyan könnyíti meg a bővítést.

#### **[A bővítés végrehajtása](rzamdupgrade.htm)**

A témakörben utasításokat talál a bővítés előkészítésére és végrehajtására vonatkozóan, beleértve a hardvertartozékok hozzáadását vagy cseréjét, a bővítőegységek átalakítását particionált környezetben, az OS/400 frissítését és a szerver bővítését. Ez a témakör mind a nem particionált, mind a particionált szerverekkel kapcsolatban tartalmaz utasításokat. Megtekintheti az összes információt, vagy egy interaktív kérdőív segítségével létrehozhatja a konkrét bővítéssel kapcsolatos feladatok egyéni listáját.

#### **[Példahelyzetek](rzamdscenarios.htm)**

Ebben a témakörben bővítési példákat talál, és megtudhatja, hogyan kell végrehajtani ezeket a bővítéstípusokat.

#### **[Hibaelhárítás](rzamdtroubles.htm)**

Ebben a témakörben néhány olyan problémával kapcsolatban talál információkat, amelyekkel szembe kerülhet a szerver bővítése során.

A bővítésekkel kapcsolatos új és módosított információkat [A V5R2 újdonságai](rzamdwhatsnew.htm) című témakörben találja. Ha a teljes témakört, valamint a bővítést elősegítő további információkat PDF formátumban szeretné kinyomtatni, akkor olvassa el [A témakör nyomtatása](rzamdprintthis.htm) című részt. Ha a saját bővítésére vonatkozó feladatokat szeretné PDF formátumban kinyomtatni, akkor olvassa el a Bővítési feladatok testreszabása című témakört.

### **A V5R2 újdonságai**

A kiadás újdonságai a következők:

## <span id="page-7-0"></span>**Az iSeries szerverek újdonságai**

Az IBM bemutatja az iSeries 810-es, 825-ös, 870-es és 890-es szervermodelljeit. A 825-ös, 870-es és 890-es modellekben IBM POWER4 mikroprocesszor található. A Kérésre történő kapacitásbővítés, amelynek köszönhetően azonnal további feldolgozó teljesítményt aktiválhat a megemelkedett terheléshez, immár szabványmegoldásnak számít egyes iSeries szervermodelleken.

Az új iSeries szerverekkel kapcsolatos további információkat az alábbi helyeket talál:

- $\cdot$  [iSeries hardver](http://www-1.ibm.com/servers/eserver/iseries/hardware/) webhely
- [iSeries tervezés](http://www.ibm.com/servers/eserver/iseries/support/planning/)
- [iSeries zsebkönyv](http://www.redbooks.ibm.com/pubs/pdfs/redbooks/ga195486.pdf)

### **Csomagtartozékok**

Ha Model 810, 825, 870 vagy egy új Model 890 szerverre frissít, akkor funkciókból, szoftverből és hardverből álló, esetleg oktatást és szolgáltatásokat is tartalmazó csomagtartozékokat is kaphat. Ezek a tartozékok csoportokba vannak gyűjtve, meghatározott árú ajánlatokként. A csomagtartozékokkal

kapcsolatban tekintse meg az [iSeries hardver](http://www-1.ibm.com/servers/eserver/iseries/hardware/)  $\rightarrow$  webhelyet.

#### **Igény szerinti kapacitásbővítés**

Az Igény szerinti kapacitásbővítés segítségével egyes szervermodelleken aktiválhatja a készenléti processzorokat, ha a változó üzleti igények több erőforrást igényelnek. A processzorok próbaidőre és véglegesen is aktiválhatók. További információkért tekintse meg az Igény szerinti kapacitásbővítés témakört.

#### **Áttérés Rendszertermékek elosztása (SPD) rendszerről Perifériás komponens csatlakozó (PCI) rendszerre**

Az új iSeries szerverek POWER4 mikroprocesszorai nem támogatnak egyetlen SPD alapú tartozékot sem. Ide tartoznak az SPD alapú IOP/IOA-k, SPD I/O bővítőegységek, SPD-vel csatlakozó PCI I/O bővítőegységek (5065 és 5066), illetve az áttérési tornyok. Az iSeries I/O-hoz nagysebességű csatlakozást (HSL) és PCI-t kell használni. Minden bővítőegységet és rekeszes I/O eszközt HSL segítségével kell csatlakoztatni. A 810-es, 825-ös, 870-es és 890-es szervermodellekre frissítés előtt vagy közben le kell cserélnie vagy át kell alakítania ezeket az eszközöket. Az I/O SPD-ről HSL-re átállításával kapcsolatban

tekintse meg az [iSeries bővítéstervezés](http://www-1.ibm.com/servers/eserver/iseries/support/planning/nav.html) webhely hardver témakörét.

Az I/O eszközök SPD-HSL áttérésének leegyszerűsítése érdekében most az SPD csatlakoztatású 5065-ös I/O bővítőegységeket HSL csatlakoztatású 5074-es bővítőegységekké, az SPD csatlakoztatású 5066-os I/O bővítőegységeket pedig HSL csatlakoztatású 5079-es bővítőegységekké alakíthatja.

## **A bővítési információk újdonságai**

Ezek az információk, amelyek korábban az *iSeries 940x RISC-RISC eligazítóban* (SA41-5155) szerepeltek, most az Információs központban érhetők el. A Bővítés témakörben következőkkel kapcsolatban talál információkat:

#### **[A bővítés megtervezése](rzamdplanupgrade.htm)**

Az Információs központban most egy átfogó tervezési témakör áll rendelkezésre. Ez az új témakör több forrás tervezési információit kombinálja, beleértve az Információs központ témaköreit, a Redbook kiadványokat és különféle webhelyeket. Az Információs központot egy központi helyként használhatja, ahonnan kiindulva megtalálja a bővítés megtervezéséhez szükséges információkat.

#### **[Hardvertartozék hozzáadása vagy cseréje](rzamdfeatureupgrade.htm)**

Előfordulhat, hogy a forrásszerveren hardvermódosítást vagy konfigurációmódosítást kell végezni,

<span id="page-8-0"></span>hogy az megfeleljen az új szoftver vagy hardver kapacitás- és kompatibilitási igényeinek. Ezen hardvertartozékok cseréjével kapcsolatban az Információs központban talál adatokat.

#### **[Összes készenléti processzor aktiválása](rzamdactivateproc.htm)**

Ha egy olyan szerverről bővít, amelyben van lehetőség az Igény szerinti kapacitásbővítésre, és még vannak nem aktivált készenléti processzorok, akkor a szoftver vagy a szerver bővítése előtt aktiválnia kell az összes ilyen processzort. A készenléti processzorok aktiválási eljárását megtalálja az Információs központban.

#### **[Frissítés OS/400 V5R2 kiadásra](rzamdswupgrade.htm)**

Bármelyik új szervermodellre is frissítsen, előbb telepítenie kell az OS/400 V5R2 legutolsó mentését és összesített javítási (PTF) csomagját a forrásszerver összes partíciójára. A mentéssel és az összesített javítási (PTF) csomaggal kapcsolatos információkat az Info APAR II13365 leírásban talál, az [iSeriesés](http://www.ibm.com/eserver/iseries/support/) [AS/400 technikai támogatás webhelyen.](http://www.ibm.com/eserver/iseries/support/) Az Információs központból megismerheti A V5R2 szoftvertelepítésújdonságait, és információkat találhat az OS/400 kiadás telepítésével kapcsolatban.

#### **[Bővítőegységek átalakítása particionált szerverek esetén](rzamdexpanupgradelpar.htm)**

Mielőtt az új iSeries szervermodellekre bővít, az SPD csatlakoztatású bővítőegységeket át kell alakítania PCI csatlakoztatású bővítőegységekké. Most már az SPD csatlakoztatású bővítőegységek PCI csatlakoztatású bővítőegységekké alakíthatók. Ha ezek a bővítőegységek particionált szerverhez csatlakoznak, akkor az átalakítás részeként speciális erőforrás kezelési feladatokat is el kell végeznie. A bővítőegységek átalakításával kapcsolatos információkat az Információs központban találja.

#### **[A szervermodell bővítése](rzamdhwupgrade.htm)**

Minden hardverbővítési információ elérhető az Információs központban, melyből hivatkozások vezetnek a bővítés végrehajtását elősegítő kapcsolódó információkhoz. Emellett most egy interaktív kérdőív segít [a bővítési feladatok testreszabásában.](rzamdintwelcome.htm)

A bővítésekkel kapcsolatos további információkat a következő helyeken találja:

v Megelőző szerviztervezési (PSP) információk A V5R2 PSP dokumentuma az SF98166. A PSP dokumentum a nagy hatású és széles körű problémákat ismerteti. Olvassa el ezeket az információkat a szervermodell bővítése előtt.

v [Jegyzék a felhasználóknak](http://publib.boulder.ibm.com/pubs/html/iseries/v5r2/ic2924/info/rzaq9.pdf)

Ez a dokumentum olyan szoftver- és hardvermódosításokkal kapcsolatban tartalmaz információkat, amelyek esetleg befolyásolhatják az Ön rendszerének működését.

## **A témakör nyomtatása**

Ha szeretné megtekinteni vagy letölteni a teljes témakör PDF változatát, válassza a [Bővítések](rzamd.pdf) című kiadványt (327 KB). Ha szeretné létrehozni az adott bővítéssel kapcsolatos feladatok listáját, használja a [Bővítési feladatok testreszabása](rzamdintwelcome.htm) című online kérdőívet. A kérdőív kitöltése után kinyomtathatja a bővítési információk egyéni PDF verzióit.

#### **További fontos források**

A Bővítések című témakör az Információs központ más témaköreiben található információkra hivatkozik. A Bővítések című témakör online verziójában található hivatkozásokra kattintva közvetlenül ezekhez a témakörökhöz juthat. Ha azonban a Bővítések témakör nyomtatott PDF verzióját használja, akkor a Bővítések PDF kiadvánnyal együtt az alábbi forrásokat is ki kell nyomtatnia.

**Megjegyzés:** Egy témakör kinyomtatásához használja a böngésző nyomtatási funkcióját. Kattinthat a jobb egérgombbal ebben a keretben a nyomtatáshoz, vagy kinyithatja a keretet egy új ablakban, és nyomtathat onnan.

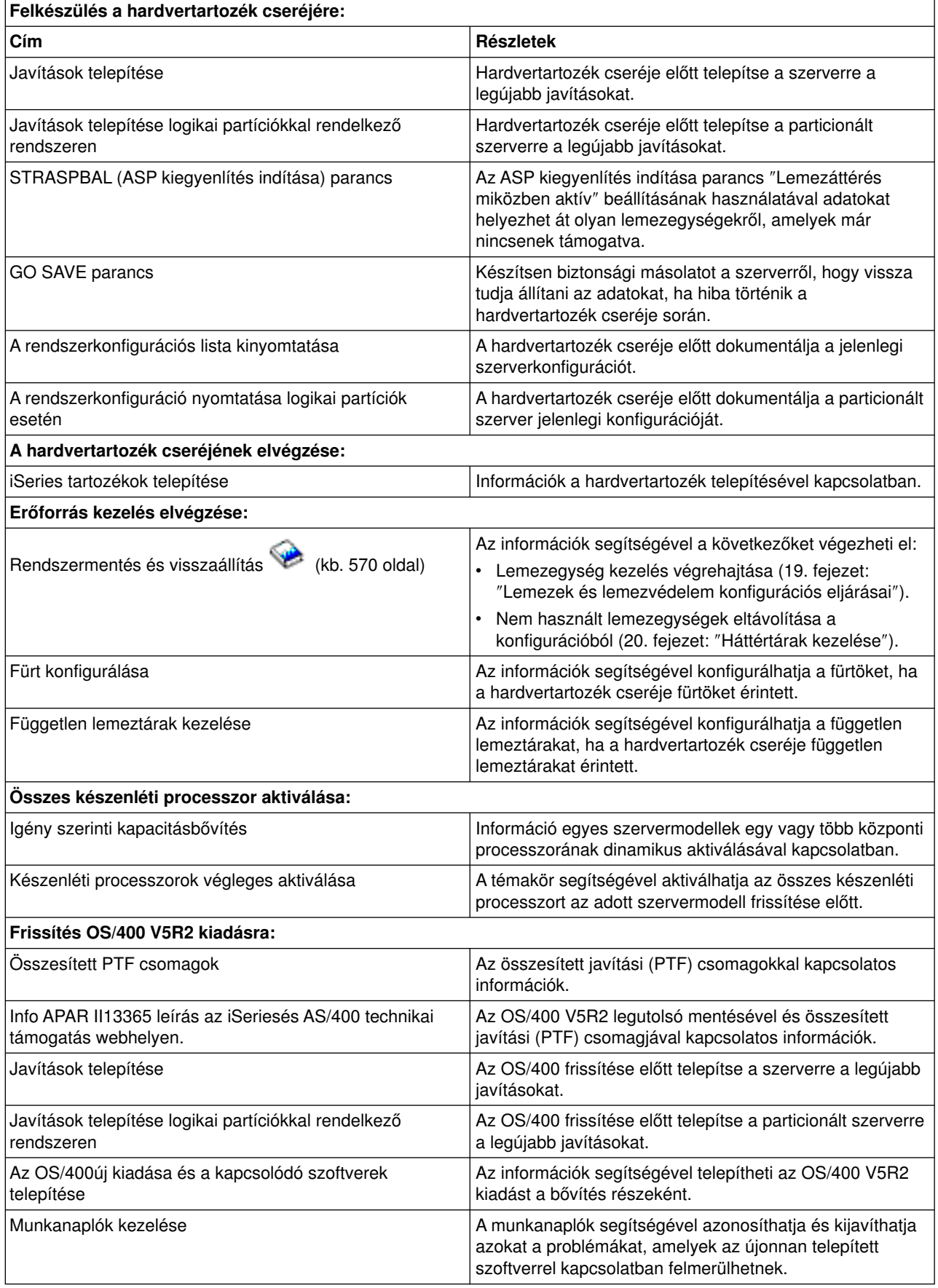

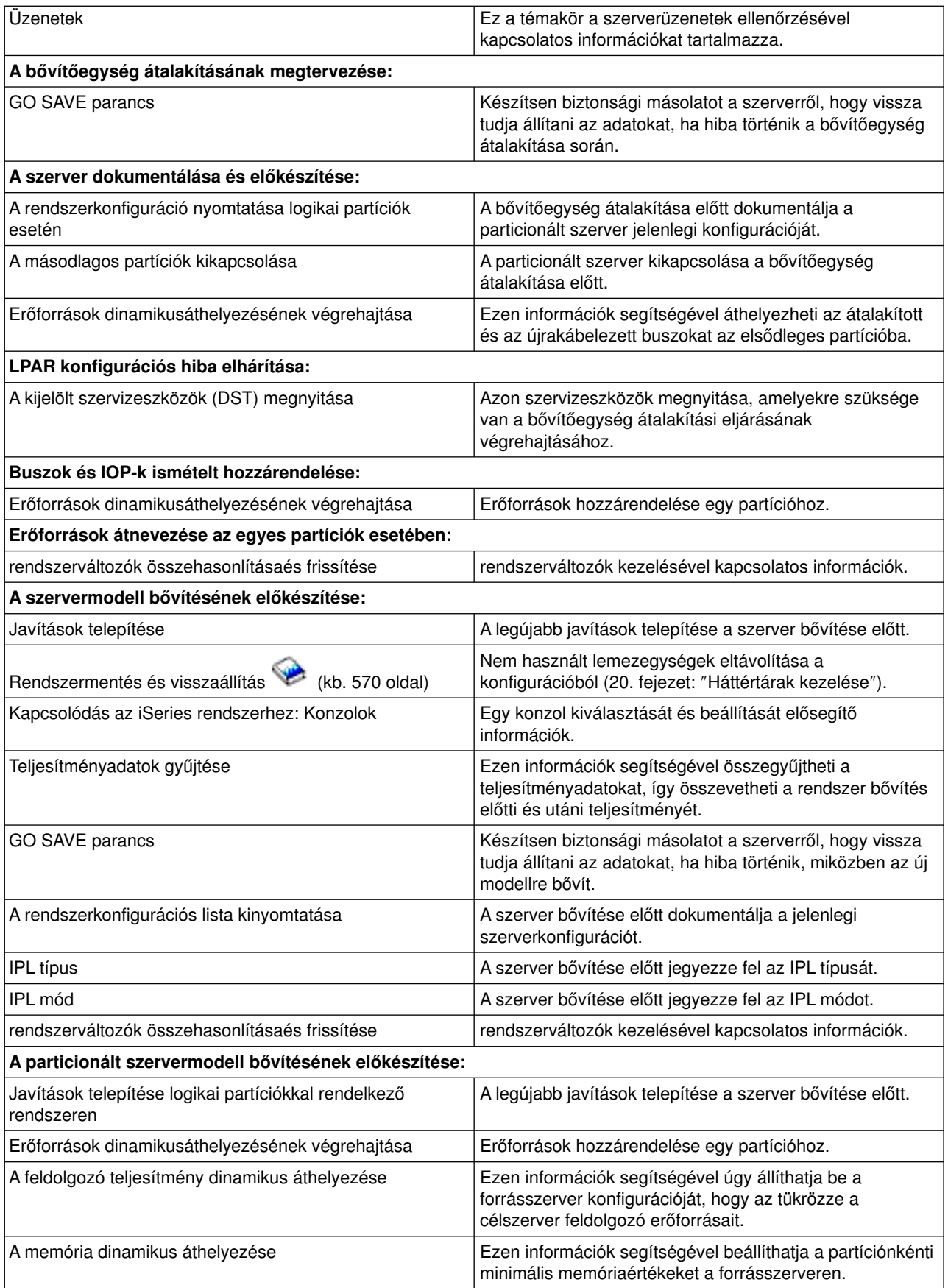

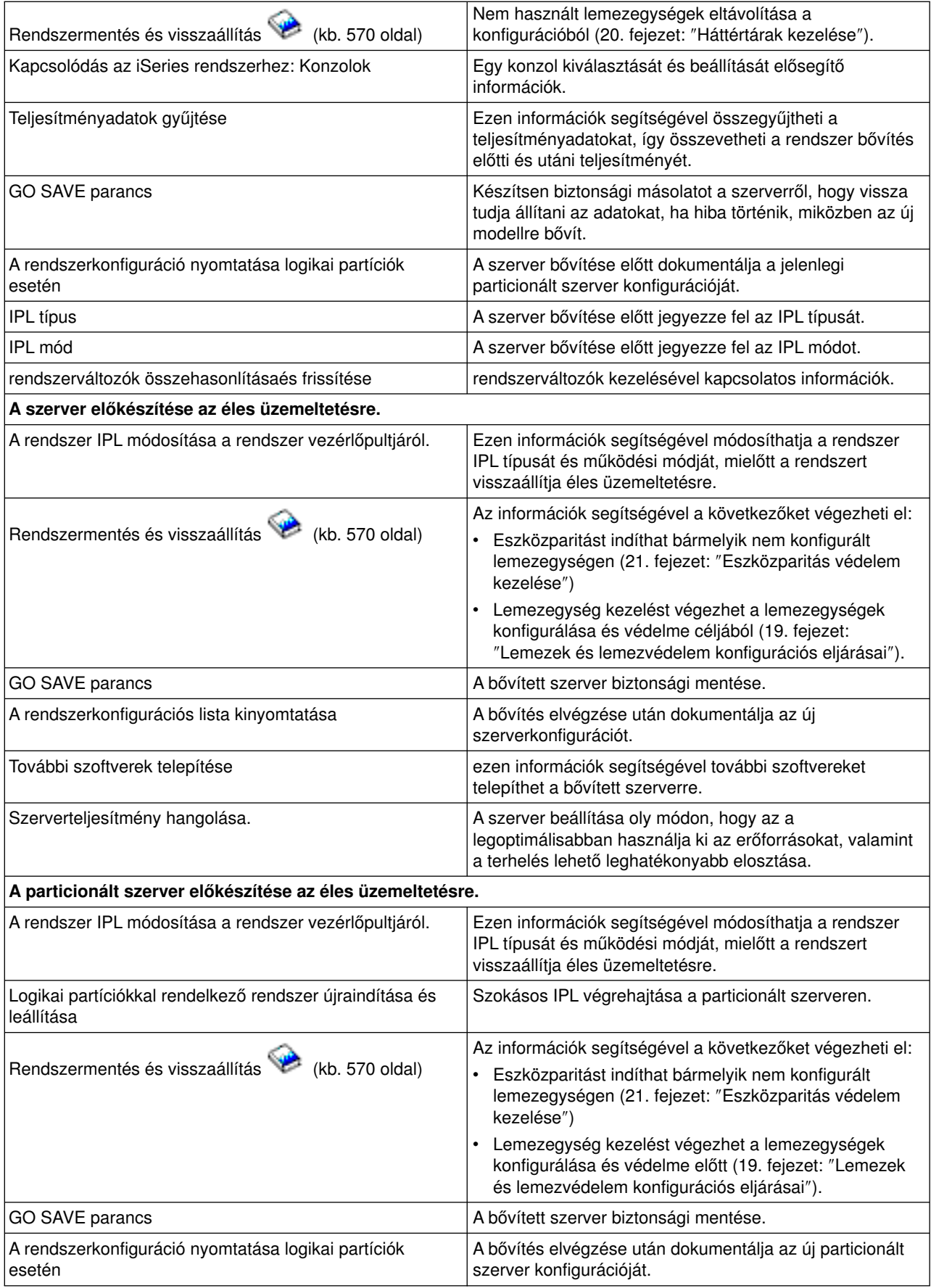

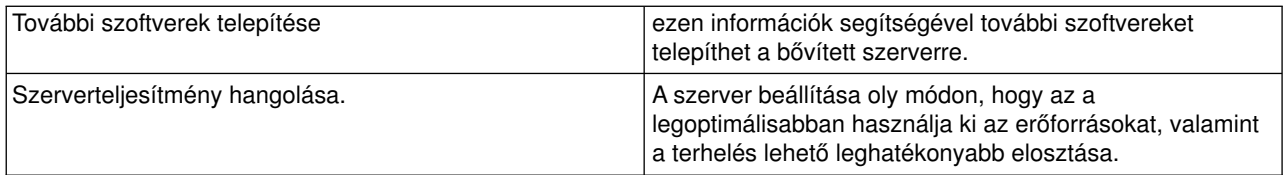

#### **További információk**

A következő PDF változatok bármelyikét ugyancsak megtekintheti vagy kinyomtathatja. Ezek a PDF-ek a témakörrel szoros kapcsolatban állnak:

#### **[Jegyzék a felhasználóknak](http://publib.boulder.ibm.com/pubs/html/iseries/v5r2/ic2924/info/rzaq9.pdf)** (50 oldal)

Ez a dokumentum olyan szoftver- és hardvermódosításokkal kapcsolatban tartalmaz információkat, amelyek esetleg befolyásolhatják az Ön rendszerének működését.

#### **Áttérés** (126 KB)

Ezen információk segítségével átviheti adatait egy eltérő sorozatszámmal rendelkező másik szerverre. Az anyag feltételezi, hogy az adatokat az egyik szerverről a másikra kívánja mozgatni. Ha az OS/400 új verzióját ugyanarra a szerverre telepíti, nem szükséges kifejezetten adatmozgatást végrehajtani. Egyszerűen csak telepíteni kell az OS/400 új verzióját.

#### **OS/400 kiadás és a kapcsolódó szoftverek telepítése** (82 oldal)

Ezen információk segítségével frissítheti a szervert egy új OS/400 kiadással.

#### **Logikai partíciók**

Ha particionált szerverről vagy szerverre bővít, akkor ezen témakör segítségével választhat több olyan PDF közül, amelyek logikai partíciókkal kapcsolatos információkat tartalmaz.

#### **Rendszermentésés visszaállítás** (570 oldal)

Ezen információk segítségével biztonsági másolatot készíthet a szerverről a bővítési feladatok elvégzése előtt. A biztonsági másolat segítségével helyreállíthat egy működő konfigurációt, ha a bővítés bármely fázisában hiba történik.

A bővítésekkel szorosan összefüggő további információk a [Kapcsolódó információk](rzamdrelatedinfo.htm) című témakörben találhatók.

#### **PDF fájlok mentése**

A PDF fájl mentése a munkaállomásra megjelenítés vagy nyomtatás céljából:

- 1. A böngészőben kattintson jobb gombbal a PDF-re (kattintson a fenti hivatkozásra).
- 2. Kattintson a **Cél mentése másként...** parancsra.
- 3. Válassza ki azt a könyvtárat, ahová a PDF fájlt menteni kívánja.
- 4. Kattintson a **Mentés** parancsra.

#### **Az Adobe Acrobat Reader letöltése**

A PDF fájlok megjelenítéséhez és módosításához szükség van az Adobe Acrobat Reader programra, amely letölthető az [Adobe webhelyről](http://www.adobe.com/products/acrobat/readstep.html) (www.adobe.com/products/acrobat/readstep.html).

## <span id="page-13-0"></span>**Bővítéssel kapcsolatos fogalmak**

**Bővítésnek** nevezzük azt a folyamatot, amelynek során egy iSeries szervert, hardvertartozékot vagy szoftververziót egy másik iSeries szerverre, hardvertartozékra vagy szoftververzióra cserélünk, miközben a forrásszerver sorozatszáma változatlan marad. A bővítésekkel kapcsolatos további információkért válassza az alábbi témakörök valamelyikét:

#### **[Bővítéssel kapcsolatos szakkifejezések](rzamdupgradeterms.htm)**

Ez a témakör ismerteti a bővítéssel kapcsolatos fogalmakat.

#### **[Bővítési folyamat](rzamdupgradeprocess.htm)**

Ez a témakör ismerteti a nem particionált szerverek bővítésének folyamatát és időzítését.

#### **[Particionált szerverek bővítése](rzamdconsiderlpar.htm)**

Ez a témakör a particionált szerverek bővítésével kapcsolatos információkat tartalmazza.

#### **[Bővítési útvonalak](rzamdupgradepaths.htm)**

Ismerje meg, milyen bővítési lehetőségek állnak az Ön jelenlegi szervere előtt.

#### **Igény szerinti kapacitásbővítés**

Ismerje meg, hogyan aktiválhat további processzorokat a szerver bővítése érdekében, anélkül, hogy új szervermodellre kellene átállnia.

### **Bővítéssel kapcsolatos szakkifejezések**

Ezekből az információkból megismerheti a bővítések leírásához használt szakkifejezéseket. Ha az adatokat vagy szoftvereket a jelenlegi iSeries szerverről egy másik sorozatszámmal rendelkező szerverre helyezi át, akkor olvassa el Azáttéréssel kapcsolatos szakkifejezések című témakört.

#### **Igény szerinti kapacitásbővítés**

Lehetőség egyes iSeries szervermodelleken további processzorok aktiválására. Ezekben az iSeries szervermodellekben egyes processzorok aktívak rögtön leszállítás után. Találhatók azonban olyan processzorok is bennük, amelyek nem használhatók, csak aktiválás után. A processzorok aktiválhatók ideiglenesen, vagy véglegesen.

#### **hardverbővítés**

Olyan bővítés, amely a következők bármelyikét jelenti:

- Hardver cseréje egy újabb szerverhardverre, miközben a szerver sorozatszáma változatlan marad
- Hardver hozzáadása a szerverhez
- Egy hardvertartozék funkcióinak kiterjesztése

#### **licencprogram (LP) frissítése**

Egy meglévő szerver speciális szoftverének frissítése, mely a következők valamelyikét jelenti:

- Az LP cseréje egy újabb kiadásra
- Az LP funkcióinak bővítése

#### **MES (egyéb berendezésjellemzők)**

Bármely hardvermódosítás (hozzáadás, tökéletesítés, eltávolítás vagy ezek bármilyen kombinációja). A szerver sorozatszáma nem változik. A következő típusok is ide tartoznak:

- Ügyfél által telepíthető tartozékok (CIF) MES
- $\cdot$  IBM<sup>(R)</sup> által telepítendő (IBI) MES

#### **modellbővítés**

Speciális hardver MES típus, amely a hardvermodell megváltozását eredményezi. A modellbővítés tartozékok hozzáadását, eltávolítását vagy cseréjét is jelentheti. A szerver sorozatszáma nem változik.

#### <span id="page-14-0"></span>**az operációs rendszer frissítése**

Egy meglévő szerver speciális szoftverének frissítése, mely a következők valamelyikét jelenti:

- Az operációs rendszer cseréje egy újabb kiadásra
- Az operációs rendszer funkcióinak bővítése

#### **Igény szerinti processzorok (POD)**

Készenléti processzorok a szerverben, amelyek ideiglenesen vagy véglegesen aktiválhatók.

#### **szoftverfrissítés**

Egy meglévő szerver szoftvereinek bármely módosítása, ami a következőket foglalhatja magában:

- Szoftver cseréje egy újabb kiadásra
- Szoftver hozzáadása
- A szoftver funkcióinak bővítése

#### **rendszertermék felosztás (SPD)**

Olyan buszarchitektúra, amely lehetővé teszi, hogy az I/O eszközök kommunikáljanak a processzorral. Az SPD I/O olyan eszközöket jelent, amelyek az SPD buszarchitektúra segítségével kommunikálnak a szerver többi részével.

#### **forrásszerver**

A meglévő rendszer, amelyet új hardverrel vagy új szoftverrel kívánunk bővíteni.

#### **célszerver**

Bővítések esetén a tervezett hardverkonfiguráció és szoftverszint, amely a frissítés befejezésekor jön létre.

#### **bővítés**

Minden hardver- vagy szoftvermódosítás egy újabb szintre, illetve minden hardver- vagy szoftverbővítés. A bővítés nem azonos az áttéréssel, mert az áttérés során az adatok az egyik iSeries szerverről egy másik iSeries szerverre kerülnek.

### **Bővítési folyamat**

A bővítési folyamat magában foglalja a tervezést, a megrendelést, az előkészítést és magát a bővítést. A bővítési folyamat mindig egyedi, és bár a főbb feladatok mindegyikét el kell végezni, a végrehajtás módja, a végrehajtás sorrendje és az egyes lépések tartalma a jelenlegi környezettől és a megvalósítani kívánt környezettől függ. A főbb feladatokat itt részletesen ismertetjük.

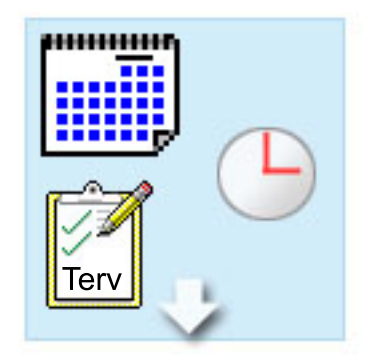

#### **Tervezze meg a bővítést**

Minden bővítési folyamat első lépése a tervezés és a szükséges eszközök megrendelése. A tervezés nagyon fontos, és a ráfordított idő megtérül, mert leegyszerűsíti a későbbi lépéseket. Ennek a feladatnak az elvégzése akár hat hetet is igénybe vehet, a környezet összetettségétől függően.

További információkért tekintse meg a [Bővítés](rzamdplanupgrade.htm) [tervezése](rzamdplanupgrade.htm) témakört.

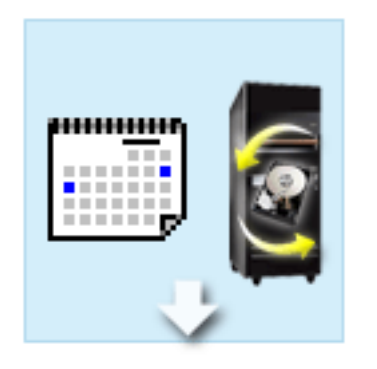

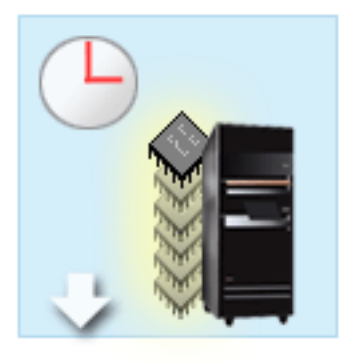

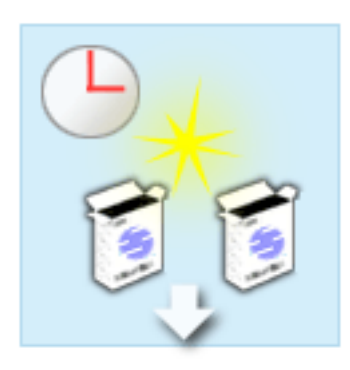

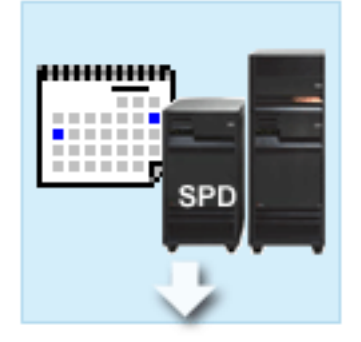

#### **Hardvertartozékok cseréje**

Szükség lehet azon hardvertartozékok cseréjére vagy kiküszöbölésére, amelyeket a célkörnyezet már nem fog támogatni. Szükség lehet egyes hardvertartozékok cseréjére vagy kiküszöbölésére még az OS/400 V5R2 telepítése, az új modellre történő bővítés, illetve e kettő együttes elvégzése előtt. Az SPD csatlakoztatású hardverek például nem fognak működni a 810-es, 825-ös, 870-es és 890-es szervermodelleken. Ezeket a hardvertartozékokat ki kell cserélni, és szükség szerint új hardvertartozékokat kell hozzáadni, mielőtt bővíti a szervert. A hardvertartozékok cseréjét általában egy hétvége leforgása alatt el lehet végezni.

További információkért olvassa el a [Hardvertartozékok cseréje vagy hozzáadása](rzamdfeatureupgrade.htm) című témakört.

#### **Összes készenléti processzor aktiválása**

Ha egy olyan szerverről bővít, amelyben van lehetőség az Igény szerinti kapacitásbővítésre (CUoD), és még vannak nem aktivált készenléti processzorok, akkor a szoftver vagy a szerver bővítése előtt aktiválnia kell az összes ilyen processzort. A készenléti processzorok aktiválása percek alatt elvégezhető, feltéve hogy rendelkezik a megfelelő POD aktivációs kóddal.

További információkért olvassa el az [Összes](rzamdactivateproc.htm) [készenléti processzor aktiválása](rzamdactivateproc.htm) című témakört.

#### **Az OS/400 kiadás új verziójának telepítése**

A bővítési folyamat következő feladata az OS/400 kiadás új verziójának telepítése. Ha Model 810, 825, 870 vagy 890 szerverekre frissít, akkor telepítenie kell az OS/400 V5R2 legutolsó mentését és összesített javítási (PTF) csomagját a szerverre. Az OS/400 telepítése legalább egy órát vesz igénybe egy olyan szerveren, amely nincs előre betöltve. A legfrissebb mentéssel és az összesített javítási (PTF) csomaggal kapcsolatos információkat az Info APAR II13365 leírásban talál, az [iSeriesés AS/400 technikai](http://www.ibm.com/eserver/iseries/support/) [támogatás webhelyen.](http://www.ibm.com/eserver/iseries/support/)

További információkért olvassa el a [Frissítés OS/400](rzamdswupgrade.htm) [V5R2 kiadásra](rzamdswupgrade.htm) című témakört.

#### **Bővítőegységek cseréje**

Egyes bővítőegységek, amelyek nem működnek a 810-es, 825-ös, 870-es és 890-es szervermodellekkel, átalakíthatók, hogy működjenek. Ha azonban particionált szervert bővít, nagyon fontos, hogy részletes tervet készítsen, mielőtt végrehajtja a bővítőegységek átalakításának. Bár a bővítőegység átalakítása általában egy hétvége alatt elvégezhető, egynél több bővítőegység átalakítása megnöveli az átalakítás bonyolultságát, és így a feladat elvégzéséhez szükséges időt is.

További információkért olvassa el a [Bővítőegységek](rzamdexpanupgradelpar.htm) [átalakítása particionált szerverek esetén](rzamdexpanupgradelpar.htm) című témakört.

<span id="page-16-0"></span>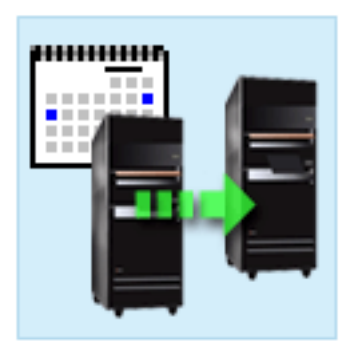

#### **Végezze el a szervermodell bővítését**

A bővítési folyamat utolsó lépése a szerver bővítése. A tényleges bővítést egy szervizképviselő végzi el, de a bővítés előkészítése és a szerver visszaállítása az éles üzemeltetésre az Ön feladata. A szerver bővítése legfeljebb három napot vesz igénybe.

> További információkért olvassa el [A szervermodell](rzamdhwupgrade.htm) [bővítése](rzamdhwupgrade.htm) című témakört.

A konkrét bővítés tartalmazhatja a teljes bővítési folyamat minden lépését vagy csak bizonyos lépéseit. Ha pontosan meg szeretné határozni, hogy mely bővítési tevékenységeket kell elvégeznie, akkor használja a [bővítéstervezés](rzamdplanupgrade.htm) című témakörben található információkat. Ha végzett a tervezéssel, akkor a Bővítések című témakörben található kérdőív segítségével [elkészítheti a bővítési feladatok listáját,](rzamdintwelcome.htm) amely az adott környezetre vonatkozik. Ez a kérdőív csak az Információs központ online verziójában érhető el.

## **Particionált szerverek bővítése**

A particionált szerver bővítése összetettebb feladat, mint azoknak a szervereknek a bővítése, amelyek nem rendelkeznek partíciókkal. Particionált szerver bővítésekor a következőkre kell ügyelnie.

### **Több partíció bővítése tovább tart**

Particionált szerver bővítésekor tulajdonképpen minden partíció esetében végre kell hajtani egy bővítést. A bővítés magában foglalja a tervezést, az előkészületeket és magát a bővítés elvégzését. A feladat leghosszabb része a tervezés, amely akár hat hetet is igénybe vehet, a környezet összetettségétől függően. Az OS/400 kiadás telepítése legalább egy órát vesz igénybe egy olyan szerveren, amely nincs előre betöltve. Ha egy szerverről egy másik szerverre bővít, az három napot is igénybe vehet minden partíció esetén. Ezen felül az egyes partíciók bővítése után ajánlott stabilizálni a szervert, ami azt jelenti, hogy a bővítés teljes elvégzése több hetet is igénybe vehet.

#### **A szerver bővítése módosíthatja a szerver erőforrásait**

Amikor átalakít egy bővítőegységet, két dolog történik. Először is új buszok és új buszszámok jönnek létre. A partíció bekapcsolása előtt az új buszszámokat hozzá kell rendelnie a megfelelő partícióhoz. Másodszor létrejön néhány új erőforrásnév. Az új erőforrásneveket ismét hozzá kell rendelnie vagy át kell neveznie. Az egyik bővítőegység egy másikra történő átalakításával kapcsolatban lásd a [Bővítőhelyek átalakítása](rzamdexpanupgradelpar.htm) [particionált környezetben](rzamdexpanupgradelpar.htm) című témakört.

#### **A szerver bővítése további erőforrás kezelést igényelhet**

Ha a célszerver *kevesebb* processzorral rendelkezik, mint a forrásszerver, akkor gondoskodnia kell arról, hogy a célszerver ki tudja elégíteni a partíciónkénti minimális processzorértékeket. A partíciókat a bővítés végrehajtása előtt és után is átdefiniálhatja. Állítsa be úgy a konfigurációt a forrásszerveren, hogy az tükrözze a célszerver feldolgozó erőforrásait, vagy a másodlagos partíciók elindítása előtt javítsa ki a konfigurációt a célszerveren.

Ha például egy 4 utas szerverről 2 utas szerverre bővít, akkor a partíciókat úgy kell definiálnia, hogy azok az új 2 utas szerveren is működjenek. Ezt megteheti a bővítés előtt úgy, hogy oly módon definiálja a partíciókat, hogy azok a 4 processzorból csak kettőt használjanak, vagy a bővítés után oly módon, hogy úgy definiálja a partíciókat, hogy azok 4 helyett két processzort használjanak.

<span id="page-17-0"></span>Ha a célszerver *több* processzorral rendelkezik, mint a jelenlegi szerver, akkor a célszerver konfigurációja további erőforrásokat fog jelezni, amelyeket kézzel kell hozzárendelni a megfelelő partíciókhoz.

Ugyanígy arról is gondoskodni kell, hogy a célszerver kielégítse a partíciónkénti minimális memóriaértékeket. A jelenlegi memóriaértékeket a célszerveren be lehet állítani.

#### **A Linux vendégpartíción történő futtatásának egyedi követelményei vannak**

Ha Linux megoldást alkalmaz, akkor olvassa el a Linux témakört, melyből megtudhatja, milyen követelményeknek kell teljesülnie, ha a Linuxot egy iSeries logikai partíción konfigurálja. Ha olyan rendszerre frissít, amely POWER4 processzorral rendelkezik, és Linuxot futtat egy iSeries logikai partíción, akkor gondoskodnia kell arról, hogy a futtatott Linux verziója támogassa az új hardvert. See the

**C server** [Linux for IBM iSeries](http://www-1.ibm.com/servers/eserver/iseries/linux/) Web site for a list of Linux distributions that support the new hardware. Ha a jelenlegi Linux disztribúció nem támogatja az új hardvert, akkor a hardver bővítése előtt frissítenie kell a Linux disztribúciót.

#### **A szerviz képviselő feladatai**

Szerverbővítéskor a szervizképviselő a particionált szerveren található összes hardvert bővíti. A szervizképviselő azonban nem rendeli hozzá újra az erőforrásokat, és nem frissíti az egyes partíciókon található szoftvereket. Az IBM ezen és más szolgáltatásokat díjfizetés ellenében kínálja. Ha a szolgáltatásokkal kapcsolatban további információkra van szüksége, válassza az **Áttérés** címszót az [Integrált technológiai szolgáltatások](http://www-1.ibm.com/services/its/us/inteapps.html) <sup>b</sup> című webhelyen.

A logikai partíciókkal kapcsolatos további információkat a Logikai partíciók című témakörben találja.

## **Bővítési útvonalak**

A következő utak bármelyikét használhatja a 8*xx* szervermodellekre történő frissítéshez:

- v iSeries 270 szervermodellről 8*xx* iSeries modellre
- v 7*xx* AS/400 modellekről 8*xx* iSeries modellekre
- 8*xx* iSeries modellről 8*xx* iSeries modellre

Ha a szervert nem tudja 8*xx* modellre bővíteni, akkor az adatokat a szerverről átviheti egy új modellre is. Ezzel kapcsolatban lásd az Áttérés című témakört.

Egyes szervermodellek kapacitása növelhető az új szervermodellre frissítés nélkül is, a szerver egy vagy több készenléti processzorának aktiválásával. Sőt, a gyakorlatban a szerver frissítéséhez először az összes processzort aktiválni kell. További információkért tekintse meg az Igény szerinti kapacitásbővítés témakört.

Az érvényes bővítési útvonalakkal kapcsolatban érdeklődjön a szervizképviselőnél vagy üzleti partnerénél, vagy kattintson az **Upgrade** hivatkozásra az [IBM FACT](http://www.ibm.com/servers/eserver/fact) webhelyen.

### **A bővítés megtervezése**

Minden bővítés egyedi. Végezhet egyszerű bővítést egy szerverről egy másik szerverre. Vagy lehet, hogy az OS/400 kiadást frissíti. Ha pedig olyan hardvertartozékkal rendelkezik, amely nem fog működni a célszerveren, akkor meg kell terveznie ezeknek a hardvertartozékoknak a cseréjét vagy átalakítását a frissítés során. Ha például SPD csatlakoztatású I/O eszközökkel rendelkezik a szerveren, akkor az I/O-t a 8*xx*-es szervermodellre történő bővítés részeként kell átalakítania. [A particionált szerverek bővítésének](rzamdconsiderlpar.htm) [további szempontjai is vannak.](rzamdconsiderlpar.htm) Vegye figyelembe, hogy a bővítés megtervezésre fordított idő megtérül, mert a tervezés minimálisra csökkenti a leállás időtartamát, és egyszerűbbé teszi a bővítés elvégzését.

A bővítés megtervezéséhez használhat egy interaktív kérdőívet, amely létrehoz egy egyéni tervezési ellenőrzőlistát. A kérdőív kitöltéséhez ismernie kell bizonyos megrendelési információkat, például a modellt, <span id="page-18-0"></span>a kiadást, a tartozékokat, valamint minden további megoldást, amelyet megrendelt. Miután kitöltötte a kérdőívet, megjelenik egy ellenőrzőlista, amely az adott bővítésre vonatkozó tervezési feladatokat tartalmazza. Végezze el az ellenőrző listában található feladatokat, majd térjen vissza ehhez a témakörhöz.

Számos [példahelyzetet](rzamdscenarios.htm) is megtekinthet, amelyek egy jelenlegi környezetett és egy célkörnyezetet írnak le, majd elmagyarázzák, hogyan kell az adott környezetről a célkörnyezetre bővíteni.

Miután elvégezte az egyéni tervezési ellenőrzőlista feladatait, a következő lépés [a bővítés végrehajtása.](rzamdupgrade.htm)

**Megjegyzés:** Az IBM felajánlja ügyfeleinek, hogy a forrásszervert és a célszervert egy bizonyos időn keresztül egymás mellett futtassák. Ez alatt az idő alatt Ön az adatokat, a bővítőegységeket és a partíciókat áthelyezheti a célszerverre. Ez a lehetőség a RPQ 847156 és a RPQ 845158 keretében vásárolható meg. Az adott árajánlat-kérés (RPQ) feltételeivel kapcsolatban keresse meg marketingképviselőjét.

Ha kívánja, az iSeries tervezési és áttérési szolgáltatások segítségével megtervezheti és elvégezheti a frissítést a legújabb iSeries modellekre. Ez a szolgáltatás tartalmaz egy tervezési fázist, amelynek során tisztázhatók az ügyfélkövetelmények. További információkét válassza az **Áttérés** hivatkozást az [Integrált](http://www-1.ibm.com/services/its/us/inteapps.html)

[technológiai szolgáltatások](http://www-1.ibm.com/services/its/us/inteapps.html) webhelyen.

## **Minden bővítési feladat elvégzése**

Ez a témakör tartalmazza a nem particionált és a particionált szerverek **összes** bővítési feladatát. Ha a saját bővítésére vonatkozó **specifikus** feladatok listáját szeretné látni, akkor az interaktív kérdőív segítségével [szabja testre a bővítési feladatokat.](rzamdintwelcome.htm)

- 1. **[Hardvertartozék hozzáadása vagy cseréje](rzamdfeatureupgrade.htm)** A témakör segítségével szükség esetén módosíthat egy vagy több hardvertartozékot, mielőtt frissíti az OS/400-at vagy a szervert.
- 2. **[Hardvertartozék hozzáadása vagy cseréje particionált szerver esetén](rzamdfeatureupgrade.htm)** A témakör segítségével szükség esetén módosíthat egy vagy több hardvertartozékot, mielőtt frissíti az OS/400-at vagy a particionált szervert.
- 3. **[Összes készenléti processzor aktiválása](rzamdactivateproc.htm)** A témakör segítségével aktiválhatja az összes készenléti processzort a szoftver vagy a szerver frissítése előtt.

#### 4. **[Frissítés OS/400 V5R2 kiadásra](rzamdswupgrade.htm)**

Model 810, 825, 870 vagy 890 szerverekre frissítés esetén telepítenie kell az OS/400 V5R2 legutolsó mentését és összesített javítási (PTF) csomagját a szerverre a frissítés megkezdése előtt. Ha egy particionált forrásszerverről bővít, akkor telepítenie kell az OS/400 V5R2 legutolsó mentését és összesített javítási (PTF) csomagját a forrásszerver összes partícióján. A mentéssel és az összesített javítási (PTF) csomaggal kapcsolatos információkat az Info APAR II13365 leírásban talál, az [iSeries és](http://www.ibm.com/eserver/iseries/support/) [AS/400 technikai támogatás webhelyen.](http://www.ibm.com/eserver/iseries/support/) A témakör segítségével OS/400 V5R2 kiadásra frissítheti az operációs rendszert.

#### 5. **[Bővítőegységekátalakítása particionált szerverek esetén](rzamdexpanupgradelpar.htm)**

A témakör segítségével az SPD csatlakoztatású bővítőegységeket PCI csatlakoztatású bővítőegységekké alakíthatja.

6. **[A szervermodell bővítése](rzamdhwupgrade.htm)**

A témakör segítségével egy szerverről egy másik szerverre bővíthet.

7. **[A particionált szervermodell bővítése](rzamdhwupgrade.htm)**

A témakör segítségével egy particionált szerverről egy másik particionált szerverre bővíthet.

Ebben a témakörben a nem particionált és a particionált szerverek bővítésével kapcsolatos feladatokat is megtekintheti.

<span id="page-19-0"></span>Ha meg szeretné tekinteni vagy le szeretné tölteni a témakör PDF változatát, akkor válassza a [Frissítések](rzamd.pdf) című kiadványt (338 KB). Ha a bővítésekkel kapcsolatos más témaköröket szeretne megtekinteni vagy kinyomtatni, kattintson [A témakör nyomtatása](rzamdprintthis.htm) hivatkozásra.

## **Hardvertartozék hozzáadása, eltávolítása vagy cseréje**

Mielőtt a V5R2-re és az új szerverre frissít, előfordulhat, hogy egy vagy több hardvertartozékot ki kell cserélnie, hogy azok megfeleljenek a kompatibilitási követelményeknek, és kapacitásuk is elegendő legyen. Előfordulhat például, hogy SPD csatlakoztatású hardvere van, amelyet ki kell küszöbölni, vagy át kell alakítani PCI csatlakoztatású hardverré, mielőtt új modellé bővíti a rendszert. Lehet, hogy több memóriát kell hozzáadnia, vagy ki kell cserélnie egy szalagos meghajtót, amely nem kompatibilis a célszerverrel. A hardvertartozék egyedi követelményei jelzik, mikor módosítja a hardvertartozékot. Néhány példa:

- v Ha olyan hardvertartozékokkal rendelkezik, amelyek nem működnek OS/400 V5R2 rendszerrel, akkor ezeket a hardvertartozékokat ki kell cserélni, mielőtt az OS/400 rendszert V5R2-re bővíti.
- Ha olyan hardvertartozékot ad hozzá, amely csak OS/400 V5R2 rendszerrel működik, akkor a hardvertartozék hozzáadása előtt kell bővítenie V5R2 rendszerre.
- v Ha olyan hardvertartozékai vannak, amelyek nem fognak működni az új szervermodellel, akkor ezeket a hardvertartozékokat az új szerverre történő bővítés előtt vagy annak során ki kell cserélnie.

Előfordulhat, hogy több hardvertartozékot kell kicserélnie. Ha az OS/400-at és a szervermodellt is frissíteni szeretné, akkor gondoskodjon róla, hogy minden hardvertartozék kompatibilis legyen mind az OS/400 V5R2 kiadással, mind az új szervermodellel. A bővítés megtervezésekor azonosítania kell a kicserélendő hardvertartozékokat. Az esetleg kicserélendő hardvertartozékokkal kapcsolatban tekintse meg az [iSeries](http://www-1.ibm.com/servers/eserver/iseries/support/planning/nav.html)

[bővítéstervezés](http://www-1.ibm.com/servers/eserver/iseries/support/planning/nav.html)<sup>3</sup> webhelyet.

Mielőtt ezeket a feladatokat megkezdi, végezze el a szükséges [bővítéstervezést.](rzamdplanupgrade.htm) Majd a hardvertartozék cseréjéhez hajtsa végre a következő feladatokat:

1. **Készüljön fel a hardvertartozék cseréjére.**

Válassza ki a környezetnek megfelelő eljárást:

- v Nem particionált szerverek esetén olvassa el a [Felkészülés a hardvertartozék cseréjére](rzamdfeatureupgradeprep.htm) című témakört.
- v Particionált szerverek esetén olvassa el a [Felkészülés a hardvertartozék cseréjére particionált szerver](rzamdfeatureupgradepreplpar.htm) [esetén](rzamdfeatureupgradepreplpar.htm) című témakört.
- 2. **[Végezze el a hardvertartozék cseréjét.](rzamdfeatureupgradedone.htm)**

A témakörben található feladatok végrehajtásával cserélje ki a hardvertartozékot.

3. **Végezzen erőforrás kezelést.**

Válassza ki a környezetnek megfelelő eljárást:

- v Nem particionált szerverek esetén olvassa el az [Erőforrás kezelés végrehajtása](rzamdresourcemgmt.htm) című témakört.
- v Particionált szerverek esetén olvassa el az [Erőforrás kezelés végrehajtása particionált szerver esetén](rzamdresourcemgmtlpar.htm) című témakört.

A témakör PDF változatának megtekintéséhez vagy letöltéséhez válasszon a következők közül:

- [Hardvertartozék hozzáadása, eltávolítása vagy cseréje](rzamdfeatureupgrade.pdf) (75 KB)
- [Hardvertartozék hozzáadása vagy cseréje particionált szerver esetén](rzamdfeatureupgradelpar.pdf) (75 KB)

A bővítésekkel kapcsolatos más témakörök megtekintéséhez vagy nyomtatásához olvassa el [A témakör](rzamdprintthis.htm) [nyomtatása](rzamdprintthis.htm) című részt.

## **Felkészülés a hardvertartozék cseréjére**

Ez a témakör azt ismerteti, hogy hogyan kell felkészülni egy hardvertartozék hozzáadására vagy cseréjére. Az eljárás megkezdése előtt végezze el a következő feladatokat:

- <span id="page-20-0"></span>v Szerezze be és olvassa el a megelőző szerviztervezési (PSP) információkat. A V5R2 PSP dokumentuma az SF98166. Keresse meg a dokumentumban azokat a legfrissebb információkat, amelyek a bővítést befolyásoló körülményekre vonatkoznak.
- Olvassa el [Jegyzék a felhasználóknak](http://publib.boulder.ibm.com/pubs/html/as400/v5r2/ic2924/info/rzaq9.pdf) című kiadványt. Ez a dokumentum olyan szoftver- és hardvermódosításokkal kapcsolatban tartalmaz információkat, amelyek esetleg befolyásolhatják az Ön rendszerének működését.
- $\cdot$  Tekintse meg az [Áttérés webhelyet](http://www.ibm.com/eserver/iseries/migration)  $\ddot{\cdot}$ Ez a webhely információkat tartalmaz a jelenlegi áttérési és bővítési útvonalakkal kapcsolatban, továbbá hivatkozásokat a kapcsolódó Redbook kiadványokra, és információkat arra vonatkozóan, hogy hogyan kell átalakítani az SPD csatlakoztatású I/O eszközöket PCI csatlakoztatásúakra.
- Olvassa el a [Teljesítménykezelés](http://www-1.ibm.com/servers/eserver/iseries/perfmgmt/resource.htm) **volt** webhelyen található *Teljesítményfunkciók kézikönyvet*. Ez a kézikönyv a szerver teljesítményével kapcsolatos információkat nyújt, és hasznos mindazon vásárlók számára, akik frissíteni kívánják szervereiket és szoftvereiket.
- [Tervezze meg a bővítést.](rzamdplanupgrade.htm)

Majd a hardvertartozék hozzáadásának vagy cseréjének előkészítéseként végezze el a következő lépéseket:

#### **Készítse elő a szervert**

- 1. Telepítse a javításokat (ideiglenes programjavítások vagy PTF-ek). A témakörben található információk segítségével helyezze el a javításokat a szerveren, mielőtt hozzáadja vagy kicseréli a hardvertartozékot.
- 2. Ha lemezegységeket cserél ki, akkor használhatja a Lemezáttérést, miközben a STRASPBAL (ASP kiegyenlítés indítása) parancs aktív. Így csökkentheti a lemezegység eltávolítása okozta leállási időt. Ez a beállítás lehetővé teszi, hogy bizonyos lemezegységekről adatokat helyezzen át, miközben a szerver működik.

További információ: A STRASPBAL (ASP kiegyenlítés indítása) parancs.

3. Mentse a teljes szervert a 21-es GO SAVE lehetőség segítségével. Ez létfontosságú lépés arra az esetre, ha hiba történne a hardvertartozék cseréje során.

#### **Dokumentálja a szervert**

Hardvertartozék hozzáadása vagy cseréje előtt készítse el a szerver teljes dokumentációját a következő feladatok végrehajtásával:

- 1. Ha módosítja a lemezkonfigurációt, akkor kövesse az alábbi lépéseket:
	- a. Nyomtassa ki a szerver lemezkonfigurációjának állapotát.
	- b. Nyomtassa ki a szerver paritáskészlet konfigurációját és állapotát.
- 2. Ha munkaállomást, kommunikációs berendezést vagy LAN-t módosít, akkor jelenítse meg, ellenőrizze és nyomtassa ki a hardver erőforrások információit. Az információk segítségével rögzítse a hardver erőforrások adatait, hogy a hardvertartozék cseréje után el tudja végezni a szükséges erőforrás kezelést.
- 3. Nyomtassa ki a rendszerkonfigurációs listát. Ez a dokumentum a szerver jelenlegi konfigurációjának részleteit tartalmazza.

Most, hogy befejezte a hardvertartozék cseréjének előkészítését, a következő lépés [a hardvertartozék](rzamdfeatureupgradedone.htm) [cseréjének elvégzése.](rzamdfeatureupgradedone.htm)

### **A lemezkonfiguráció állapotának kinyomtatása**

A lemezkonfiguráció állapotának nyomtatásához adatvédelmi megbízotti jogosultsággal kell rendelkeznie. A lemezkonfiguráció állapotának nyomtatásához végezze el a következő lépéseket:

<span id="page-21-0"></span>1. Írja be a parancssorba az STRSST parancsot, amely elindítja a rendszer szervizeszközöket (SST). Jelentkezzen be az SST-be.

**Megjegyzés:** A rendszer szervizeszközök használatához érvényes szervizeszköz felhasználói azonosító szükséges.

- 2. Válassza a 3. lehetőséget (Lemezegységek kezelése), és nyomja le az **Enter** billentyűt. Megjelenik a Lemezegységek kezelése képernyő.
- 3. Válassza az 1. lehetőséget (Lemezkonfiguráció megjelenítése), és nyomja le az **Enter** billentyűt. Megjelenik a Lemezkonfiguráció megjelenítése képernyő.
- 4. Válassza az 1. lehetőséget (Lemezkonfiguráció állapotának megjelenítése), és nyomja le az **Enter** billentyűt.
- 5. A Lemezkonfiguráció állapotának megjelenítése képernyőn nyomtassa ki a lemezkonfigurációt a billentyűzeten található Print Screen (Képernyő nyomtatása) billentyű segítségével.
- 6. A Page Down billentyűvel lépjen a következő oldalra, és ismételje az eljárást mindaddig, amíg a teljes lemezkonfigurációt ki nem nyomtatta. Ügyeljen rá, hogy az összes lemezkonfigurációs információ kinyomtatása megtörténjen.
- 7. Írja fel a betöltési forrás lemezegység (1. számú lemez) sorozatszámát minden partíció esetében.

**Megjegyzés:** Ha a szerver particionálva van, akkor ismételje meg az 1-7. lépéseket minden partíció esetében. A kinyomtatott lapokon ne feledje feltüntetni azt a partíciót, amelyre vonatkoznak.

### **A paritáskészlet konfiguráció és állapot nyomtatása**

A szerver paritáskészlet konfigurációja és állapota nyomtatásához végezze el a következő lépéseket:

1. Írja be a parancssorba az STRSST parancsot, amely elindítja a rendszer szervizeszközöket (SST). Jelentkezzen be az SST-be.

**Megjegyzés:** A rendszer szervizeszközök használatához érvényes szervizeszköz felhasználói azonosító szükséges.

- 2. Válassza a 3. lehetőséget (Lemezegységek kezelése), és nyomja le az **Enter** billentyűt. Megjelenik a Lemezegységek kezelése képernyő.
- 3. Válassza az 1. lehetőséget (Lemezkonfiguráció megjelenítése), és nyomja le az **Enter** billentyűt. Megjelenik a Lemezkonfiguráció megjelenítése képernyő.
- 4. Válassza az 1. lehetőséget (Lemezkonfiguráció állapotának megjelenítése), és nyomja le az **Enter** billentyűt.
- 5. A Lemezkonfigurációs állapot megjelenítése képernyőn válassza az 5. lehetőséget (Eszközparitás állapot megjelenítése), és nyomja le az **Enter** billentyűt. Megjelenik az Eszközparitás állapot megjelenítése képernyő.
- 6. Nyomja meg a billentyűzeten a Print Screen (Képernyő nyomtatása) billentyűt. Ezzel kinyomtatja a paritáskészlet konfigurációt.
- 7. A Page Down billentyűvel lépjen a következő oldalra, és ismételje az eljárást mindaddig, amíg a teljes paritáskészlet konfigurációt ki nem nyomtatta.

**Megjegyzés:** Ha a szerver particionálva van, akkor ismételje meg ezeket a lépéseket minden partíció esetében. A kinyomtatott lapokon ne feledje feltüntetni azt a partíciót, amelyre vonatkoznak.

### **Hardvererőforrás információk megjelenítése, ellenőrzése és nyomtatása**

A hardvererőforrás információk megjelenítéséhez, ellenőrzéséhez és nyomtatásához végezze el az alábbi lépéseket:

- 1. Az OS/400 parancssorba írja be a Hardvertermékek kezelése (WRKHDWPRD) parancsot.
- 2. Válassza a 4. lehetőséget (Leíró azonosítók elhelyezkedésének megjelenítése), és nyomja le az **Enter** billentyűt. Ekkor megjelennek a hardvererőforrásokhoz tartozó azonosító információk.
- <span id="page-22-0"></span>3. A Leíró azonosítók elhelyezkedésének megjelenítése képernyőn ellenőrizze, hogy a hardvererőforrásokkal kapcsolatos azonosító információk pontosak-e.
- 4. Törölje azokat a konfigurációs leírásokat (más néven konfigurációs objektumokat), amelyek ekkor nem kapcsolódnak egyetlen fizikai hardverhez sem.
- 5. A leíró azonosítók elhelyezkedésének kinyomtatásához nyomja le az F17 (Nyomtatás) billentyűt. Ezeket az adatokat át kell adnia a szervizképviselőnek.
- 6. Az OS/400 parancssorba írja be a következő parancsokat:

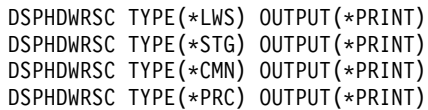

Ekkor a rendszer létrehoz egy jelentést a hardverrel és a konfigurációs objektumokkal kapcsolatban.

**Megjegyzés:** Ha a szerver particionálva van, akkor ismételje meg ezeket a lépéseket minden partíció esetében. A kinyomtatott lapon ne feledje feltüntetni azt a partíciót, amelyre vonatkozik.

## **Felkészülés a hardvertartozék cseréjére particionált szerver esetén**

Ez a témakör azt ismerteti, hogy hogyan kell felkészülni egy hardvertartozék hozzáadására vagy cseréjére. Az eljárás megkezdése előtt végezze el a következő feladatokat:

- Szerezze be és olvassa el a megelőző szerviztervezési (PSP) információkat. A V5R2 PSP dokumentuma az SF98166. Keresse meg a dokumentumban azokat a legfrissebb információkat, amelyek a bővítést befolyásoló körülményekre vonatkoznak.
- Olvassa el [Jegyzék a felhasználóknak](http://publib.boulder.ibm.com/pubs/html/as400/v5r2/ic2924/info/rzaq9.pdf) című kiadványt. Ez a dokumentum olyan szoftver- és hardvermódosításokkal kapcsolatban tartalmaz információkat, amelyek esetleg befolyásolhatják az Ön rendszerének működését.
- $\cdot$  Tekintse meg az [Áttérés webhelyet](http://www.ibm.com/eserver/iseries/migration) Ez a webhely információkat tartalmaz a jelenlegi áttérési és bővítési útvonalakkal kapcsolatban, továbbá hivatkozásokat a kapcsolódó Redbook kiadványokra, és információkat arra vonatkozóan, hogy hogyan kell átalakítani az SPD csatlakoztatású I/O eszközöket PCI csatlakoztatásúakra.
- Olvassa el a [Teljesítménykezelés](http://www-1.ibm.com/servers/eserver/iseries/perfmgmt/resource.htm) **volt** webhelyen található *Teljesítményfunkciók kézikönyvet*. Ez a kézikönyv a szerver teljesítményével kapcsolatos információkat nyújt, és hasznos mindazon vásárlók számára, akik frissíteni kívánják szervereiket és szoftvereiket.
- [Tervezze meg a bővítést.](rzamdplanupgrade.htm)

Majd készüljön fel a hardvertartozék hozzáadására vagy cseréjére a következő feladatok végrehajtásával:

#### **Készítse elő a szervert**

- 1. Telepítse a javításokat (ideiglenes programjavítások vagy PTF-ek) a szerver minden partíciójára. A témakörben található információk segítségével helyezze el a javításokat a szerveren, mielőtt hozzáadja vagy kicseréli a hardvertartozékot.
- 2. Ha lemezegységeket cserél ki, akkor használhatja a Lemezáttérést, miközben a STRASPBAL (ASP kiegyenlítés indítása) parancs aktív. Így csökkentheti a lemezegység eltávolítása okozta leállási időt. Ez a beállítás lehetővé teszi, hogy bizonyos lemezegységekről adatokat helyezzen át, miközben a szerver működik.

További információ: A STRASPBAL (ASP kiegyenlítés indítása) parancs.

3. A 21-es GO SAVE lehetőség segítségével mentse a szerver minden partícióját egy olyan szalagos meghajtóra, amely kompatibilis a célszerver szalagos meghajtójával. Ez létfontosságú lépés arra az esetre, ha hiba történne a szerver bővítése során. A szalagos meghajtók kompatibilitásának meghatározásához keresse fel a [Tárolási megoldások](http://www-1.ibm.com/servers/eserver/iseries/hardware/storage/) webhelyet  $\ddot{\bullet}$ 

### <span id="page-23-0"></span>**Dokumentálja a szervert**

Hardvertartozék hozzáadása vagy cseréje előtt készítse el a szerver teljes dokumentációját a következő feladatok végrehajtásával:

- 1. Ha módosítja a lemezkonfigurációt, akkor kövesse az alábbi lépéseket:
	- a. Nyomtassa ki a lemez konfigurációs állapotát a szerver minden partíciójából. Ne feledje felírni a betöltési forrás lemezegység sorozatszámát minden partíció esetén.
	- b. Nyomtassa ki a szerver paritáskészlet konfigurációját és állapotát a szerver minden partíciójából. A kinyomtatott lapokon ne feledje feltüntetni azt a partíciót, amelyre vonatkoznak. Ezen információk segítségével elemezheti és megtervezheti a lemezegységek konfigurációját és védelmét. Az információk segítségével a bővítés során felmerülő problémákat is elháríthatja.
- 2. Ha munkaállomást, kommunikációs berendezést vagy LAN-t módosít, akkor jelenítse meg, ellenőrizze és nyomtassa ki a hardver erőforrások információit minden partíció esetén. Az információk segítségével rögzítse a hardver erőforrások adatait, hogy a hardvertartozék cseréje után el tudja végezni a szükséges erőforrás kezelést.
- 3. Nyomtassa ki a rendszerkonfigurációt a logikai partíciók esetén. Így olyan speciális partícióadatokhoz jut, mint például a partíciókhoz kapcsolódó rendszererőforrások, processzorok, fő memória és egyedi rendszerváltozók.

Most, hogy befejezte a hardvertartozék cseréjének előkészítését, a következő lépés [a hardvertartozék](rzamdfeatureupgradedone.htm) [cseréjének elvégzése.](rzamdfeatureupgradedone.htm)

## **A hardvertartozék cseréjének elvégzése**

Ez a témakör a hardvertartozék cseréjének elvégzését ismerteti.

#### **Előkészületek**

Mielőtt nekilát ezeknek a feladatoknak, végezze el a szükséges [bővítéstervezést,](rzamdplanupgrade.htm) valamint a környezetnek megfelelő előkészületeket:

- v Nem particionált szerverek esetén olvassa el a [Felkészülés a hardvertartozék cseréjére](rzamdfeatureupgradeprep.htm) című témakört.
- Particionált szerverek esetén olvassa el a [Felkészülés a hardvertartozék cseréjére particionált szerver](rzamdfeatureupgradepreplpar.htm) [esetén](rzamdfeatureupgradepreplpar.htm) című témakört.

#### **Telepítse a hardvertartozékot**

Bármely egyedülálló bővítési megrendelés esetében egyes hardvertartozékokat lehet, hogy a szervizképviselőnek kell telepítenie; másokat Ön saját felelősségére is telepíthet. Ezt előre beszélje meg az IBM szervizképviselőjével, hogy tisztában legyen vele, melyek az Ön feladatai, és melyek a szervizképviselő feladatai. Ha ezt a hardvertartozékot Önnek kell telepítenie, akkor kövesse a tartozékhoz kapott utasításokat vagy az iSeries tartozékok telepítése című kiadványban szereplő eljárásokat.

#### **Következő lépés**

A hardvertartozék telepítésének befejezése után el kell végezni a környezetnek megfelelő erőforrás kezelési eljárásokat:

- v Nem particionált szerverek esetén olvassa el az [Erőforrás kezelés végrehajtása](rzamdresourcemgmt.htm) című témakört.
- v Particionált szerverek esetén olvassa el az [Erőforrás kezelés végrehajtása particionált szerver esetén](rzamdresourcemgmtlpar.htm) című témakört.

## **Az erőforrás kezelés elvégzése**

Előfordulhat, hogy a hardvertartozék cseréjének elvégzése után el kell végeznie a következő feladatokat:

<span id="page-24-0"></span>• Ha módosította a lemezkonfigurációt, végezzen lemezegység kezelése, melynek során először biztosítsa a szerveren lévő lemezek védelmét, majd konfigurálja a lemezeket. Ehhez használhatja a Lemezegységek kezelése lehetőséget a Kijelölt szervizeszközök képernyőn. A részleteket lásd a 19. fejezetben. ″Lemezek és lemezvédelem konfigurálási eljárásai″, a Rendszermentés

### és visszaállítás című kiadványban.

**Megjegyzés:** A lemezkonfigurálás elvégzése után bármelyik nem használt lemezegységet eltávolíthatja a konfigurációból a kijelölt szervizeszközök (DST) segítségével. További információkért olvassa el a ″Lemezegység eltávolítása háttértárból″ című részt a 20. fejezetben. ″Háttértárak kezelése″ a

Rendszermentés és visszaállítás em című kiadványban. A konfigurációból eltávolított lemezegységeket fizikailag is el kell távolítani, hogy azok az IPL-kor ne kerülhessenek vissza a konfigurációba.

- v Szükség szerint frissítse a munkaállomásokat, a kommunikációs eszközöket, a cserélhető adathordozókat, a LAN-t, a WAN-t és az Integrált xSeries szerver (IXS) hardver erőforrásainak nevét. A hardver erőforrások nevének módosításával kapcsolatban olvassa el a [Hardver erőforrások nevének](rzamdwrkhdwprd.htm) [kijavítása](rzamdwrkhdwprd.htm) című témakört.
- v Ha módosította a konzoltípust, akkor végezze el [A szerver felkészítése az élesüzemeltetésre](rzamdproduction.htm) című témakörben ismertetett IPL- és erőforrás kezelési feladatokat.
- v Ha olyan módosításokat végzett, amelyek engedélyezik a fürtöket vagy a független lemeztárakat, akkor használja a Fürtök konfigurálása és a Független lemezegységek konfigurálása témakörök információit.

Gratulálunk! Elvégezte a hardvertartozék cseréjét. Most visszatérhet az [egyéni bővítési feladatlistához](rzamdintwelcome.htm) vagy a [bővítési feladatok teljes listájához.](rzamdcompleteupgrade.htm)

### **Hardver erőforrások nevének kijavítása**

Bővítés vagy áttérés után lehetnek olyan hardver erőforrások, amelyek most nem azon a helyen találhatók, mint amikor még a forrásszerveren voltak. Ezen hardver erőforrásnevek kijavításához végezze el a következő lépéseket:

- 1. Az OS/400 parancssorba írja be a WRKHDWPRD parancsot.
- 2. A Hardvertermékek kezelése képernyőn válassza az 5. lehetőséget (Leíró azonosítók helyének megváltoztatása), és nyomja le az **Enter** billentyűt.
- 3. Olvassa el az Azonosítók helyének módosítása képernyőn megjelenő információkat, és nyomja meg az **Enter** billentyűt.
- 4. Hasonlítsa össze a képernyőn lévő helyazonosító információt a forrásszerver helyazonosítóival. Az azonosító információk akkor egyeznek, ha a képernyőn látható Azonosító oszlop egyezik a forrásszerver ugyanezen oszlopával. Az azonosító információk nem egyeznek, ha a következők bármelyike teljesül:
	- v A képernyőn van azonosító információ, de a forrásszerveren ezen a helyen nem volt azonosító információ.
	- v A forrásszerver azonosító információi nem egyeznek a képernyő *Azonosító* oszlopában található információkkal.
	- \*NINCS érték jelenik meg a képernyő Azonosító oszlopában, miközben a forrásszerver rendelkezik ilyen információval.

**Megjegyzés:** Ha \*NINCS érték jelenik meg az Azonosító oszlopban egy olyan vezérlőeszköz esetében, amely bővítve volt, akkor válassza a2. lehetőséget (Módosítás). Majd a megjelenő listából válassza ki a helyes azonosítót. Ha problémába ütközik, hívja a szolgáltatót.

- \*HELYTELEN vagy \*ÉRVÉNYTELEN érték jelenik meg az Azonosító oszlopban. Ez azt jelenti, hogy a hardver erőforrás típusa és modellje nem egyezik meg a konfigurációs leírásban szereplő típussal és modellel, ami pillanatnyilag ahhoz az erőforráshoz tartozik. A szerver nem tudja Varied On állapotba hozni a konfigurációs leírást.
- \*HELYTELEN ahol a fizikai hely szintén \*\*\*. Ez olyan vezérlőt vagy eszközleírást jelent, amelynek már nincs érvényes erőforrása a szerveren.

<span id="page-25-0"></span>5. Ha vannak olyan helyek, ahol a szerver azonosító információja nem egyezik meg a (fizikai) azonosítóval, akkor a Leíró azonosító helyének módosítása képernyőn írjon be 2-t az Opt oszlopban minden olyan helyhez, amelynek azonosítóját módosítani kell. Nyomja le az **Enter** billentyűt. Megjelenik a Leíró azonosító módosítása képernyő.

**Megjegyzés:** Egyszerre több elemet is kijelölhet, de ha a képernyő alján megjelenik a Többi... felirat, akkor ne nyomja le az **Enter** billentyűt. Ehelyett lapozzon lefelé, és jelölje ki a többi azonosítót is.

- 6. A szóba jöhető helyazonosítók listája jelenik meg. Annak az azonosító névnek a kiválasztásához (a képernyőn), amely megegyezik a forrásszerveren lévő azonosítóval, írjon be 1-et az Opt oszlopba minden olyan helyhez, amelyet módosítani szeretne, majd nyomja le az **Enter** billentyűt. **Megjegyzés:** Ha nem találja azt az azonosítót (a kijelzőn), amely megegyezik a forrásszerveren lévő azonosítóval, akkor lépjen kapcsolatba a szervizképviselővel.
- 7. Ha egynél több azonosító megváltoztatását jelölte ki, akkor megjelenik a Leíró azonosítók módosítása képernyő a következő azonosítóval. A képernyő alján megjelenő üzenet jelzi, hogy az előző változtatás sikeresen megtörtént.
- 8. Az összes, változtatásra szoruló azonosító esetében ismételje meg az előző három lépést.
- 9. Miután megváltoztatta az utolsó azonosítót is, a Change Description Label Locations képernyő jelenik meg a frissített információval. A képernyő alján megjelenő üzenet jelzi, hogy az utolsó változtatás sikeresen megtörtént. Ha a képernyő alján More... felirat jelenik meg, görgesse előre a képernyőt a további információk megtekintéséhez.
- 10. Nyomja meg az F17 billentyűt a Leíró azonosító módosítása képernyőn a rekordokra vonatkozó új információk kinyomtatásának kéréséhez. **Megjegyzés:** A nyomtatási feladat a munkaállomás alapértelmezett kimeneti sorába kerül. Ezt kinyomtathatja később, amikor elindítja a nyomtató eszközöket és a nyomtató írókat.
- 11. Ellenőrizze, hogy az azonosítók a kinyomtatott listán megegyeznek-e a forrásszerver Azonosító oszlopában található azonosítókkal. Ha hibát talál, menjen vissza az 5. (Lásd: 20) lépéshez, és ismételje meg a lépéseket.

**Figyelem:** Problémaelemzés céljából ne cserélgesse a kártyákat. A kártyák és eszközök sorozatszáma szorosan hozzátartozik a rendszer konfigurációjához.

## **Erőforrás kezelés elvégzése particionált szerver esetén**

Előfordulhat, hogy a hardvertartozék cseréjének elvégzése után el kell végeznie a következő feladatokat:

- Szükség szerint rendelje hozzá az erőforrásokat a partíciókhoz. Az erőforrások partíciókhoz rendelésével kapcsolatban lásd az Erőforrások dinamikusáthelyezésének végrehajtása című témakört.
- v Ha módosította a lemezkonfigurációt, végezzen lemezegység kezelése, melynek során először biztosítsa a szerveren lévő lemezek védelmét, majd konfigurálja a lemezeket. Ehhez használhatja a Lemezegységek kezelése lehetőséget a Kijelölt szervizeszközök képernyőn. A részleteket lásd a 19. fejezetben. ″Lemezek és lemezvédelem konfigurálási eljárásai″, a Rendszermentés

## és visszaállítás című kiadványban.

**Megjegyzés:** A lemezkonfigurálás elvégzése után bármelyik nem használt lemezegységet eltávolíthatja a konfigurációból a kijelölt szervizeszközök (DST) segítségével. További információkért olvassa el a ″Lemezegység eltávolítása háttértárból″ című részt a 20. fejezetben. ″Háttértárak kezelése″ a

Rendszermentés és visszaállítás című kiadványban. A konfigurációból eltávolított lemezegységeket fizikailag is el kell távolítani, hogy azok az IPL-kor ne kerülhessenek vissza a konfigurációba.

- v Szükség szerint frissítse a munkaállomásokat, a kommunikációs eszközöket, a cserélhető adathordozókat, a LAN-t, a WAN-t és az Integrált xSeries szerver (IXS) hardver erőforrásainak nevét. A hardver erőforrások nevének módosításával kapcsolatban olvassa el a [Hardver erőforrások nevének](rzamdwrkhdwprd.htm) [kijavítása](rzamdwrkhdwprd.htm) című témakört.
- v Ha módosította a konzoltípust, akkor végezze el [A particionált szerver felkészítése az éles üzemeltetésre](rzamdproductionlpar.htm) című témakörben ismertetett IPL- és erőforrás kezelési feladatokat.

<span id="page-26-0"></span>v Ha olyan módosításokat végzett, amelyek engedélyezik a fürtöket vagy a független lemeztárakat, akkor használja a Fürtök konfigurálása és a Független lemezegységek konfigurálása témakörök információit.

Gratulálunk! Elvégezte a hardvertartozék cseréjét. Most visszatérhet az [egyéni bővítési feladatlistához](rzamdintwelcome.htm) vagy a [bővítési feladatok teljes listájához.](rzamdcompleteupgrade.htm)

### **Összes készenléti processzor aktiválása**

Egyes szervermodelleken az Igény szerinti kapacitásbővítés (CUoD) lehetővé teszi egy vagy több központi processzor dinamikus aktiválását. Ha egy olyan szerverről bővít, amelyben van lehetőség az Igény szerinti kapacitásbővítésre, és még vannak nem aktivált készenléti processzorok, akkor a szoftver vagy a szerver bővítése előtt aktiválnia kell az összes ilyen processzort.

**Megjegyzés:** Ha a Model 890-en végez bizonyos processzorfrissítéseket, akkor előfordulhat, hogy nem kell az összes processzort aktiválnia a frissítés előtt. További információkért tekintse meg az [iSeries hardver](http://www-1.ibm.com/servers/eserver/iseries/hardware/) webhelyet.

Az összes készenléti processzor aktiválásához kövesse az Információs központ Készenléti processzorok végleges aktiválása témakörében leírtakat.

Ha meg szeretné tekinteni vagy le szeretné tölteni a témakör PDF változatát, akkor válassza az [Összes](rzamdactivateproc.pdf) [készenléti processzor aktiválása](rzamdactivateproc.pdf) című kiadványt (41 KB).

Ha a bővítésekkel kapcsolatos más témaköröket szeretne megtekinteni vagy kinyomtatni, kattintson [A](rzamdprintthis.htm) [témakör nyomtatása](rzamdprintthis.htm) hivatkozásra.

Gratulálunk! Ön aktiválta processzorait. Most visszatérhet az [egyéni frissítési feladatlistához,](rzamdintwelcome.htm) vagy [az](rzamdcompleteupgrade.htm) [összes frissítési feladat listájához.](rzamdcompleteupgrade.htm)

### **Frissítés OS/400 V5R2 kiadásra**

Model 810, 825, 870 vagy 890 szerverekre frissítés esetén telepítenie kell az OS/400 V5R2 legutolsó mentését és összesített javítási (PTF) csomagját a szerverre a frissítés megkezdése előtt. Ha egy particionált forrásszerverről bővít, akkor telepítenie kell az OS/400 V5R2 legutolsó mentését és összesített javítási (PTF) csomagját a forrásszerver összes partícióján. A mentéssel és az összesített javítási (PTF) csomaggal kapcsolatos további információkat az Info APAR II13365 leírásban talál, az [iSeriesés AS/400](http://www.ibm.com/eserver/iseries/support/) [technikai támogatás webhelyen.](http://www.ibm.com/eserver/iseries/support/) A összesített javítócsomagok telepítésével kapcsolatban tekintse meg a Javítások telepítése vagy a Javítások telepítése logikai partíciókkal rendelkező rendszeren témakört. Előfordulhat, hogy kapcsolódó licencprogramokat is telepítenie kell a forrásszerverre.

A szoftverfrissítés befejezéséhez hajtsa végre a következő feladatokat:

- 1. Az OS/400 új kiadása és a kapcsolódó szoftverek telepítése. a témakörben található információk segítségével telepítse az iSeries OS/400 kiadást, az OS/400 kiadás egy részét vagy a licencprogramokat.
- 2. Az összes alkalmazás megfelelő futásának ellenőrzéséhez használja addig a szervert az új szoftverkiadással, amíg nem szokja meg az új környezetet. Sok ügyfél például akár 2 hétig vagy hosszabb ideig is használja a szervert.
- 3. Ellenőrizze a munkanaplókat és a szerver üzeneteit. ezen információk segítségével azonosíthatja és kijavíthatja azokat a problémákat, amelyek az újonnan telepített szoftverrel kapcsolatban felmerülhetnek.

Ha meg szeretné tekinteni vagy le szeretné tölteni a témakör PDF változatát, akkor válassza az [Frissítés](rzamdswupgrade.pdf) [OS/400 5. verzió 2. kiadásra](rzamdswupgrade.pdf) című kiadványt (44 kB). Ha a bővítésekkel kapcsolatos más témaköröket szeretne megtekinteni vagy kinyomtatni, kattintson [A témakör nyomtatása](rzamdprintthis.htm) hivatkozásra.

<span id="page-27-0"></span>Gratulálunk! Elvégezte a szoftver frissítését. Most visszatérhet az [egyéni frissítési feladatlistához,](rzamdintwelcome.htm) vagy [az](rzamdcompleteupgrade.htm) [összes frissítési feladat listájához.](rzamdcompleteupgrade.htm)

### **Bővítőegységek átalakítása particionált szerverek esetén**

Ha egy particionált környezetben a következő bővítőegység átalakítások valamelyikét végzi, akkor a bővítőegység átalakításának megkezdése előtt mindenképpen készítsen részletes tervet.

#### **Javaslatok:**

- v Ha lehetséges, akkor a logikai partíció (LPAR) összes konfigurálási műveletét mindenképpen egy LPAR képzésben részesült szervizszakember végezze.
- v Ha a bővítőegységek átalakítása a szerverfrissítés részeként történik, akkor célszerű még a szerverfrissítés előtt elvégezni a bővítőegységek átalakítását és a szerverkörnyezet stabilizálását.

Ez a témakör a következő bővítőegységek átalakításával kapcsolatban tartalmaz információkat:

- v Tartozék átalakítás 5065-ről 5074-re
- v Tartozék átalakítás 5066-ró 5079-re
- v Tartozék átalakítás 5075-ről 5074-re

A bővítőegységek átalakításához végezze el a következő feladatokat:

- 1. [Tervezze meg a bővítőegységátalakítását.](rzamdplanexpanupgradelpar.htm)
- 2. [Készítse elő a bővítőegység átalakítását.](rzamdprepexpanupgradelpar.htm)
- 3. [Végezze el a bővítőegységátalakítását.](rzamdexpanupgradelpardone.htm)
- 4. [Végezzen erőforrás kezelést.](rzamdexpanupgradelparresource.htm)

**Figyelem:** Több bővítőegység átalakításával kapcsolatos tartozékok esetén egyes tevékenységekért esetleg fizetni kell. Az IBM szervizképviselője csak az átalakítani kívánt bővítőegység tartalmát helyezi át az új bővítőegységbe. Minden egyéb tartozék és szerverkomponens áthelyezése díjköteles szolgáltatás, amelyhez IBM szervizszerződés szükséges. Egy bővítőegység átalakítása például jó alkalom ara, hogy egy vagy több bővítőegység tartalmát az átalakított bővítőegységbe helyezzék.

Minden olyan művelet díjköteles, amelynek során a tartozékokat nem az átalakítani kívánt bővítőegységből, hanem más bővítőegységekből vagy a szerver más részeiből helyezik át, csakúgy, mint más bővítőegységek eltávolítása a szerverből, a szerver átrendezése a fizikai környezetben, vagy minden olyan tevékenység, amely nem szükséges a bővítőegység és tartalmának átalakításához.

Az LPAR tervezési és megvalósítási szolgáltatások keretében sor kerül egy tervezési megbeszélésre, melynek során tisztázhatók az ügyfél igényei, és elkészül egy végleges hardver- és szoftverkonfigurációs, valamint egy megvalósítási terv. Az LPAR szervizszakember az LPAR konfiguráció telepítését és beállítását is el tudja végezni. Ha további információkra van szüksége az Integrált technológiai szolgáltatások (ITS) LPAR tervezésével és megvalósításával kapcsolatban, akkor lépjen kapcsolatba az IBM marketing

képviselőjével, üzleti partnerével, vagy keresse fel a [Technikai támogatási szolgáltatások](http://www-1.ibm.com/services/its/us/hardsoft.html) <sup>3</sup> című webhelyet.

Ha szeretné megtekinteni vagy letölteni a témakör PDF változatát, akkor válassza a [Bővítőegységekátalakítása particionált szerverek esetén](rzamdexpanupgradelpar.pdf) hivatkozást (105 KB). Ha a bővítésekkel kapcsolatos más témaköröket szeretne megtekinteni vagy kinyomtatni, kattintson [A témakör nyomtatása](rzamdprintthis.htm) hivatkozásra.

## **A bővítőegység átalakításának megtervezése**

Egy bővítőegység csere a következő változásokat jelenti a szerver erőforrásaira nézve:

<span id="page-28-0"></span>v Az átalakított bővítőegységek új buszszámokkal jelentkeznek be a rendszerbe. Az új buszszámokat a rendszer alapértelmezés szerint az elsődleges partícióhoz rendeli, és a partíció elindítása előtt azokat a megfelelő partícióhoz kell rendelni.

**Megjegyzés:** Az 5065-ös bővítőegység csak egy buszt tartalmaznak. Az átalakítás után az 5074-es bővítőegységnek két busza jelentkezik be a rendszerbe. Az 5066-os bővítőegység két busszal rendelkezik. Az átalakítás után négy busz jelentkezik be a rendszerbe. Az 5065-ös és 5066-os bővítőegységekben található kombinált funkciójú I/O processzorokat új kombinált funkciójú I/O processzorok váltják fel, és ezek elhelyezkedése megfelel az LPAR ellenőrző eszközzel (LVT) megtervezett elhelyezkedésnek. Ez az átalakítás jelentős I/O átrendezést vonhat maga után.

- v Az át nem alakított 5065-ös és régebbi SPD alapú bővítőegységek buszszámozása megváltozhat, ha az átalakított bővítőegységet eltávolítják. Ha szeretné megtudni, hogy az átalakítás után a konfigurációban maradt SPD alapú bővítőegységek valamelyike új buszszámot kap-e, olvassa el az [SPD kábelezéssel](rzamdexpanupgradecable.htm) kapcsolatos információkat.
- v Létrejöhet néhány új erőforrásnév. Az új erőforrásneveket újra hozzá kell rendelni vagy át kell nevezni.

### **Előkészületek**

A bővítőegység átalakítása vagy az erőforrásnév tervezés előtt a következőkkel kell rendelkeznie:

#### v **A Logikai partíció ellenőrző eszköz (LVT) érvényes kimeneti adatai.**

A megrendelési folyamat során használja az [LVT eszközt](http://www-1.ibm.com/servers/eserver/iseries/lpar/systemdesign.htm) az IBM marketing képviselőjével vagy üzleti partnerével. A bővítőegység átalakítási eljárásának megkezdése előtt nyomtassa ki az LVT kimeneti adatait.

#### v **A szerver összes partícióján lévő adatok friss biztonsági másolata.**

Használja a 21-es GO SAVE lehetőség eljárását a szerver összes partíciójának biztonsági mentéséhez. Ez létfontosságú lépés arra az esetre, ha hiba történne a bővítőegység átalakítása során.

A bővítőegység átalakítási eljárások segítségével meghatározható az a partíció, amelyhez az új buszszámokat rendelni kell, valamint meghatározható az erőforrásnevek kezelésének módja. Ezek az eljárások feltételezik, hogy Ön valamennyire ismeri az iSeries szervert, és nagyobb tapasztalattal rendelkezik a logikai partíciókat illetően.

### **SPD kábelezés**

Modellbővítés vagy egy particionált rendszer bővítőegységének átalakítása során (vagyis amikor egy partíciót az egyik szerverről egy másikra helyezünk, vagy egy bővítőegységet 5065-ről 5074-re módosítunk) előfordulhat, hogy el kell távolítani egy SPD buszt. Ennek komoly következményei vannak az LPAR konfigurációra nézve. Az SPD buszok párosával vannak kábelezve, és minden IPL-kor a rendszer számozza meg őket. Ez a számozás úgy történik, hogy a rendszer meghatározza, melyik porthoz csatlakoznak a buszadaptertől. Ha egy buszadapterhez két busz csatlakozik, akkor a buszok számozásának meghatározása a következőképpen történik. Egy kábel vezet a buszadapter felső portjától az SPD busz felső portjához; ez lesz az első buszszám. Egy kábel vezet a buszadapter alsó portjától a második SPD busz felső portjához; ez lesz a következő buszszám. Végül egy kábel visszavezet a rendszerhez, és ez zárja a hurkot.

A buszok kábelezésének módja miatt a buszok minden IPL-kor ugyanazt a buszszámot kapják. De ha az első buszt eltávolítják, akkor a második busz az első busz számát veszi fel. Ha mindkét busz ugyanabban a partícióban van, akkor minimális LPAR konfigurálási műveletre van szükség. Ha a buszokban lévő hardver különböző partíciókra terjed ki, vagy ha van egy szükséges erőforrás (például betöltési forrás vagy konzol), akkor a partíciók bekapcsolása előtt LPAR konfigurálási műveletek végzésére van szükség. A következő lépést minden esetben el kell végezni, ha egy SPD buszt eltávolít egy particionált rendszerből.

1. Állapítsa meg, hogy a busz eltávolításának következtében egy másik busz más számot fog-e kapni.

- a. A következő táblázat segítségével állapítsa meg, hogy az eltávolítani kívánt busz a buszbővítő adapter felső vagy alsó portjához van-e kábelezve.
- b. Ha az eltávolítandó busz a buszbővítő adapter **alsó** portjához van kábelezve, akkor a torony átalakítása miatt a buszok átkábelezésére nem kerül sor.

<span id="page-29-0"></span>c. Ha az eltávolítandó busz a buszbővítő adapter **felső** portjához van kábelezve, akkor állapítsa meg, hogy az alsó porthoz is csatlakozik-e busz (ennek száma eggyel magasabb lesz, mint az eltávolítandó busz száma). Ha a buszbővítő adapter alsó portjához csatlakozik busz, akkor a torony átalakítása során sor kerül az egyik busz átkábelezésére.

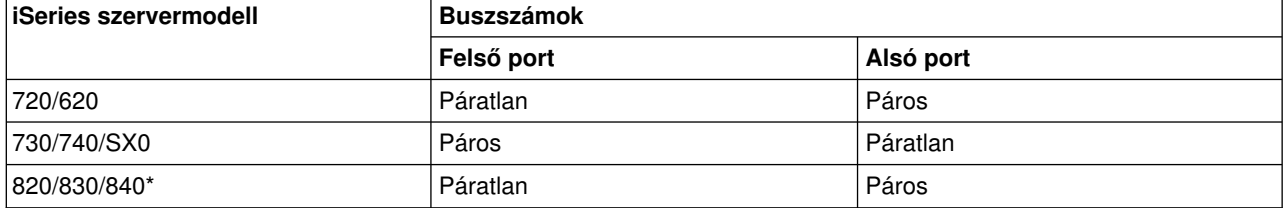

\* Csak az 5-22-es buszokra vonatkozik.

**Példa:** Ha egy iSeries Model 730 szerveren a 10-es buszt kell eltávolítani, akkor a 10-es busz a felső porthoz van kábelezve (a ″páros″ buszok az iSeries Model 730 szerveren a felső porthoz csatlakoznak), ezért ellenőrizni kell, hogy a rendszerben van-e 11-es busz.

## **Felkészülés a bővítőegység átalakítására**

Ez a témakör azt ismerteti, hogy hogyan kell felkészülni a bővítőegység átalakítására. Mielőtt ezeket a feladatokat megkezdi, végezze el a szükséges [tervezést.](rzamdplanexpanupgradelpar.htm) Majd a bővítőegység átalakításának előkészítéséhez végezze el a következő feladatokat:

- 1. [Rendezze újra az SPCN címzést.](rzamdexpanupgradelparspcn.htm)
- 2. [Dokumentálja és készítse elő a szervert.](rzamdexpanupgradelpardoc.htm)

Most, hogy befejezte a bővítőegység átalakításának előkészítését, a következő lépés [a hardvertartozék](rzamdexpanupgradelpardone.htm) [cseréjének elvégzése.](rzamdexpanupgradelpardone.htm)

### **Az SPCN címzés újrarendezése**

Mielőtt bármit kinyomtatna, rendezze újra a rendszer áramellátás vezérlő hálózatának (SPCN) címzését. Ezzel biztosíthatja, hogy amikor az IBM szervizképviselője a bővítőegység átalakítása után elvégzi az SPCN címek újrarendezését, csak minimális újrarendezésre kerüljön sor. Az SPCN címzés újrarendezéséhez végezze el a következő lépéseket:

- 1. Az OS/400 parancssorba írja be az STRSST parancsot, amely elindítja a rendszer szervizeszközöket (SST) az elsődleges partíción, majd jelentkezzen be az SST-be. **Megjegyzés:** A rendszer szervizeszközök használatához érvényes szervizeszköz felhasználói azonosító szükséges.
- 2. Az SST főmenüjében válassza az 5. lehetőséget (Rendszerpartíciók kezelése), és nyomja le az **Enter** billentyűt. Megjelenik a Rendszerpartíciók kezelése képernyő.
- 3. Válassza a 2. lehetőséget (Partícióállapot kezelése). Megjelenik a Partícióállapot kezelése képernyő.
- 4. Írja be a 10-es számot az Elsődleges partíció (0) mellé, és nyomja le az **Enter** billentyűt. Így a partíció manuális üzemmódba kerül.
- 5. A Partícióállapot kezelése képernyőn írja be a 33-as számot az elsődleges partíció (0) mellé, és nyomja le az **Enter** billentyűt. Ezzel újrarendezi az SPCN címzést. Ha a műveletet helyesen hajtotta végre, akkor megjelenik Az SPCN címzés átrendezése sikeres volt üzenet.

### **A szerver dokumentálása és előkészítése**

Mielőtt a szervizképviselő megérkezik, hogy elvégezze a bővítőegység átalakítását, biztosítsa a jelenleg telepített szerver és logikai partíciók teljes dokumentálását. Gondoskodjon róla, hogy ezek a dokumentumok a szerver legfrissebb konfigurációját tükrözzék, és ne fordulhasson elő az, hogy a dokumentáció kinyomtatása óta a hardveren módosításokat hajtottak végre. Ha a szervizképviselő érkezése előtt módosítások történnek, akkor nyomtassa ki újra a szerver és az LPAR partíció dokumentációját.

**Végezze el az 1-5. lépéseket előbb az elsődleges partíció esetén; majd ismételje meg az 1-3. és 5. lépéseket minden másodlagos partíció esetén. A 4. lépést csak az elsődleges partíció esetén kell végrehajtani.**

- 1. [Nyomtassa ki a lemez konfigurációs állapotát](rzamdprtdskcfgstatus.htm) a szerver minden partíciójából.
- 2. [Nyomtassa ki a paritáskészlet konfigurációját és állapotát](rzamdprtparitysetcfgstatus.htm) a szerver minden partíciójából. A kinyomtatott lapokon ne feledje feltüntetni azt a partíciót, amelyre vonatkoznak.
- 3. [Jelenítse meg, ellenőrizze és nyomtassa ki a hardver erőforrásokra vonatkozó információkat](rzamdprthwresourceinfo.htm) a szerver minden partíciója esetében.
- 4. Az **elsődleges partíción** [rendeljen hozzá minden nem-hozzárendelt I/O erőforrást](rzamdhwresource.htm) az aktív partíciókhoz.
- 5. [Távolítsa el a hibás vagy nem jelentkező erőforrásokat](rzamdrmvresources.htm) úgy, hogy a Hardver szolgáltatáskezelőt használja a partíción.
- 6. Ismételje meg a fenti 1., 2., 3. és 5. lépéseket az összes konfigurált másodlagos partíció esetén.
- 7. [Törölje a nem jelentkező logikai partíció erőforrásokat](rzamdclearresources.htm) az elsődleges partíción.
- 8. Nyomtassa ki a rendszerkonfigurációt a logikai partíciók esetén.
- 9. A 8, lépésben kinyomtatott adatok segítségével állapítsa meg, hogy vannak-e betöltési forrás erőforrások egy olyan buszban, amelynek számai meg fognak változni, például amikor a buszt átalakítja vagy újrakábelezi. Minden olyan partíció esetében, amely átalakított vagy újrakábelezett buszban lévő betöltési forrásmeghajtóval rendelkezik, számítson **egy** meghajtót, ha a partíció RAID vagy nem védett meghajtókkal rendelkezik. Számítson **két** meghajtót, ha a partíció tükrözött meghajtókkal rendelkezik. Jegyezze fel a betöltési forrásmeghajtók teljes számát. Szintén jegyezze fel a betöltési forráslemez (1. egység) sorozatszámát minden átalakított vagy újrakábelezett busz esetében. Ezekre az információkra akkor lesz szüksége, amikor újrakonfigurálja a buszok vagy az IOP tulaidoniogát.

**Példa:** A P3 rendelkezik egy redundáns betöltési forrás tömbbel, mely független lemezeiből (RAID) áll, így értéke 1. A P4 betöltési forrása tükrözött, ezért értéke 2. A P3 és a P4 értékének összege 3. A betöltési forrásmeghajtók teljes számaként jegyezze fel a 3-at.

- 10. A 8. lépésben kinyomtatott adatok segítségével határozza meg az összes megváltoztatott hardverrel kapcsolatos keretazonosítót és buszszámot. Ezeket az adatokat át kell adnia a szervizképviselőnek, és szükség van rájuk a bővítőegység átalakításakor.
- 11. Minden másodlagos partíció esetében jegyezze fel az IPL rendszerműveletet, majd állítsa azt HOLD helyzetbe a következő módon:
	- a. Az elsődleges partícióból írja be az STRSST parancsot, amely elindítja a rendszer szervizeszközöket (SST), és jelentkezzen be az SST-be. **Megjegyzés:** A rendszer szervizeszközök használatához érvényes szervizeszköz felhasználói azonosító szükséges.
	- b. Az SST főmenüjében válassza az 5. lehetőséget (Rendszerpartíciók kezelése), és nyomja le az **Enter** billentyűt. Megjelenik a Rendszerpartíciók kezelése képernyő.
	- c. A Rendszerpartíciók kezelése képernyőn válassza ki az összes partíciót. Minden másodlagos partíció esetében jegyezze fel az IPL rendszerműveletet, majd állítsa azt HOLD helyzetbe.
- 12. [Módosítsa a rendszerváltozók beállításait](rzamdchgsysval.htm) az elsődleges partíción és az összes másodlagos partíción.
- 13. A környezetnek megfelelő eljárások segítségével állítsa le a másodlagos partíciókat.
- 14. Ha a buszokat újrakábelezte, akkor a buszszámok megváltoznak. Ha OS/400 V5R2-t használ az összes partíción, akkor a partíció konfigurációs képernyő segítségével helyezze át az átalakított és az újrakábelezett buszokat az elsődleges partícióba. A buszok áthelyezésével kapcsolatban lásd az Erőforrások dinamikusáthelyezésének végrehajtása című témakört.
- 15. A környezetnek megfelelő eljárások segítségével állítsa le az elsődleges partíciót.
- 16. Készítse elő a következő dokumentumokat a szervizképviselő számára:
- <span id="page-31-0"></span>v Az LPAR ellenőrző eszköz kimeneti adatai. **Megjegyzés:** Az átalakítás következtében ez a dokumentum nem változhat meg.
- Nyomtatott lemezkonfigurációs adatok minden partícióhoz. **Megjegyzés:** Az átalakítás következtében ezek a dokumentumok nem változhatnak meg.
- Nyomtatott paritáskészlet konfigurációs adatok minden partícióhoz. **Megjegyzés:** Az átalakítás következtében ezek a dokumentumok nem változhatnak meg.
- v Az egyes partíciókat leíró azonosítók elhelyezkedését ismertető nyomtatott dokumentum. **Megjegyzés:** Az átalakítás következtében ezek a dokumentumok nem változhatnak meg.
- v Nyomtatott rendszerkonfigurációs lista (a HSM-ből) minden partícióhoz.
- Az elsődleges partíció adatait tartalmazó nyomtatot dokumentumok.

### **Az összes hozzá nem rendelt I/O erőforrás hozzárendelése**

Ebben a lépésben minden olyan hardvererőforrást, amelyet nem kíván hozzárendelni, hozzá kell rendelni egy partícióhoz. A bővítőhely átalakítása után ezeknek az erőforrásoknak a hozzárendelését igény szerint meg lehet szüntetni. A nem hozzárendelt I/O erőforrások hozzárendeléséhez végezze el a következő lépéseket az **elsődleges partíción**:

1. Indítsa el a rendszer szervizeszközöket (SST) a partíción úgy, hogy beírja a parancssorba a STRSST parancsot. Jelentkezzen be az SST-be.

**Megjegyzés:** A rendszer szervizeszközök használatához érvényes szervizeszköz felhasználói azonosító szükséges.

- 2. Válassza az 5. lehetőséget (Rendszerpartíciók kezelése), és nyomja meg az **Enter** billentyűt. Megjelenik a Rendszerpartíciók kezelése képernyő.
- 3. Válassza a 3. lehetőséget (Partíciókonfiguráció kezelése), és nyomja le az **Enter** billentyűt. Megjelenik a Partíciókonfiguráció kezelése képernyő.
- 4. Válassza a 3. lehetőséget (I/O erőforrások hozzáadása), és az **Enter** lenyomásával adjon hozzá minden hozzá nem rendelt erőforrást egy aktív partícióhoz. Ezeket a hozzá nem rendelt erőforrásokat érdemes az elsődleges partícióhoz adni. **Mielőtt áttér a következő lépésre, várja meg, hogy az erőforrások aktívvá váljanak.**

**Megjegyzés:** Az erőforrások partíciókhoz rendelésével kapcsolatban olvassa el az Erőforrások dinamikusáthelyezésének végrehajtása című témakört. A megosztott tulajdonjogú buszok mindig elérhetők, ezért megjelennek ezen a képernyőn. Ezekkel a megosztott buszokkal nem kell semmit tennie.

### **Hibás vagy nem jelentkező erőforrások eltávolítása**

Ebben a lépésben minden olyan hardvererőforrást, amelyet nem kíván hozzárendelni, hozzá kell rendelni egy partícióhoz. A bővítőhely átalakítása után ezeknek az erőforrásoknak a hozzárendelését igény szerint meg lehet szüntetni. A nem hozzárendelt I/O erőforrások hozzárendeléséhez végezze el a következő lépéseket az **elsődleges partíción**:

**Figyelem:** A folytatás előtt minden hardverproblémát el kell hárítani. Azokat az I/O erőforrásokat, amelyek azért nem jelentkeznek, mert váltakozva több partícióhoz is csatlakoznak, és jelenleg egyetlen kezelt partícióhoz sem tartoznak, most nem kell eltávolítania. Váltakozva csatlakoztatott I/O esetén a tervezést körültekintően kell végezni.

- 1. Indítsa el a rendszer szervizeszközöket (SST) a partíción úgy, hogy beírja a parancssorba a STRSST parancsot. Jelentkezzen be az SST-be. **Megjegyzés:** A rendszer szervizeszközök használatához érvényes szervizeszköz felhasználói azonosító szükséges.
- 2. Válassza az 1. lehetőséget (Szervizeszköz indítása).
- 3. Válassza a 7. lehetőséget (Hardver szolgáltatáskezelő (HSM)).
- <span id="page-32-0"></span>4. Válassza a 4. lehetőséget (Hibás és nem jelentkező hardver erőforrások), és nyomja le az **Enter** billentyűt. Azonosítson és jegyezzen fel minden olyan erőforrást, amely felváltva több partícióhoz is kapcsolódhat. Előfordulhat, hogy a bővítőegység átalakítása után újra hozzá kell rendelnie vagy át kell neveznie ezeket az erőforrásokat.
- 5. A 4. lehetőség (Eltávolítás) segítségével távolítsa el a hibás és nem jelentkező erőforrásokat. Ha a Nincs hibás vagy nem jelentkező hardver erőforrás üzenetet kapja, akkor folytassa a 6. lépéssel.
- 6. Erősítse meg a hibás vagy nem jelentkező erőforrások eltávolítását.
- 7. Az F6 (Nyomtatás) lenyomásával nyomtassa ki a rendszerkonfigurációs listát.

### **A nem jelentkező logikai partíció erőforrások törlése**

Törölje a nem jelentkező logikai partíció erőforrásokat az elsődleges partíción a megfelelő kiadáshoz tartozó következő lépések végrehajtásával.

### *A nem jelentkező logikai partíció erőforrások törlése - V5R1 és V5R2:*

1. Indítsa el a rendszer szervizeszközöket (SST) a partíción úgy, hogy beírja a parancssorba a STRSST parancsot. Jelentkezzen be az SST-be.

**Megjegyzés:** A rendszer szervizeszközök használatához érvényes szervizeszközök felhasználói azonosítóval kell rendelkeznie.

- 2. Az SST-ben válassza az 5. lehetőséget (Rendszerpartíciók kezelése), és nyomja meg az **Enter** billentyűt. Megjelenik a Rendszerpartíciók kezelése képernyő.
- 3. Az elsődleges partíció konzolján válassza a 4. lehetőséget (Konfigurációs adatok helyreállítása).
- 4. Válassza a 4. lehetőséget (Nem jelentkező logikai partíció erőforrások törlése).
- 5. A nem jelentkező erőforrások törlésének megerősítéséhez nyomja le az F10 billentyűt (Nem jelentkező erőforrások törlése).

#### *A nem jelentkező logikai partíció erőforrások törlése - V4R5:*

1. Indítsa el a kijelölt szervizeszközöket (DST) az elsődleges partíción, miközben az összes másodlagos partíció aktív. Jelentkezzen be a DST-be.

**Megjegyzés:** A kijelölt szervizeszközök használatához érvényes szervizeszközök felhasználói azonosítóval kell rendelkeznie. A DST elindításához nincs szükség kézi IPL-re. A következő lépések a DST elérésével, a vezérlőpult 21-es funkciójának használatával hajthatók végre.

- 2. A DST-ben válassza a 11. lehetőséget (Rendszerpartíciók kezelése), és nyomja meg az **Enter** billentyűt. Megjelenik a Rendszerpartíciók kezelése képernyő.
- 3. Az elsődleges partíció konzolján válassza a 4. lehetőséget (Konfigurációs adatok helyreállítása).
- 4. Válassza a 4. lehetőséget (Nem jelentkező logikai partíció erőforrások törlése).
- 5. A nem jelentkező erőforrások törlésének megerősítéséhez nyomja le az F10 billentyűt (Nem jelentkező erőforrások törlése).
- 6. Válassza a 2. lehetőséget (Bővítés).
- 7. Lépjen ki a DST-ből.

### **A rendszerváltozó beállítások módosítása**

Módosítsa a rendszerváltozó beállításokat az elsődleges partíción és minden másodlagos partíción a következő lépések végrehajtásával:

- 1. A parancssorba írja be a Rendszerváltozók kezelése (WRKSYSVAL) parancsot a QAUTOCFG, QIPLTYPE és QPFRADJ rendszerváltozókhoz.
- 2. Rögzítse az egyes rendszerváltozók beállításának értékét. Később ezeket az értékeket vissza kell állítani.
- <span id="page-33-0"></span>• \_\_\_\_\_ QAUTOCFG
- QIPLTYPE
- v \_\_\_\_\_ QPFRADJ
- 3. Módosítsa a beállításokat a következő értékekre:
	- $\cdot$  QAUTOCFG = 0
	- $\cdot$  QIPLTYPE = 2
	- $\cdot$  QPFRADJ = 2

A rendszerváltozók kezelésével kapcsolatos információkat az OS/400 rendszerváltozók című témakörben találja.

## **A bővítőegység átalakításának elvégzése**

A bővítőegység átalakítását az IBM szervizképviselője végzi el. A bővítőegység-átalakítás befejezése után a szervert a kijelölt szervizeszközökkel (DST) kell elindítani. A szervizképviselőtől a következő dokumentumokat kell visszakapnia, beleértve az eljárás kezdetén átadott eredeti nyomtatványokat, melyeket az IBM szervizképviselője frissít, valamint két új dokumentumot:

- Az LPAR ellenőrző eszköz kimeneti adatai. **Megjegyzés:** Az átalakítás következtében ez a dokumentum nem változhat meg.
- v Nyomtatott lemezkonfigurációs adatok minden partícióhoz.
- Nyomtatott paritáskészlet konfigurációs adatok minden partícióhoz.
- v Az egyes partíciókat leíró azonosítók elhelyezkedését ismertető nyomtatott dokumentum.
- v Nyomtatott rendszerkonfigurációs lista (a Hardver szolgáltatáskezelőből) minden partícióhoz.
- Az elsődleges partíció adatait tartalmazó nyomtatott dokumentumok.
- v Azoknak a hardver erőforrásoknak a listája, amelyek ki lettek cserélve vagy át lettek helyezve az átalakítás során (A880-as Erőforrás átalakítási űrlap vagy ezzel megegyező lista), melyet az IBM szervizképviselője ad át.
- Kábel átállítási munkalap (A805-as űrlap), melyet az IBM szervizképviselője ad át.

Ezen információk segítségével az új buszszámokat a megfelelő partícióhoz rendelheti, valamint újra hozzárendelheti és átnevezheti az erőforrásokat. Most, hogy az új bővítőegység rendelkezésre áll, a következő lépés az [erőforrás kezelés elvégzése.](rzamdexpanupgradelparresource.htm)

## **Erőforrás kezelés elvégzése**

Az előkészületek során, valamint a szervizképviselőtől kapott információk segítségével hárítsa el az esetleges LPAR konfigurációs hibát, és szükség szerint rendelje hozzá újra vagy nevezze át az erőforrásokat. Az erőforrás kezelés elvégzéséhez hajtsa végre a következő lépéseket:

- 1. [Hárítsa el az LPAR konfigurációs hibát.](rzamdexpanupgradelparcfgbus.htm)
- 2. [Rendelje hozzá újra a buszokat és az IOP-ket.](rzamdexpanupgradelparbus.htm)
- 3. [Tisztítsa le a szervert.](rzamdexpanupgradelparsrvcleanup.htm)
- 4. [Nevezze át az erőforrásokat minden partíció esetén.](rzamdexpanupgradelparrenamersc.htm)

### **LPAR konfigurációs hiba feloldása**

Ha a bővítőegység átalakítása utáni rendszerindításkor a rendszer hibát talál a logikai partíció konfigurációjában, akkor hajtsa végre a következő lépéseket.

**Figyelem:** az átalakítási folyamatban ezen a ponton lehetnek hibák a partíció konfigurációjában.

Az összes átalakított busz tulajdonosa az elsődleges partíció lesz. A buszok megosztott állapotúak lesznek. Az újrakábelezett buszok mindegyikének tulajdonosa szintén az elsődleges partíció kell, hogy legyen. Ha [A szerver dokumentálásaés előkészítése](rzamdexpanupgradelpardoc.htm) című témakör 9. lépésében az derült ki, hogy a másodlagos partíció betöltési forrás lemezegységei átalakított vagy újrakábelezett bővítőegységekbe

<span id="page-34-0"></span>kerülnek, akkor LPAR konfigurációs hibáknak kell fellépniük. Ha erre még sem kerül sor, akkor folytassa a dokumentum [Buszok és IOP-k ismételt hozzárendelése](rzamdexpanupgradelparbus.htm) című részével.

Ellenőrizze, hogy a konfigurációs hiba részleteiben olyan lemezegység szerepel-e, amely annak a másodlagos partíciónak a betöltési forrása, amelynek az átalakított bővítőegység a tulajdona volt.

- 1. Nyissa meg a kijelölt szervizeszközöket (DST), és jelentkezzen be.
- 2. A DST főmenüjében válassza a 11. pontot (Rendszerpartíciók kezelése), és nyomja le az Enter billentyűt.
- 3. Válassza a 4. lehetőséget (Helyreállítási konfigurációs adatok), és nyomja le az Enter billentyűt.
- 4. Válassza a 3. lehetőséget (Nem konfigurált lemezegység konfigurációs adatainak törlése), és nyomja le az Enter billentyűt. Ez a képernyő a betöltési forrás lemezegységek számát jeleníti meg, amelynek meghatározása [A szerver dokumentálása és előkészítése](rzamdexpanupgradelpardoc.htm) című témakör 9. lépésében történt. Ha a betöltési forrás lemezegységek nem mindegyike jelentkezik be, akkor törölje azokat, amelyek jelentkeznek, várjon pár percig, majd lépjen be újra a képernyőre. Ha a lemezegységek várt száma 10 percelteltével sem jelenik meg, akkor hardver- vagy szoftverprobléma állhat fenn. Kérjen segítséget az IBM szoftvertámogatástól.
- 5. Írja be az 1. lehetőséget (Törlendő egység kiválasztása) a megjelenített lemezegység vagy lemezegységek mellé, és nyomja le az Enter billentyűt.
- 6. Erősítse meg a műveletet az Enter ismételt lenyomásával.
- 7. Térjen vissza a DST főmenüjéhez.

### **Buszok és IOP-k ismételt hozzárendelése**

A következő lépések segítségével ismételten hozzárendelheti az új buszokat és IOP-ket a kívánt partícióhoz vagy partíciókhoz, s így korrigálhatja a partíciókonfiguráció hibáit.

**Megjegyzés:** Ha erőforrásokat szeretne rendelni egy partícióhoz, olvassa el az Erőforrások dinamikusáthelyezésének elvégzése című témakört.

- 1. Azonosítsa az új buszszámokat az átalakított vagy újrakábelezett bővítőegységekhez. A partíció jelenlegi erőforrásainak megtekintéséhez és az új vagy újra hozzárendelt buszszámok megállapításához használja a kijelölt szervizeszközöket (DST) és a Hardver szolgáltatáskezelőt (HSM).
	- a. Nyissa meg a DST-t, és jelentkezzen be.
	- b. A DST főmenüjében válassza a 7. lehetőséget (Szervizeszköz indítása), és nyomja le az Enter billentyűt.
	- c. Válassza a 4. lehetőséget (Hardver szolgáltatáskezelő HSM), és nyomja le az Enter billentyűt.
	- d. Válassza az 1. lehetőséget (Hardver erőforrások csomagolása), és nyomja le az Enter billentyűt.
	- e. Keresse meg a keretazonosítót (az átalakított vagy újrakábelezett bővítőegység elején), és lépjen be a 8. lehetőségbe (Hozzárendelt logikai erőforrások), majd nyomja le az Enter billentyűt.
	- f. Átalakított bővítőegységek esetén a megjelenő képernyőn két busz látható. Újrakábelezett bővítőegységek esetén a megjelenő képernyőn egy busz látható. Lépjen be a buszok mellett látható 5. lehetőségbe (Részletek megjelenítése), és az Enter megnyomásával azonosítsa és rögzítse a buszszámokat a bővítőegységekhez.
	- g. Lépjen ki a HSM-ből, és térjen vissza a DST főmenüjébe.
	- h. A DST-ben válassza a 11. lehetőséget (Rendszerpartíciók kezelése), és nyomja le az Enter billentyűt. Megjelenik a Rendszerpartíciók kezelése képernyő.
	- i. Válassza az 1. lehetőséget (Partícióadatok megjelenítése), és nyomja le az Enter billentyűt. Megjelenik a Partícióadatok megjelenítése képernyő.
	- j. Válassza az 5. lehetőséget (Rendszer I/O erőforrások megjelenítése) a jelenlegi partíció erőforrások megjelenítéséhez. Ebben a nézetben láthatók a régi buszok és IOP-k, valamint az új és módosított buszok és IOP-k. A fenti 1e. lépésben azonosított buszon található IOA sorozatszámát hasonlítsa össze az eredetileg kinyomtatott adatokkal, és ellenőrizze, hogy megegyeznek-e.
- <span id="page-35-0"></span>2. Javítsa ki az új buszok tulajdonjogát. A régi buszok továbbra is ugyanazokhoz a partíciókhoz vannak hozzárendelve. **Ekkor még ne tegyen semmit a régi I/O erőforrásokkal.** A Partíciók kezelése képernyőn írja be a 3. lehetőséget (Partíciókonfiguráció kezelése), és nyomja le az Enter billentyűt.
	- v Ha az új buszok tulajdonosa egy másodlagos partíció kell, hogy legyen, akkor írja be a 4, lehetőséget (I/O erőforrások eltávolítása), és távolítsa el őket, valamint a rajtuk található valamennyi I/O-t az elsődleges partícióból.
	- v Ha a buszok tulajdonosa az elsődleges partíció kell, hogy legyen, akkor az új buszok tulajdonjogának korrigálásához írja be az 5. lehetőséget (Busztulajdonjog típusának módosítása) az elsődleges partíció mellé.
- 3. Az LPAR ellenőrző eszköz (LVT) és a Rendszer I/O erőforrások által nyomtatot adatok használatával rendelje az új buszokat és IOP-ket a megfelelő partícióhoz. A 3. lehetőség (I/O erőforrások hozzáadása) segítségével adja a busz- és I/O erőforrásokat a kívánt partícióhoz vagy partíciókhoz a Partíciókonfiguráció kezelése képernyőn.
- 4. Ha egy partíció betöltési forrása, konzolja, másodlagos IPL-je vagy Elektronikus ügyfél-támogatási erőforrása egy olyan bővítőegységbe van telepítve, amelyet átalakítottak vagy újrakábeleztek, akkor jelölje ki ismét ezeket az erőforrásokat minden olyan partíció esetén, amelyet érintett a bővítőegység átalakítása. Használja a Partíciókonfiguráció kezelése képernyőt (6., 7., 8. és 9. lehetőség) igény szerint a kritikus partíció erőforrások hozzárendeléséhez.
- 5. Kapcsolja be a másodlagos partíciókat B manuális módban.
- 6. **Várjon. Ne lépjen tovább mindaddig, amíg minden másodlagos partíció sikeresen el nem indult.** Ha egy másodlagos partíció nem indul el sikeresen, akkor egy korábbi lépést feltehetően hibásan hajtott végre. Ellenőrizze, hogy minden hardver hozzá van-e rendelve a megfelelő partícióhoz vagy partíciókhoz. Ha a hardver nem lett hozzárendelve a megfelelő partícióhoz vagy partíciókhoz, akkor ismételje meg az 1-5. lépéseket. Ha egy másodlagos partíció még ekkor sem indul el sikeresen, akkor kérjen segítséget az IBM szoftvertámogatástól.
- 7. Ekkor minden hardvernek működnie kell, és a kívánt partícióhoz kell legyen rendelve. Ellenőrizze, hogy minden rendszerhardver megfelelően jelentkezik-e be.

### **A szerver letisztítása**

Miután az új buszszámokat ismét hozzárendelte a megfelelő partíciókhoz, és minden partíciót sikeresen elindított manuális módban, távolítsa el a régi I/O erőforrásokat a logikai partíció I/O erőforrásai közül.

- 1. Törölje a nem jelentkező logikai partíció erőforrásokat a következő lépések végrehajtásával:
	- a. Nyissa meg a kijelölt szervizeszközöket (DST) az elsődleges partíción, miközben minden másodlagos partíció aktív. Jelentkezzen be a DST-be.
	- b. A DST főmenüjében válassza a 11. pontot (Rendszerpartíciók kezelése), és nyomja le az **Enter** billentyűt.
	- c. Az elsődleges partíció konzolján válassza a 4. lehetőséget (Konfigurációs adatok helyreállítása).
	- d. Válassza a 4. lehetőséget (Nem jelentkező logikai partíció erőforrások törlése), és nyomja le az **Enter** billentyűt.
	- e. A nem jelentkező erőforrások törlésének megerősítéséhez nyomja le az F10 billentyűt (Nem jelentkező erőforrások törlése).
- 2. **Állj.** Ekkor a régi buszszámoknak és IOP-knek nem szabad látszaniuk az LPAR konfigurációs I/O erőforrások képernyőkön. Ha a régi buszszámok még mindig látszanak, akkor ismételje meg az előző lépést, miután ellenőrizte a következőt:
	- Minden OS/400 partíció be van kapcsolva DST vagy magasabb szinten. Ez azt jelenti, hogy az összes partíció be van kapcsolva és az IPL leállt egy Kijelölt szervizeszköznél (DST) vagy az OS/400 bejelentkezési képernyőjén.
	- v Egyetlen partíció sem jelenít meg rendszer referencia kódokat (SRC-k) (ha egy partíció Hiba/Figyelem SRC-t jelent, az a tiszta, nem jelentkező logikai partíció erőforrás hibáját okozza).

Ha a régi buszszámokat vagy IOP-ket nem lehet eltávolítani az 1. lépés elvégzése után, kérjen segítséget az IBM szoftvertámogatástól.

- <span id="page-36-0"></span>3. Módosítsa a másodlagos partíciókat HOLD állapotról az eredeti állapotúra (ez az [A szerver](rzamdexpanupgradelpardoc.htm) [dokumentálása és előkészítése](rzamdexpanupgradelpardoc.htm) című eljárás 11. lépésében került módosításra). **Ekkor még ne indítsa újra a szervert.**
- 4. Az elsődleges partíción és az össze másodlagos partíción távolítsa el a nem jelentkező hardverbejegyzéseket a Hardver szolgáltatáskezelő (HSM) használatával. Azonosítsa és jegyezze fel azokat az erőforrásokat, amelyek felváltva több partícióhoz is kapcsolódhatnak. Ha vannak olyan hardver erőforrásai az átalakított bővítőegységen, amelyek felváltva több partícióhoz is csatlakozhatnak, akkor előfordulhat, hogy ezeket az erőforrásokat újra hozzá kell rendelnie vagy át kell neveznie minden olyan partíción, amely használja őket.
	- a. A DST főmenüjében válassza a 7. pontot (Szervizeszköz elindítása), és nyomja le az **Enter** billentyűt.
	- b. Válassza a 4. lehetőséget (Hardver szolgáltatáskezelő (HSM)), és nyomja le az **Enter** billentyűt.
	- c. Válassza a 4. lehetőséget (Hibás és nem jelentkező hardver erőforrások), és nyomja le az **Enter** billentyűt.
	- d. A 4. lehetőség (Eltávolítás) segítségével távolítsa el a hibás és nem jelentkező erőforrásokat. Ha a Nincs hibás vagy nem jelentkező hardver erőforrás üzenetet kapja, akkor folytassa a 4f. lépéssel. **Figyelem:** A folytatás előtt minden hardverproblémát el kell hárítani. Azokat az I/O erőforrásokat, amelyek azért nem jelentkeznek, mert váltakozva több partícióhoz is csatlakoznak, és jelenleg egyetlen kezelt partícióhoz sem tartoznak, most nem kell eltávolítani. Váltakozva csatlakoztatott I/O esetén a tervezést körültekintően kell végezni.
	- e. Erősítse meg a hibás vagy nem jelentkező erőforrások eltávolítását.
	- f. Ha a DST-ben lehetőség van nyomtatásra, akkor nyomja le az F6 billentyűt (Nyomtatás) a rendszerkonfigurációs lista kinyomtatásához.

### **Erőforrások átnevezése az egyes partíciók esetében**

A következő utasítások segítségével a partíciók erőforrás neveit előző értékükre állíthatja vissza. Végezze el a következő lépéseket minden partíció esetében:

- 1. Nyissa meg a kijelölt szervizeszközöket (DST), és jelentkezzen be.
- 2. A DST főmenüjében válassza a 7. pontot (Szervizeszköz elindítása), és nyomja le az **Enter** billentyűt.
- 3. Válassza a 4. lehetőséget (Hardver szolgáltatáskezelő (HSM)), és nyomja le az **Enter** billentyűt.
- 4. A DTS-ben, a Hardver szolgáltatáskezelő (HSM) fő képernyőjén válassza a 2. lehetőséget (Logikai hardver erőforrások), és nyomja le az **Enter** billentyűt.
- 5. Válassza az 1. lehetőséget (Rendszerbusz erőforrások), és nyomja le az **Enter** billentyűt.
- 6. A partíción található minden új busz esetében hajtsa végre a következő lépéseket a Logikai hardver erőforráson, a Rendszerbusz képernyőn:
	- a. Töltse ki a következő mezőket:
		- v **Kezelendő rendszerbuszok \_\_\_\_\_\_\_\_** (Írja be a partícióhoz rendelt új buszszámot.)
		- v **Részhalmaz \_\_\_\_\_\_\_\_** (Írja be a mezőbe az alapértelmezett \*ALL értéket.)
	- b. Nyomja le az **Enter** billentyűt. Most csak a kijelölt busz erőforrásai fognak megjelenni.
	- c. Írja be a 9. lehetőséget (IOP-vel társított erőforrások) egy IOP mellé.
	- d. Az **Erőforrás átalakítások** című CUII dokumentum (A880-as űrlap) és a HSM-ből származó nyomtatott rendszerkonfigurációs listák segítségével határozza meg a módosítandó erőforrásneveket minden partícióhoz.
	- e. Módosítsa az erőforrások neveit úgy, hogy beírja a 2. lehetőséget (Részletek módosítása) minden olyan erőforráshoz, amelyet át kell nevezni.
	- f. Ismételje meg a 6c-6e. lépéseket a kijelölt buszon lévő minden IOP esetén.
	- g. Ismételje meg a teljes 6. lépést a partícióhoz rendelt minden új busz esetén.
- 7. Ismételje meg a fenti 6a-6g. lépéseket a szerveren lévő minden partíció esetén.
- <span id="page-37-0"></span>8. Állítsa vissza a rendszerváltozó beállításokat eredeti értékükre [\(A rendszerváltozó beállítások](rzamdchgsysval.htm) [módosítása](rzamdchgsysval.htm) című témakörben rögzítetteknek megfelelően) az elsődleges partíción és minden másodlagos partíción a következő lépések segítségével:
	- a. Gondoskodjon róla, hogy minden partíció manuális üzemmódban legyen.
	- b. Lépjen ki a DST-ből az elsődleges partíción és minden másodlagos partíción.
	- c. Válassza az 1. lehetőséget (IPL) az elsődleges partíció és minden másodlagos partíció esetén.
	- d. Az IPL beállítások képernyőn állítsa a Rendszer definiálása vagy módosítása IPL-kor mező értékét Igen-re.
	- e. A Rendszer definiálása vagy módosítása képernyőn válassza a 3. lehetőséget (rendszerváltozó parancsok), és nyomja le az **Enter** billentyűt.
	- f. A rendszerváltozó parancsok képernyőn válassza a 2. lehetőséget (rendszerváltozó módosítása), és nyomja le az **Enter** billentyűt.
	- g. A rendszerváltozó módosítása képernyőn írja be a következő értékeket:
		- rendszerváltozó \_\_\_ QIPLTYPE
		- Új érték zo'
	- h. Nyomja le kétszer az F3 billentyűt az IPL folytatásához.
	- i. Az IPL befejeződése után írja be a rendszerváltozók kezelése (WRKSYSVAL) parancsot a parancssorba a QAUTOCFG és a QPFRADJ rendszerváltozókhoz, hogy kezelhesse ezeket a beállításokat.
	- j. Állítsa vissza a következő rendszerváltozókat eredeti beállításukra:
		- QAUTOCFG
		- $\cdot$  QPFRADJ

**Megjegyzés:** A rendszerváltozók kezelésével kapcsolatos információkat lásd a rendszerváltozókösszehasonlítása és frissítése című fejezetben.

Gratulálunk! Sikeresen átalakította a bővítőegységet.

## **A szervermodell bővítése**

Ez a témakör ismerteti, hogyan kell bővíteni az új szervermodellre. A feladatok megkezdése előtt végezze el a következő feladatokat:

- 1. [Tervezze meg a bővítést.](rzamdplanupgrade.htm)
- 2. [Frissítsen OS/400 V5R2 kiadásra.](rzamdswupgrade.htm)

Telepítenie kell az OS/400 V5R2 legutolsó mentését és összesített javítási (PTF) csomagját a szerverre a frissítés megkezdése előtt. Ha egy particionált szervert bővít, akkor telepítenie kell az OS/400 V5R2 legutolsó mentését és összesített javítási (PTF) csomagját a forrásszerver összes partícióján. További információkat az Info APAR II13365 leírásban talál, az [iSeriesés AS/400 technikai támogatás webhelyen.](http://www.ibm.com/eserver/iseries/support/)

Majd a szervermodell bővítéséhez kövese az alábbi lépéseket:

#### 1. **Készítse elő a szervermodell bővítését.**

Válassza ki a környezetnek megfelelő eljárást:

- v Nem particionált szerverek esetén olvassa el a [Felkészülés a szervermodell bővítésére](rzamdhwupgradesiteprep.htm) című témakört.
- v Particionált szerverek esetén olvassa el a [Felkészülés a particionált szervermodell bővítésére](rzamdhwupgradepreplpar.htm) című témakört.
- 2. **[Hajtsa végre a szervermodell bővítését.](rzamdhwupgradeproc.htm)**

Végezze el a szükséges erőforrás kezelési feladatokat és készítse fel a célszervert az éles üzemeltetésre.

A témakör PDF változatának megtekintéséhez vagy letöltéséhez válasszon a következők közül:

- <span id="page-38-0"></span>• [A szervermodell bővítése](rzamdhwupgrade.pdf) (93 KB)
- v [A particionált szervermodell bővítése](rzamdhwupgradelpar.pdf) (97 KB)

A bővítésekkel kapcsolatos más témakörök megtekintéséhez vagy nyomtatásához olvassa el [A témakör](rzamdprintthis.htm) [nyomtatása](rzamdprintthis.htm) című részt.

## **A szervermodell bővítésének előkészítése**

Ez a témakör azt ismerteti, hogy hogyan kell felkészülni a szerver bővítésére. Mielőtt ezeket a feladatokat megkezdi, végezze el a szükséges [bővítéstervezést.](rzamdplanupgrade.htm) Majd a szerverbővítés előkészítéséhez végezze el a következő feladatokat:

#### **A bővítés előkészítése**

- 1. Szerezze be és olvassa el a megelőző szerviztervezési (PSP) információkat. A V5R2 PSP dokumentuma az SF98166. Keresse meg a dokumentumban azokat a legfrissebb információkat, amelyek a bővítést befolyásoló körülményekre vonatkoznak.
- 2. Olvassa el a [Jegyzék a felhasználóknak](http://publib.boulder.ibm.com/pubs/html/as400/v5r2/ic2924/info/rzaq9.pdf) című kiadványt. Ez a dokumentum olyan szoftver- és hardvermódosításokkal kapcsolatban tartalmaz információkat, amelyek esetleg befolyásolhatják az Ön rendszerének működését.
- 3. Tekintse meg az [Áttérés webhelyet](http://www.ibm.com/eserver/iseries/migration) Ez a webhely információkat tartalmaz a jelenlegi áttérési és bővítési útvonalakkal kapcsolatban, továbbá hivatkozásokat a kapcsolódó Redbook kiadványokra, és információkat arra vonatkozóan, hogy hogyan kell átalakítani az SPD csatlakoztatású I/O eszközöket PCI csatlakoztatásúakra.
- 4. Olvassa el a [Teljesítménykezelés](http://www-1.ibm.com/servers/eserver/iseries/perfmgmt/resource.htm) webhelyen található *Teljesítményfunkciók kézikönyvet*. Ez a kézikönyv a szerver teljesítményével kapcsolatos információkat nyújt, és hasznos mindazon vásárlók számára, akik frissíteni kívánják szervereiket és szoftvereiket.
- 5. Amikor archívumokat rendel, lépjen kapcsolatba a szervizképviselővel, és beszélje meg vele a szervermodell bővítésének időpontját.

#### **A forrásszerver előkészítése**

Győződjön meg róla, hogy telepítette az OS/400 V5R2 legutolsó mentését és összesített javítási (PTF) csomagját a forrásszerveren.

További információkat az Info APAR II13365 leírásban talál, az [iSeriesés AS/400 technikai támogatás](http://www.ibm.com/eserver/iseries/support/) [webhelyen.](http://www.ibm.com/eserver/iseries/support/) Az OS/400 telepítésével kapcsolatban olvassa el a [Frissítés OS/400 V5R2 kiadásra](rzamdswupgrade.htm) című leírást.

- 1. Telepítse a javításokat (ideiglenes programjavítások vagy PTF-ek). A témakörben található információk segítségével helyezze el a javításokat a forrásszerveren, mielőtt bővít a célszerverre.
- 2. Ellenőrizze, hogy minden alkalmazás fut-e.
- 3. Végezzen eszközkonfiguráció tisztítást a következők szerint:
	- a. A Vonalleírások kezelése parancs (WRKLIND) segítségével tekintse meg és törölje a nem használt vonalakat és vonalleírásokat.
	- b. Az eszközleírások kezelése parancs (WRKDEVD) segítségével törölje a nem használt eszközleírásokat.

**Megjegyzés:** Ezen parancsok segítségével megtekintheti és ellenőrizheti, hogy a felsorolt leírások mindegyike használatban van-e. Ha biztos benne, hogy valamelyik nincs használatban, akkor törölje. Ha nem biztos benne, akkor hagyja meg.

4. [Távolítsa el azokat a hibás vagy nem jelentkező erőforrásokat,](rzamdrmvresources.htm) amelyek már nem csatlakoznak létező hardverekhez.

5. Távolítson el logikailag minden olyan lemezegységet, amely a bővítés során el lesz távolítva (például azokat a lemezegységeket, amelyek olyan SPD alapú bővítőegységekben helyezkednek el, amelyek nem lesznek átalakítva, hanem el lesznek távolítva a szerverbővítés során). További információkért olvassa el a ″Lemezegység eltávolítása háttértárból″ című részt a 20. fejezetben. ″Háttértárak kezelése″

a Rendszermentés és visszaállítás című kiadványban. **Megjegyzés:** Azok a lemezegységek, amelyeket fizikailag nem távolítanak el, az IPL során visszakerülhetnek a konfigurációba.

- 6. Gondoskodjon róla, hogy a konzol be legyen állítva és készen álljon.
- 7. A Konfigurációs forrás lekérése (RTVCFGSRC) parancs segítségével építsen fel egy forrásfájl membert a megadott létező vonalhoz, vezérlőhöz és eszközleíráshoz. Erre a konfigurációs forrásra akkor lesz szüksége, ha valamelyik konfigurációs objektumot manuálisan kell módosítani vagy újra létrehozni.
- 8. Teljesítményadatok gyűjtése. A forrásszervertől gyűjtött teljesítményadatokat összehasonlítási alapként használhatja, amikor a bővítés befejezése után a célszerver teljesítményét összeveti a forrásszerver teljesítményével.
- 9. A 21-es GO SAVE lehetőség segítségével mentse a teljes szervert egy olyan szalagos meghajtóra, amely kompatibilis a célszerver szalagos meghajtójával. Ez létfontosságú lépés arra az esetre, ha hiba történne a szerver bővítése során. A szalagos meghajtók kompatibilitásának meghatározásához keresse fel a [Tárolási megoldások](http://www-1.ibm.com/servers/eserver/iseries/hardware/storage/) webhelyet  $\ddot{\bullet}$ .

### **Dokumentálja a forrásszervert**

A bővítés előtt biztosítsa a forrásszerver teljes dokumentálását a következő feladatok elvégzésével:

- 1. Használja a következők egyikét a forrásszerver dokumentálásához:
	- v Ha hazájában és régiójában a Megrendelési információs fájlok kezelése (WRKORDINF) parancs támogatva van, és a telepített szerver alkalmas az Elektronikus ügyféltámogatás használatára, akkor tegye a következőt:
		- a. A parancssorba írja be a WRKORDINF parancsot.
		- b. A következő képernyőn írja be az 1. lehetőséget (Küldés az IBM-nek) a QMA*nnnnn* mellé, ahol *nnnnn* a szerver sorozatszáma, majd nyomja le az **Enter** billentyűt.
	- v Ha a Megrendelési információs fájlok kezelése (WRKORDINF) parancs használatára nincs lehetőség, akkor tegye a következőt:
		- a. A parancssorba írja be a DSPSFWRSC \*PRINT parancsot.
		- b. Nyomtassa ki a spoolfájlt.
- 2. Nyomtassa ki a szerver lemezkonfigurációjának állapotát.
- 3. Nyomtassa ki a szerver paritáskészlet konfigurációját és állapotát. Ezen információk segítségével elemezheti és megtervezheti a lemezegységek konfigurációját és védelmét. Az információk segítségével a bővítés során felmerülő problémákat is elháríthatja.
- 4. Jelenítse meg, ellenőrizze és nyomtassa ki a hardver erőforrások adatait. A témakörben található információk segítségével rögzítse a hardver erőforrások adatait, hogy a bővítés után el tudja végezni a szükséges erőforrás kezelést.
- 5. Nyomtassa ki a rendszerkonfigurációs listát. Ez a dokumentum a szerver jelenlegi konfigurációjának részleteit tartalmazza.
- 6. Nyomtassa ki az összes javítás (ideiglenes programjavítás vagy PTF) állapotát a forrásszerveren a következő parancs beírásával: DSPPTF LICPGM(\*ALL) OUTPUT(\*PRINT)

Ezen információk segítségével ellenőrizheti, hogy a forrásszerver a legfrissebb javításokkal rendelkezik-e.

- <span id="page-40-0"></span>7. Jegyezze fel a forrásszerver IPL típusát és módját, hogy a bővítés után vissza tudja állítania szervert ebbe a módba.
	- IPL típus =  $\frac{1}{\sqrt{2\pi}}$
	- $\cdot$  IPL mód =  $\_$

#### **Felkészülés a szervizképviselő fogadására**

- 1. Jegyezze fel a felhasználói azonosítókat és a jelszavakat a szervizképviselő számára.
- 2. Gyűjtse össze a következő nyomtatott információkat a szervizképviselő számára:
	- Rendszerkonfigurációs listák
	- v Lemezkonfigurációs állapot
	- v Paritáskészlet konfiguráció és állapot
	- v Eszközleírások
	- v Vezérlőleírások
	- PTF szint
	- Leíró azonosítók helye
- 3. Jegyezze fel a következő rendszerváltozók beállításait:
	- $\cdot$  QAUTOCFG =  $\_\_$
	- $\cdot$  QIPLTYPE =
	- $\cdot$  QPFRADJ =

Majd módosítsa ezeket az értékeket a következőkre:

- $\cdot$  QAUTOCFG = 0
- $\cdot$  QIPLTYPE = 2
- $\cdot$  QPFRADJ = 2

A rendszerváltozók kezelésével kapcsolatban olvassa el a rendszerváltozókösszehasonlítása és frissítése című témakört.

4. Adja át a szervert a szervizképviselőnek. Ez magában foglalja az előkészített nyomtatott adatok, felhasználói azonosítók és a jelszavak átadását.

Most, hogy felkészült a szerverbővítésre, a következő lépés [a szervermodell bővítésének elvégzése,](rzamdhwupgradeproc.htm) melyet a szervizképviselő hajt végre.

### **Felkészülés a particionált szervermodell bővítésére**

Ez a témakör azt ismerteti, hogy hogyan kell felkészülni a szerver bővítésére. Mielőtt ezeket a feladatokat megkezdi, végezze el a szükséges [bővítéstervezést.](rzamdplanupgrade.htm) Majd a szerverbővítés előkészítéséhez végezze el a következő feladatokat:

#### **A bővítés előkészítése**

- 1. Szerezze be és olvassa el a megelőző szerviztervezési (PSP) információkat. A V5R2 PSP dokumentuma az SF98166. Keresse meg a dokumentumban azokat a legfrissebb információkat, amelyek a bővítést befolyásoló körülményekre vonatkoznak.
- 2. Olvassa el [Jegyzék a felhasználóknak](http://publib.boulder.ibm.com/pubs/html/as400/v5r2/ic2924/info/rzaq9.pdf) című kiadványt. Ez a dokumentum olyan szoftver- és hardvermódosításokkal kapcsolatban tartalmaz információkat, amelyek esetleg befolyásolhatják az Ön rendszerének működését.
- 3. Tekintse meg az [Áttérés webhelyet](http://www.ibm.com/eserver/iseries/migration) Ez a webhely információkat tartalmaz a jelenlegi áttérési és bővítési útvonalakkal kapcsolatban, továbbá

hivatkozásokat a kapcsolódó Redbook kiadványokra, és információkat arra vonatkozóan, hogy hogyan kell átalakítani az SPD csatlakoztatású I/O eszközöket PCI csatlakoztatásúakra.

- 4. Olvassa el a [Teljesítménykezelés](http://www-1.ibm.com/servers/eserver/iseries/perfmgmt/resource.htm) webhelyen található *Teljesítményfunkciók kézikönyvet*. Ez a kézikönyv a szerver teljesítményével kapcsolatos információkat nyújt, és hasznos mindazon vásárlók számára, akik frissíteni kívánják szervereiket és szoftvereiket.
- 5. Amikor archívumokat rendel, lépjen kapcsolatba a szervizképviselővel, és beszélje meg vele a szervermodell bővítésének időpontját.

#### **A forrásszerver előkészítése**

Győződjön meg róla, hogy telepítette az OS/400 V5R2 legutolsó mentését és összesített javítási (PTF) csomagját a forrásszerver összes partícióján.

A mentéssel és az összesített javítási (PTF) csomaggal kapcsolatos információkat az Info APAR II13365 leírásban talál, az [iSeriesés AS/400 technikai támogatás webhelyen.](http://www.ibm.com/eserver/iseries/support/) Az OS/400 telepítésével kapcsolatban olvassa el a [Frissítés OS/400 V5R2 kiadásra](rzamdswupgrade.htm) című leírást.

- 1. Telepítse a javításokat (ideiglenes programjavítások vagy PTF-ek) a forrásszerver minden partíciójára. A témakörben található információk segítségével helyezze el a javításokat a forrásszerver összes partícióján, mielőtt bővít a célszerverre.
- 2. Ellenőrizze, hogy minden alkalmazás fut-e.
- 3. Végezzen eszközkonfiguráció tisztítást a következők szerint:
	- v A Vonalleírások kezelése parancs (WRKLIND) segítségével tekintse meg és törölje a nem használt vonalakat és vonalleírásokat minden partíció esetében.
	- v Az eszközleírások kezelése parancs (WRKDEVD) segítségével törölje a nem használt eszközleírásokat minden partíció esetében.

**Megjegyzés:** Ezen parancsok segítségével megtekintheti és ellenőrizheti, hogy a felsorolt leírások mindegyike használatban van-e. Ha biztos benne, hogy valamelyik nincs használatban, akkor törölje. Ha nem biztos benne, akkor hagyja meg.

- 4. Rendeljen hozzá minden nem hozzárendelt I/O erőforrást az aktív partíciókhoz. Az erőforrások partíciókhoz rendelésével kapcsolatban lásd az Erőforrások dinamikusáthelyezésének végrehajtása című témakört.
- 5. Ha a célszerver kevesebb processzorral rendelkezik, mint a forrásszerver, akkor a forrásszerveren a konfigurációt beállíthatja úgy, hogy az tükrözze a célszerver feldolgozó erőforrásait. További információkért lásd A feldolgozó teljesítmény dinamikus áthelyezése című témakört.
- 6. Szükség esetén beállíthatja a partíciónkénti memória minimális értékét. További információkért lásd A memória dinamikus áthelyezése című témakört.
- 7. Minden partíció esetében [távolítsa el azokat a hibás vagy nem jelentkező erőforrásokat,](rzamdrmvresources.htm) amelyek már nem csatlakoznak létező hardverekhez.
- 8. Távolítson el logikailag minden olyan lemezegységet, amely a bővítés során el lesz távolítva (például azokat a lemezegységeket, amelyek olyan SPD alapú bővítőegységekben helyezkednek el, amelyek nem lesznek átalakítva, hanem el lesznek távolítva a szerverbővítés során). További információkért olvassa el a ″Lemezegység eltávolítása háttértárból″ című részt a 20. fejezetben. ″Háttértárak

kezelése" a Rendszermentés és visszaállítás című kiadványban. **Megjegyzés:** Azok a lemezegységek, amelyeket fizikailag nem távolít el, az IPL során visszakerülhetnek a konfigurációba.

- 9. Gondoskodjon róla, hogy a konzol be legyen állítva és készen álljon.
- 10. A Konfigurációs forrás lekérése (RTVCFGSRC) parancs segítségével építsen fel egy forrásfájl membert minden partíción a megadott létező vonalhoz, vezérlőhöz és eszközleíráshoz. Erre a konfigurációs forrásra akkor lesz szüksége, ha valamelyik konfigurációs objektumot manuálisan kell módosítani vagy újra létrehozni.

11. Teljesítményadatok gyűjtése.

A forrásszervertől gyűjtött teljesítményadatokat összehasonlítási alapként használhatja, amikor a bővítés befejezése után a célszerver teljesítményét összeveti a forrásszerver teljesítményével.

12. A 21-es GO SAVE lehetőség segítségével mentse a szerver minden partícióját egy olyan szalagos meghajtóra, amely kompatibilis a célszerver szalagos meghajtójával. Ez létfontosságú lépés arra az esetre, ha hiba történne a szerver bővítése során. A szalagos meghajtók kompatibilitásának meghatározásához keresse fel a [Tárolási megoldások](http://www-1.ibm.com/servers/eserver/iseries/hardware/storage/) webhelyet.

#### **A forrásszerver összes partíciójának dokumentálása**

A bővítés előtt biztosítsa a forrásszerver teljes dokumentálását a következő feladatok elvégzésével:

- 1. Használja a következők egyikét a forrásszerver minden partíciójának dokumentálásához:
	- v Ha hazájában és régiójában a Megrendelési információs fájlok kezelése (WRKORDINF) parancs támogatva van, és a telepített szerver alkalmas az Elektronikus ügyféltámogatás használatára, akkor tegye a következőt:
		- a. A parancssorba írja be a WRKORDINF parancsot.
		- b. A következő képernyőn írja be az 1. lehetőséget (Küldés az IBM-nek) a QMA*nnnnn* mellé, ahol *nnnnn* a szerver sorozatszáma, majd nyomja le az **Enter** billentyűt.
	- v Ha a Megrendelési információs fájlok kezelése (WRKORDINF) parancs használatára nincs lehetőség, akkor tegye a következőt:
		- a. A parancssorba írja be a DSPSFWRSC \*PRINT parancsot.
		- b. Nyomtassa ki a spoolfájlt.
- 2. Nyomtassa ki a lemez konfigurációs állapotát a szerver minden partíciójából. Ne feledje felírni a betöltési forrás lemezegység sorozatszámát minden partíció esetén.
- 3. Nyomtassa ki a szerver paritáskészlet konfigurációját és állapotát a szerver minden partíciójából. A kinyomtatott lapokon ne feledje feltüntetni azt a partíciót, amelyre vonatkoznak. Ezen információk segítségével elemezheti és megtervezheti a lemezegységek konfigurációját és védelmét. Az információk segítségével a bővítés során felmerülő problémákat is elháríthatja.
- 4. Jelenítse meg, ellenőrizze és nyomtassa ki a hardver erőforrások adatait minden partíció esetében. A témakörben található információk segítségével rögzítse a hardver erőforrások adatait, hogy a bővítés után el tudja végezni a szükséges erőforrás kezelést.
- 5. Az elsődleges partícióból Nyomtassa ki a rendszerkonfigurációt a logikai partíciókhoz. Így olyan speciális partícióadatokhoz jut, mint például a partíciókhoz kapcsolódó rendszererőforrások, processzorok, fő memória és egyedi rendszerváltozók.
- 6. A rendszerkonfiguráció nyomtatott adatai segítségével jegyezze fel minden IOP partíciótulajdonosát és sorozatszámát a 2. buszon. előfordulhat, hogy a bővítés után ezek az IOP-k nem a 2. buszon fognak elhelyezkedni. Ebben az esetben ezen információk segítségével az IOP-ket újra a megfelelő partíciókhoz rendelheti.
- 7. Nyomtassa ki az összes javítás (ideiglenes programjavítás vagy PTF) állapotát a forrásszerver minden partíciója esetében a következő parancs beírásával:
	- DSPPTF LICPGM(\*ALL) OUTPUT(\*PRINT)

Ezen információk segítségével ellenőrizheti, hogy a forrásszerver a legfrissebb javításokkal rendelkezik-e.

- 8. Jegyezze fel a forrásszerver IPL típusát és módját, hogy a bővítés után vissza tudja állítania szervert ebbe a módba.
	- $\cdot$  IPL típus =
	- $\cdot$  IPL mód =

#### **Felkészülés a szervizképviselő fogadására**

- <span id="page-43-0"></span>1. Jegyezze fel a felhasználói azonosítókat és a jelszavakat a szervizképviselő számára.
- 2. Gyűjtse össze a következő nyomtatott információkat a szervizképviselő számára:
	- v Rendszerkonfigurációs listák
	- Lemezkonfigurációs állapot
	- v Paritáskészlet konfiguráció és állapot
	- Eszközleírások
	- v Vezérlőleírások
	- PTF szint
	- Leíró azonosítók helye
	- v Partícióinformációk
	- v LPAR ellenőrző eszköz adatai
- 3. Minden másodlagos partíció esetében jegyezze fel az IPL rendszerműveletet, majd állítsa azt HOLD helyzetbe a következő módon:
	- a. Az elsődleges partícióból írja be az STRSST parancsot, amely elindítja a rendszer szervizeszközöket (SST), és jelentkezzen be az SST-be. **Megjegyzés:** A rendszer szervizeszközök használatához érvényes szervizeszköz felhasználói azonosító szükséges.
	- b. Az SST főmenüjében válassza az 5. lehetőséget (Rendszerpartíciók kezelése), és nyomja le az **Enter** billentyűt. Megjelenik a Rendszerpartíciók kezelése képernyő.
	- c. A Rendszerpartíciók kezelése képernyőn válassza ki az összes partíciót. Minden másodlagos partíció esetében jegyezze fel az IPL rendszerműveletet, majd állítsa azt HOLD helyzetbe.
- 4. A szerver minden partícióján jegyezze fel a következő rendszerváltozók beállításait:
	- $\cdot$  QAUTOCFG =
	- $\cdot$  QIPLTYPE =
	- $\cdot$  QPFRADJ =

Majd módosítsa ezeket az értékeket a szerver minden partícióján a következőkre:

- $\cdot$  QAUTOCFG = 0
- $\cdot$  QIPLTYPE = 2
- QPFRADJ =  $2$

A rendszerváltozók kezelésével kapcsolatban olvassa el a rendszerváltozókösszehasonlítása és frissítése című témakört.

5. Adja át a szervert a szervizképviselőnek, aki elvégzi a szerver bővítését. Ez magában foglalja az előkészített nyomtatott adatok, felhasználói azonosítók és a jelszavak átadását.

Most, hogy felkészült a szerverbővítésre, a következő lépés a [a szervermodell bővítésének elvégzése.](rzamdhwupgradeproc.htm)

### **A szervermodell bővítésének elvégzése**

Ebből a témakörből azt tudhatja meg, hogy mely szerverbővítési feladatokat végzi el a szervizképviselő, melyeket végez el Ön a szevizképviselővel együtt, és mely feladatokat kell egyedül elvégeznie. Az IBM díjfizetés ellenében olyan szolgáltatásokat is kínál, amelyek során a szervizképviselő további bővítési feladatokat végez el.

Mielőtt ezekhez a feladatokhoz hozzálát, végezze el a szükséges előkészületi lépéseket a környezetnek megfelelő eljárások használatával:

- v Nem particionált szerverek esetén olvassa el a [Felkészülés a szervermodell bővítésére](rzamdhwupgradesiteprep.htm) című témakört.
- v Particionált szerverek esetén olvassa el a [Felkészülés a particionált szervermodell bővítésére](rzamdhwupgradepreplpar.htm) című témakört.

<span id="page-44-0"></span>A szerverbővítés elvégzéséhez hajtsa végre a következő lépéseket:

- 1. **[Végezze el a szervermodell bővítését](rzamdhwupgradedone.htm)**
- 2. **Készítse elő a szervert az éles üzemeltetésre.**
	- Válassza ki a környezetnek megfelelő eljárást:
	- v Nem particionált szerverek esetén olvassa el [A szerver felkészítése az éles üzemeltetésre](rzamdproduction.htm) című témakört.
	- v Particionált szerverek esetén olvassa el a [Particionált szerver előkészítése az éles üzemeltetésre](rzamdproductionlpar.htm) című témakört.

## **A szervermodell bővítésének végrehajtása**

A szervizképviselő a következő feladatok elvégzésével bővíti a szervert:

- v Ellenőrzi, hogy az előkészítés teljes volt-e
- Elvégzi a szerver bővítését
- v Ellenőrzi, hogy minden szerverfunkció működik-e
- v Előkészíti azokat az alkatrészeket, amelyeket vissza kell küldeni az IBM-nek
- v Végrehajtja a szerződéses áttelepítési és átcsoportosítási szolgáltatásokat, mielőtt használatra visszaadja Önnek a rendszert.
- v Átadja Önnek a következő információkat, melyekre szüksége lesz ahhoz, hogy a szervert visszaállítsa az éles üzemeltetésre:
	- Az LPAR ellenőrző eszköz adatai **Megjegyzés:** Ezeket csak particionált szerverek esetében használjuk.
	- Nyomtatott lemezkonfigurációs adatok
	- A paritáskészlet konfiguráció nyomtatott adatai
	- Leíró azonosítók elhelyezkedése
	- Nyomtatott rendszerkonfigurációs lista (a HSM-ből)
	- Az elsődleges partíció adatait tartalmazó nyomtatot dokumentumok **Megjegyzés:** Ezeket csak particionált szerverek esetében használjuk.
	- Azoknak a hardver erőforrásoknak a listája, amelyek ki lettek cserélve vagy át lettek helyezve az átalakítás során (A880-as Erőforrás átalakítási űrlap vagy ezzel megegyező lista), melyet az IBM szervizképviselője ad át
	- Kábel átállítási munkalap (A805-as űrlap) minden partícióhoz (az IBM szervizképviselőjétől)
- Elvégzi a szokásos letisztítási feladatokat

Az IBM díjfizetés ellenében további bővítési szolgáltatásokat is kínál. További információkét válassza az **Áttérés** hivatkozást az [Integrált technológiai szolgáltatások](http://www-1.ibm.com/services/its/us/inteapps.html) webhelyen.

Most, hogy a szerver bővítése megtörtént, a következő lépés [a szerver felkészítése az élesüzemeltetésre.](rzamdproduction.htm)

## **A szerver előkészítése az éles üzemeltetésre**

Az erőforrás kezelés befejezéséhez és a szerver éles üzemeltetésre való előkészítéséhez hajtsa végre a következő lépéseket:

- 1. Folytassa a rendszerindító programbetöltést úgy, hogy az IPL képernyőn vagy a Rendszer telepítése képernyőn az 1. lehetőség (IPL végrehajtása) választja. **Megjegyzés:**
	- a. Előfordulhat, hogy megjelenik a Minden lemezegység hozzáadása a rendszer ASP-hez képernyő. A lemezegységeket az eljárás későbbi részében adhatja hozzá.
	- b. A rendszeregység vezérlőpanel képernyőjén megjelenhet az A900 2000 rendszerreferencia kód. Vagy megjelenhet a CPF0975-ös A konzolt nem lehetett Varied On állapotba hozni üzenet a konzolképernyőn. Ez az SRC és üzenet akkor jelenik meg, ha a QIPLTYPE 2-re van állítva, vagy

ha nincs eszközleírás a konzolképernyőhöz. Ez az SRC és üzenet szokásos a fejlesztési eljárás közben. Az SRC el fog tűnni, amikor később egy normál IPL-t végrehajt a fejlesztési eljárás során. Ha a szerveren egy munkaállomás sem működik, amikor az A900 2000 SRC üzenetet kapja, akkor ugorjon az [SRC A900 2000 helyreállítás](rzamdsrcrecovery.htm) című témakörhöz.

- 2. Jelentkezzen be a szerverre biztonsági felelősként, a QSECOFR felhasználói profil használatával.
- 3. Az IPL beállítások képernyőn írja be a helyes dátumot és időt. Ellenőrizze, hogy a következő értékek az alábbiak szerint vannak-e beállítva:

```
Start print writers = NStart to system to restricted state = YDefine or change system at IPL = Y
```
- 4. A Rendszer definiálása vagy módosítása IPL-kor képernyőn válassza ki a 3-as lehetőséget (rendszerváltozó parancsok).
- 5. A rendszerváltozó parancsok képernyőn válassza a 3. lehetőséget (rendszerváltozók kezelése).
- 6. A rendszerváltozó parancsok kezelése képernyőn állítsa vissza a rendszerváltozókat a Felkészülés a szervizképviselő fogadására eljárás 3. lépésében feljegyzett értékekre. Ez az eljárás a [Felkészülés a](rzamdhwupgradesiteprep.htm) [szervermodell bővítésére](rzamdhwupgradesiteprep.htm) című témakörben található.
- 7. Az IPL befejezése után gondoskodjon róla, hogy minden kommunikációs vonal Varied Off állapotban legyen. Ehhez használja a Konfigurációs állapot kezelése (WRKCFGSTS) parancsot a \*LIN \*ALL paraméterekkel.
- 8. Jelenítse meg az eszközök listáját úgy, hogy a Konfigurációs állapot kezelése (WRKCFGSTS) parancsot a \*DEV paraméterrel használja. Ne feledje, hogy a konzol a QCTL vezérlőhöz van hozzárendelve. Hozzon minden eszközt Varied Off állapotba, kivéve azt a megjelenítő állomást, amelyet konzolként használ.
- 9. Hozzon minden vezérlőt Varied Off állapotba úgy, hogy a Konfigurációs állapot kezelése (WRKCFGSTS) parancsot a \*CTL \*ALL paraméterekkel használja.
- 10. Keresse meg a forrásszerver azonosítóinak elhelyezkedésével kapcsolatos információkat. Ezeket a szervizképviselőtől kellett visszakapnia. Ezen a munkalapon a szervizképviselő azokat a vezérlőket és eszközöket tünteti fel, amelyek máshol helyezkednek el, mint amikor a forrásszerveren voltak. Ezen információk segítségével [kijavíthatja a](rzamdwrkhdwprd.htm) [hardver erőforrás neveket,](rzamdwrkhdwprd.htm) így el tudja érni az eszközöket a szerveren.
- 11. Állítsa a szervert B típusú IPL-re és Normál működési módba. Ha nem tudja, hogyan kell beállítani ezeket az értékeket, akkor olvassa el A rendszer IPL módosítása a rendszer vezérlőpaneléről című részt.
- 12. Miután a szervert B IPL és Normál működési módba állította, a következő lépések segítségével állítsa le és indítsa újra a szervert:
	- a. Írja be a PWRDWNSYS parancsot a parancssorba, és nyomja le az **F4** (Parancssor) billentyűt.
	- b. Válassza ki az alábbi beállításokat a PWRDWNSYS parancsban:
		- v **How to end**: \*CNTRLD
		- v **Delay time, if \*CNTRLD**: 3600 (használja az alapértelmezett értéket (másodpercben), vagy amit jónak lát a szoftver és a rendszerbeállítások számára)
		- v **Restart after power down**: \*YES
		- v **IPL Source**: \*PANEL

13. Ha az IPL közben az SRC A900 2000 megjelenik a vezérlőpanelen, és Műveleti konzolt használ, kövesse az alábbi lépéseket:

a. Végezzen IPL-t Manuális üzemeltetés módban a szerveren. Ekkor a kijelölt szervizeszközök (DST) menühöz jut.

Ha nem tudja, hogyan kell a szervert manuális módba állítani, akkor olvassa el A rendszer IPL módosítása a rendszer vezérlőpaneléről című részt.

- b. Majd a DST főmenüjéből állítsa a konzol mód rendszerváltozót Műveleti konzol módba a következő lépések segítségével:
	- 1) Válassza az 5. lehetőséget (DST környezet kezelése), és nyomja meg az **Enter** billentyűt.
- <span id="page-46-0"></span>2) Válassza a 2. lehetőséget (Rendszereszközök), és nyomja meg az **Enter** billentyűt.
- 3) Válassza a **Konzolmód** lehetőséget, és nyomja meg az **Enter** billentyűt.
- 4) A Műveleti konzol konfigurációjától függően, válassza a **Operations Console (LAN)** vagy a **Műveleti konzol (Közvetlen)** beállítást.
- 5) Lépjen ki a DST-ből.
- c. Az IPL-t folytatva jelentkezzen be. Ennek a normál IPL-nek törölnie kell az A900 2000 SRC-t.
- 14. Ha eszközparitást kíván indítani bármely nem konfigurált lemezegységen, akkor azt most tegye meg. Ha nem tudja, hogyan, akkor olvassa el az ″Eszközparitás védelem″ című részt a 21. fejezetben.

″Eszközparitás védelem kezelése″, a Rendszermentés és visszaállítás című kiadványban.

15. Végezzen lemezegység kezelést a lemezegységek konfigurálása és védelme céljából. Ehhez használhatja a Lemezegységek kezelése lehetőséget a Kijelölt szervizeszközök képernyőn. A részleteket lásd a 19. fejezetben. ″Lemezek és lemezvédelem konfigurálási eljárásai″, a

Rendszermentés és visszaállítás című kiadványban.

- 16. Mentse a teljes szervert a 21. GO SAVE beállítás segítségével.
- 17. Készítsen jelentéseket a hardverről és a konfigurációs objektumokról a következő parancsok begépelésével:

DSPHDWRSC TYPE(\*LWS) OUTPUT(\*PRINT) DSPHDWRSC TYPE(\*STG) OUTPUT(\*PRINT) DSPHDWRSC TYPE(\*CMN) OUTPUT(\*PRINT) DSPHDWRSC TYPE(\*PRC) OUTPUT(\*PRINT) DSPPTF LICPGM(\*ALL) OUTPUT(\*PRINT)

- 18. Nyomtasson egy új rendszerkonfigurációs listát.
- 19. Telepítsen minden olyan további szoftvert, amely része volt az eredeti megoldástervnek. Ha Model 810, 825, 870 vagy egy új Model 890 szerverre frissít, akkor lehet, hogy kapott további

szoftvereket is a csomagban. A csomagtartozékokkal kapcsolatban tekintse meg az [iSeries hardver](http://www-1.ibm.com/servers/eserver/iseries/hardware/) webhelyet.

20. Ha Model 810, 825, 870, vagy új Model 890 szerverre frissít (kivéve a Model 890-et a 0197, 0198, 2487 vagy 2488 funkcióprocesszor kártyákkal), akkor lehet, hogy módosítania kell az OS/400 használati korlátját.

A használati korlát frissítésével kapcsolatban tekintse meg az egyes V5R2 modellek Processzorárak leírását a Jegyzék a felhasználóknak című részben. A processzorárakkal kapcsolatos információkat az Info APAR II13365 leírásban talál, az [iSeries és AS/400 technikai támogatás webhelyen.](http://www.ibm.com/eserver/iseries/support/)

- 21. Térjen vissza a szokásos üzemeltetéshez, és ellenőrizze, hogy minden alkalmazás megfelelően működik-e.
- 22. Hangolja a szerverteljesítményt.

Gratulálunk! Elvégezte a szerver bővítését.

### **A900 2000 helyreállítás rendszer referenciakód**

Ha a szerveren egy munkaállomás sem működik, kövesse az alábbi lépéseket:

- 1. A vezérlőpanel segítségével kapcsolja a szervert IPL-t manuális módba.
- 2. A vezérlőpanelen található tápkapcsoló nyomógomb segítségével kapcsolja ki a szervert.
- 3. Hajtson végre egy IPL-t a szerveren.
- 4. Jelentkezzen be mint QSECOFR.
- 5. Az IPL vagy Rendszer telepítése képernyőn válassza ki az 1-es lehetőséget (IPL végrehajtása).
- 6. Az IPL beállítások képernyőn adjon meg Y-t a Rendszer definiálása vagy módosítása IPL-kor kérdésre.
- 7. A Rendszer definiálása vagy módosítása IPL-kor képernyőn válassza ki a 3-as lehetőséget (rendszerváltozó parancsok).
- <span id="page-47-0"></span>8. A rendszerváltozó parancsok képernyőn válassza a 3. lehetőséget (rendszerváltozók kezelése).
- 9. A rendszerváltozók kezelése képernyőn írja be a QIPLTYPE kifejezést a Pozícionálás mezőbe.
- 10. A Beállítások oszlopba a QIPLTYPE rendszerváltozó mellett gépeljen be 2-t (Módosítás).
- 11. A Rendszerváltozó módosítása képernyőn a QIPLTYPE rendszerváltozóra vonatkozóan gépeljen be 2-t (Felügyelt IPL, konzol hibakereső módban).
- 12. Nyomja le az **Enter** billentyűt. Megjelenik a Rendszerváltozók kezelése képernyő.
- 13. Nyomja meg kétszer az F3 billentyűt a Define or Change Your System képernyőhöz való visszatérés végett.
- 14. Nyomja meg az F3 billentyűt (Kilépés és az IPL folytatása) az IPL folytatásához.

## **A particionált szerver előkészítése az éles üzemeltetésre**

Az erőforrás kezelés befejezéséhez és a szerver éles üzemeltetésre való előkészítéséhez hajtsa végre a következő lépéseket:

1. Folytassa a rendszerindító programbetöltést úgy, hogy az IPL képernyőn vagy a Rendszer telepítése képernyőn az 1. lehetőség (IPL végrehajtása) választja.

#### **Megjegyzések:**

- a. Előfordulhat, hogy megjelenik a Minden lemezegység hozzáadása a rendszer ASP-hez képernyő. A lemezegységeket az eljárás későbbi részében adhatja hozzá.
- b. A rendszeregység vezérlőpanel képernyőjén megjelenhet az A900 2000 rendszerreferencia kód. Vagy megjelenhet a CPF0975-ös A konzolt nem lehetett Varied On állapotba hozni üzenet a konzolképernyőn. Ez az SRC és üzenet akkor jelenik meg, ha a QIPLTYPE 2-re van állítva, vagy ha nincs eszközleírás a konzolképernyőhöz. Ez az SRC és üzenet szokásos a fejlesztési eljárás közben. Az SRC el fog tűnni, amikor később egy normál IPL-t végrehajt a fejlesztési eljárás során.

Ha a szerveren egy munkaállomás sem működik, amikor az A900 2000 SRC üzenetet kapja, akkor ugorjon az [SRC A900 2000 helyreállítás](rzamdsrcrecovery.htm) című témakörhöz.

- 2. Jelentkezzen be a szerverre biztonsági felelősként, a QSECOFR felhasználói profil használatával.
- 3. Az IPL beállítások képernyőn írja be a helyes dátumot és időt. Ellenőrizze, hogy a következő értékek az alábbiak szerint vannak-e beállítva:

```
Start print writers = NStart to system to restricted state = Y
Define or change system at IPL = Y
```
- 4. A Rendszer definiálása vagy módosítása IPL-kor képernyőn válassza ki a 3-as lehetőséget (rendszerváltozó parancsok).
- 5. A rendszerváltozó parancsok képernyőn válassza a 3. lehetőséget (rendszerváltozók kezelése).
- 6. A rendszerváltozó parancsok kezelése képernyőn állítsa vissza a rendszerváltozókat a Felkészülés a szervizképviselő fogadására eljárás 4. lépésében feljegyzett értékekre. Ez az eljárás a [Felkészülés a](rzamdhwupgradepreplpar.htm) [particionált szervermodell bővítésére](rzamdhwupgradepreplpar.htm) című témakörben található.
- 7. Az IPL befejezése után gondoskodjon róla, hogy minden kommunikációs vonal Varied Off állapotban legyen. Ehhez használja a Konfigurációs állapot kezelése (WRKCFGSTS) parancsot a \*LIN \*ALL paraméterekkel.
- 8. Jelenítse meg az eszközök listáját úgy, hogy a Konfigurációs állapot kezelése (WRKCFGSTS) parancsot a \*DEV paraméterrel használja. Ne feledje, hogy a konzol a QCTL vezérlőhöz van hozzárendelve. Hozzon minden eszközt Varied Off állapotba, kivéve azt a megjelenítő állomást, amelyet konzolként használ.
- 9. Hozzon minden vezérlőt Varied Off állapotba úgy, hogy a Konfigurációs állapot kezelése (WRKCFGSTS) parancsot a \*CTL \*ALL paraméterekkel használja.
- 10. Keresse meg a forrásszerver azonosítóinak elhelyezkedésével kapcsolatos információkat. Ezeket a szervizképviselőtől kellett visszakapnia. Ezen a munkalapon a szervizképviselő azokat a vezérlőket és

eszközöket tünteti fel, amelyek máshol helyezkednek el, mint amikor a forrásszerveren voltak. Ezen információk segítségével [kijavíthatja a hardver erőforrás neveket,](rzamdwrkhdwprd.htm) így el tudja érni az eszközöket a szerveren.

11. Hajtson végre szokásos IPL-t a következők szerint:

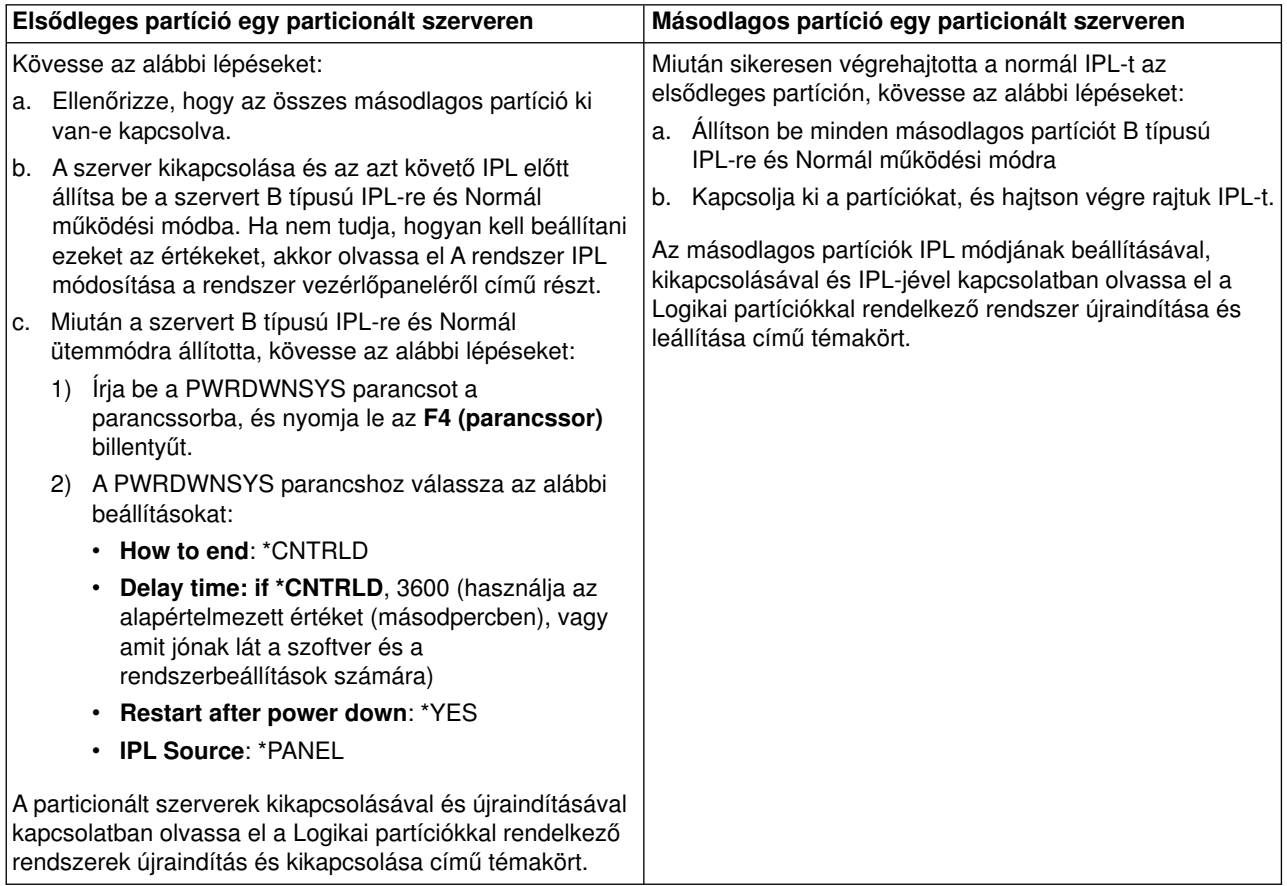

- 12. Ha az IPL közben az SRC A900 2000 megjelenik a vezérlőpanelen, és Műveleti konzolt használ, kövesse az alábbi lépéseket:
	- a. Végezzen IPL-t Manuális üzemeltetés módban a szerveren. Ekkor a kijelölt szervizeszközök (DST) menühöz jut. Ha nem tudja, hogyan kell a szervert manuális módba kapcsolni, akkor olvassa el a Logikai partíciókkal rendelkező rendszer újraindítása és leállítása című témakört.
	- b. Majd a DST főmenüjéből állítsa a konzol mód rendszerváltozót Műveleti konzol értékre a következő lépések segítségével:
		- 1) Válassza az 5. lehetőséget (DST környezet kezelése), és nyomja meg az **Enter** billentyűt.
		- 2) Válassza a 2. lehetőséget (Rendszereszközök), és nyomja meg az **Enter** billentyűt.
		- 3) Válassza a **Konzolmód** lehetőséget, és nyomja meg az **Enter** billentyűt.
		- 4) A Műveleti konzol konfigurációjától függően válassza a **Műveleti konzol (LAN)** vagy a **Műveleti konzol (Közvetlen)** beállítást, majd nyomja le az **Enter** billentyűt.
	- c. Ha meg szeretné határozni, hogy mely IOP-k helyezkedtek el a 2. buszon a bővítés előtt, akkor használja [A particionált szervermodell bővítésének előkészítése](rzamdhwupgradepreplpar.htm) című témakör **A forrásszerver minden partíciójának dokumentálása** részének 7. lépésében feljegyzett adatokat. Az alábbi lépéseket követve rendelje az IOP-ket a megfelelő partícióhoz:
		- 1) A DST főmenüjében válassza a 11. pontot (Rendszerpartíciók kezelése), és nyomja le az **Enter** billentyűt.
- <span id="page-49-0"></span>2) A Partíciók kezelése képernyőn írja be a 3. lehetőséget (Partíciókonfiguráció kezelése), és nyomja le az **Enter** billentyűt.
- 3) A Partíciókonfiguráció kezelése képernyő 3. lehetőségének (I/O erőforrások hozzáadása) segítségével rendelje az IOP-ket a megfelelő partícióhoz.
- 4) Lépjen ki a DST-ből.
- d. Az IPL-t folytatva jelentkezzen be. Ennek a normál IPL-nek törölnie kell az A900 2000 SRC-t.
- 13. Ha eszközparitást kíván indítani bármely nem konfigurált lemezegységen, akkor azt most tegye meg. Ha nem tudja, hogyan, akkor olvassa el az ″Eszközparitás védelem″ című részt a 21. fejezetben.

″Eszközparitás védelem kezelése″, a Rendszermentés és visszaállítás című kiadványban.

14. Végezzen lemezegység kezelést a lemezegységek konfigurálása és védelme céljából. Ehhez használhatja a Lemezegységek kezelése lehetőséget a Kijelölt szervizeszközök képernyőn. A részleteket lásd a 19. fejezetben. ″Lemezek és lemezvédelem konfigurálási eljárásai″, a

Rendszermentés és visszaállítás című kiadványban.

- 15. Mentse a szerver minden partícióját a 21-es GO SAVE beállítás segítségével.
- 16. Készítsen jelentést a hardverről és a konfigurációs objektumokról (minden egyes partícióra) a következő parancsok begépelésével:

DSPHDWRSC TYPE(\*LWS) OUTPUT(\*PRINT) DSPHDWRSC TYPE(\*STG) OUTPUT(\*PRINT) DSPHDWRSC TYPE(\*CMN) OUTPUT(\*PRINT) DSPHDWRSC TYPE(\*PRC) OUTPUT(\*PRINT) DSPPTF LICPGM(\*ALL) OUTPUT(\*PRINT)

- 17. Nyomtassa ki az új rendszerkonfigurációt a logikai partíciók esetén.
- 18. Telepítsen minden olyan további szoftvert, amely része volt az eredeti megoldástervnek. Ha Model 810, 825, 870 vagy egy új Model 890 szerverre frissít, akkor lehet, hogy kapott további

szoftvereket is a csomagban. A csomagtartozékokkal kapcsolatban tekintse meg az [iSeries hardver](http://www-1.ibm.com/servers/eserver/iseries/hardware/) webhelyet.

19. Ha Model 810, 825, 870, vagy új Model 890 szerverre frissít (kivéve a Model 890-et a 0197, 0198, 2487 vagy 2488 funkcióprocesszor kártyákkal), akkor lehet, hogy módosítania kell az OS/400 használati korlátját minden egyes partíción.

A használati korlát frissítésével kapcsolatban tekintse meg az egyes V5R2 modellek Processzorárak leírását a Jegyzék a felhasználóknak című részben. A processzorárakkal kapcsolatos információkat az Info APAR II13365 leírásban talál, az [iSeries és AS/400 technikai támogatás webhelyen.](http://www.ibm.com/eserver/iseries/support/)

- 20. Térjen vissza a szokásos üzemeltetéshez, és ellenőrizze, hogy minden alkalmazás megfelelően működik-e.
- 21. Hangolja a szerverteljesítményt.

Gratulálunk! Elvégezte a hardver bővítését.

## **Példahelyzetek: Frissítések**

Tekintse át az alábbi példahelyzeteket, hogy megismerje az egyes frissítésekkel kapcsolatos technikai és konfigurációs részleteket:

v **[Frissítési példahelyzet: Model 270-ről Model 810-re](rzamds270to810.htm)**

Ebben a példahelyzetben egy 270-es szervermodell szerepel, amelyet Model 810-es szerverre kíván frissíteni.

v **[Upgrade scenario: Model 720 or 730 Frissítési példahelyzet: Model 720-ról vagy 730-ról Model](rzamds720730to825.htm) [825-re](rzamds720730to825.htm)**

Ebben a példahelyzetben egy 720-as vagy 730-as szervermodell szerepel, amelyet Model 825-ös szerverre kíván frissíteni.

- <span id="page-50-0"></span>v **[Frissítési példahelyzet: Model 820-ról Model 825-re](rzamds820to825.htm)** Ebben a példahelyzetben egy Áttérési toronnyal felszerelt 820-as szervermodell szerepel, amelyet 825-ös szervermodellre kíván frissíteni.
- v **[Frissítési példahelyzet: Model 740-ről Model 870-re vagy 890-re](rzamds740to890.htm)** Ebben a példahelyzetben egy SPD csatlakoztatású hardvert tartalmazó 740-es szervermodell szerepel. A szerveren V4R5 kiadás fut, és Ön egy 870-es vagy 890-es szervermodellre szeretne bővíteni.
- v **[Frissítési példahelyzet: Particionált Model 740-ről Model 870-re vagy 890-re](rzamds740lparto890.htm)** Ebben a példahelyzetben egy 740-es szervermodell szerepel, valamint egy olyan bővítőegység, amely átalakítható és nem átalakítható lemezegységeket is tartalmaz. Ön egy 870-es vagy 890-es szervermodellre szeretne bővíteni.
- v **[Frissítési példahelyzet: Model 840-ről Model 870-re vagy 890-re](rzamds840to890.htm)** Ebben a példahelyzetben egy SPD csatlakoztatású hardvert tartalmazó Áttérési toronnyal felszerelt 840-es szervermodell szerepel. A szerveren V4R5 kiadás fut, és Ön egy 870-es vagy 890-es szervermodellre szeretne bővíteni.
- v **[Frissítési példahelyzet: Particionált Model 830-ról vagy 840-ről Model 870-re vagy 890-re](rzamds840lparto890.htm)** Ebben a példahelyzetben egy 830-as vagy 840-es szervermodell szerepel olyan partíciókkal, amelyeken V4R5 vagy V5R1 fut. A szerverben vannak SPD és PCI csatlakoztatású hardverek is, valamint nagy mennyiségű SPD csatlakoztatású I/O eszköz. Ön egy 870-es vagy 890-es szervermodellre kíván frissíteni.

## **Frissítési példahelyzet: Model 270-ről Model 810-re**

Ebben a példahelyzetben egy 270-es szervermodell szerepel, amelyet Model 810-es szerverre kíván frissíteni.

### **Teendők:**

1. Tervezze meg a frissítést.

A szerver frissítése előtt tervezze meg az alábbiakat:

- SPD-csatolású hardver cseréje
- Fizikai követelmények
- Szoftverfrissítés
- Konzolstratégia
- 2. Frissítsen OS/400 V5R2 kiadásra.

Az új szervermodellre frissítés előtt telepítenie kell az OS/400 V5R2 legutolsó mentését és összesített javítási (PTF) csomagját. További információkat az Info APAR II13365 leírásban talál, az [iSeriesés](http://www.ibm.com/eserver/iseries/support/) [AS/400 technikai támogatás webhelyen.](http://www.ibm.com/eserver/iseries/support/)

3. Frissítse Model 270 szerverét Model 810 szerverre.

## **Frissítési példahelyzet: Model 720-ról vagy 730-ról Model 825-re**

Ebben a példahelyzetben egy 720-as vagy 730-as szervermodell szerepel, amelyet Model 825-ös szerverre kíván frissíteni.

### **Teendők:**

1. Tervezze meg a frissítést.

A szerver frissítése előtt tervezze meg az alábbiakat:

- SPD-csatolású hardver cseréje
- Fizikai követelmények
- Szoftverfrissítés
- Konzolstratégia

<span id="page-51-0"></span>2. Frissítsen OS/400 V5R2 kiadásra.

Az új szervermodellre frissítés előtt telepítenie kell az OS/400 V5R2 legutolsó mentését és összesített javítási (PTF) csomagját. További információkat az Info APAR II13365 leírásban talál, az [iSeriesés](http://www.ibm.com/eserver/iseries/support/) [AS/400 technikai támogatás webhelyen.](http://www.ibm.com/eserver/iseries/support/)

3. Annak érdekében, hogy a rezidens adatokat és alkalmazásokat megőrizze a szerverfrissítés során, át kell alakítania vagy az egyes lemezegységeket, vagy a lemezegységeket tartalmazó bővítőegységeket, hogy az összes beállított lemezegység a célszerverhez csatlakozzon.

**Megjegyzés:** Előfordulhat, hogy nem tud minden lemezegységet átalakítani a 720-as vagy 730-es szervermodellen. A konfigurációt elemezve meg kell határoznia, hogy mit nem tud átalakítani, majd a megfelelő eljárások segítségével el kell távolítania ezeket a lemezegységeket a konfigurációból és a szerverből. Azok a lemezegységek, amelyeket fizikailag nem távolít el a szerverből, az IPL során visszakerülhetnek a konfigurációba.

Az SPD-csatolású hardver cseréjével kapcsolatban tekintse meg az [iSeries bővítéstervezés](http://www-1.ibm.com/servers/eserver/iseries/support/planning/nav.html) webhely hardver témakörét.

## **Frissítési példahelyzet: Model 820-ról Model 825-re**

Ebben a példahelyzetben egy Áttérési toronnyal felszerelt 820-as szervermodell szerepel, amelyet 825-ös szervermodellre kíván frissíteni.

### **Teendők:**

1. Tervezze meg a frissítést.

A szerver frissítése előtt tervezze meg az alábbiakat:

- SPD-csatolású hardver cseréje
- v Fizikai követelmények
- Szoftverfrissítés
- Konzolstratégia
- 2. Frissítsen OS/400 V5R2 kiadásra. Telepítenie kell az OS/400 V5R2 legutolsó mentését és összesített javítási (PTF) csomagját a szerverre a frissítés megkezdése előtt. További információkat az Info APAR II13365 leírásban talál, az [iSeriesés](http://www.ibm.com/eserver/iseries/support/) [AS/400 technikai támogatás webhelyen.](http://www.ibm.com/eserver/iseries/support/)
- 3. Alakítsa át az 5065-ös vagy 5066-os bővítőegységeket 5074-es és 5079-es bővítőegységekké.
- 4. Frissítse Model 820 szerverét Model 825 szerverre.

### **Frissítési példahelyzet: Model 740-ről Model 870-re vagy 890-re**

Ebben a példahelyzetben egy 740-es szervermodell és egy bővítőegység szerepel. Különféle lemezegységek találhatók bennük, átalakíthatók és át nem alakíthatók egyaránt. Ön egy 870-es vagy 890-es szervermodellre szeretne bővíteni.

A konfigurációt elemezve meg kell határoznia, hogy mely lemezegységeket nem tudja átalakítani, majd a megfelelő eljárások segítségével el kell távolítania ezeket a lemezegységeket a konfigurációból és a szerverből. Azok a lemezegységek, amelyeket fizikailag nem távolít el a szerverből, az IPL során visszakerülhetnek a konfigurációba.

Ebben a példahelyzetben fontolja meg a következőket:

- v A bővítés megtervezésekor ne feledkezzen meg az adatvédelemről. Ha például eltávolít néhány lemezegységet, de nem mindet, akkor előfordulhat, hogy nem tudja megőrizni a RAID készleteket.
- v Egy újabb bővítőegység hozzáadására is szükség lehet, mely lehetővé teszi a tárkapacitás megnövelését, így az át nem alakítható lemezegységek adatait is át tudja helyezni.
- <span id="page-52-0"></span>v Használhatja a Lemezáttérést, miközben a STRASPBAL (ASP kiegyenlítés indítása) parancs aktív. Így csökkentheti a lemezegység eltávolítása okozta leállási időt. Ez a beállítás lehetővé teszi, hogy bizonyos lemezegységekről adatokat helyezzen át, miközben a szerver működik. További információ: A STRASPBAL (ASP kiegyenlítés indítása) parancs.
- Szükség van továbbá egy nem konfigurált lemezegységre is, amely átalakítható vagy áthelyezhető a célszerverre. Azért van szükség rá, hogy a szervizképviselő át tudja helyezni rá az Ön betöltési forrásadatait erre a lemezegységre.
- v Az IBM kínál olyan szolgáltatásokat, amelyek segítenek az át nem alakítható lemezegységek eltávolításában és az eltávolítás megtervezésében. Az IBM szervizképviselője áthelyezi a betöltési forrás lemezegységet és a betöltési forrás adatokat. Minden egyéb szolgáltatás díjköteles lehet.

### **Teendők:**

Az alábbi lehetőségek közül választhat a nem átalakítható lemezegységek eltávolítását illetően:

- v Helyezze át az adatokat az át nem alakítható lemezegységekről. Az adatáthelyezés után távolítsa el a lemezegységeket a konfigurációból. Ez a megoldás azzal a kockázattal jár, hogy az adatok nincsenek védve, miközben a nem átalakítható lemezegységeket eltávolítja.
- v Távolítsa el a lemezegységeket a lemeztárból (más néven háttértárból(ASP)), majd az átalakítható lemezegységeket helyezze vissza a konfigurációba. Ebben a megoldásban a kockázatot a művelet közben eltelő idő jelenti, valamint az, hogy elegendő tárkapacitásra van szükség az összes lemezegység eltávolításához.
- Helyezze át az adatokat az át nem alakítható lemezegységekről. Majd távolítson el minden lemezegységet a konfigurációból, alakítsa át az átalakítható lemezegységeket, és a 870-es, illetve 890-es szervermodellre történő bővítés során adja vissza a lemezegységeket a konfigurációhoz.
- v Hajtson végre egy Mentés és visszaállítás műveletet, melynek során menti a teljes szervert, távolítsa el az át nem alakítható lemezegységeket, majd állítsa vissza a szervert. **Megjegyzés:** A biztonsági másolatot lehetőleg két példányban tárolja.

## **Frissítési példahelyzet: Particionált Model 740-ről Model 870-re vagy 890-re**

Ebben a példahelyzetben egy SPD csatlakoztatású hardvert tartalmazó 740-es szervermodell szerepel. A szerveren V4R5 kiadás fut, és Ön egy 870-es vagy 890-es szervermodellre szeretne bővíteni.

#### **Teendők:**

- 1. Tervezze meg a frissítést.
	- A szerver frissítése előtt tervezze meg az alábbiakat:
	- SPD-csatolású hardver cseréje
	- v Fizikai követelmények
	- Szoftverfrissítés
	- Konzolstratégia
- 2. Frissítsen OS/400 V5R2 kiadásra.

Az új szervermodellre frissítés előtt telepítenie kell az OS/400 V5R2 legutolsó mentését és összesített javítási (PTF) csomagját a forrásszerver összes partíciójára. A mentéssel és az összesített javítási (PTF) csomaggal kapcsolatos információkat az Info APAR II13365 leírásban talál, az [iSeriesés AS/400](http://www.ibm.com/eserver/iseries/support/) [technikai támogatás webhelyen.](http://www.ibm.com/eserver/iseries/support/) A javítócsomagok particionált szerverre telepítésével kapcsolatban tekintse meg a Javítások telepítése logikai partíciókkal rendelkező rendszeren témakört.

3. Annak érdekében, hogy a rezidens adatokat és alkalmazásokat megőrizze a szerverfrissítés során, át kell alakítania vagy az egyes lemezegységeket, vagy a lemezegységeket tartalmazó bővítőegységeket, hogy az összes beállított lemezegység a célszerverhez csatlakozzon. Szükség van továbbá egy nem konfigurált lemezegységre is, amely átalakítható vagy áthelyezhető a célszerverre. Azért van szükség rá, hogy a szervizképviselő át tudja helyezni rá az Ön betöltési forrásadatait erre a lemezegységre.

**Megjegyzés:** Előfordulhat, hogy nem tud minden lemezegységet átalakítani a 740-es szervermodellen.

<span id="page-53-0"></span>A konfigurációt elemezve meg kell határoznia, hogy mit nem tud átalakítani, majd a megfelelő eljárások segítségével el kell távolítania ezeket a lemezegységeket a konfigurációból és a szerverből. Azok a lemezegységek, amelyeket fizikailag nem távolít el a szerverből, az IPL során visszakerülhetnek a konfigurációba.

Az SPD-csatolású hardver cseréjével kapcsolatban tekintse meg az [iSeries bővítéstervezés](http://www-1.ibm.com/servers/eserver/iseries/support/planning/nav.html) webhely hardver témakörét.

- 4. Cseréljen ki minden egyéb bővítőegységet.
- 5. Frissítse Model 740 szerverét Model 870 vagy 890 szerverre.

**Megjegyzés:** Az IBM felajánlja ügyfeleinek, hogy a forrásszervert és a célszervert egy bizonyos időn keresztül egymás mellett futtassák. Ez alatt az idő alatt Ön az adatokat, a bővítőegységeket és a partíciókat áthelyezheti a célszerverre. Ez a lehetőség a RPQ 847156 és a RPQ 845158 keretében vásárolható meg. Az adott árajánlat-kérés (RPQ) feltételeivel kapcsolatban keresse meg marketingképviselőjét.

## **Frissítési példahelyzet: Model 840-ről Model 870-re vagy 890-re**

Ebben a példahelyzetben egy SPD csatlakoztatású hardvert tartalmazó Áttérési toronnyal felszerelt 840-es szervermodell szerepel. A szerveren V4R5 kiadás fut, és Ön egy 870-es vagy 890-es szervermodellre szeretne bővíteni.

### **Teendők:**

- 1. Tervezze meg a frissítést.
	- A szerver frissítése előtt tervezze meg az alábbiakat:
	- SPD-csatolású hardver cseréje
	- Fizikai követelmények
	- Szoftverfrissítés
	- Konzolstratégia
	- v I/O tartozékok (IOP, IOA és a lemezegység) elhelyezése A frissítés során az IBM szervizképviselője az eltávolított I/O tartozékokat az Ön I/O tartozék elhelyezési tervének megfelelően helyezi el.
- 2. Frissítsen OS/400 V5R2 kiadásra. Az új szervermodellre frissítés előtt telepítenie kell az OS/400 V5R2 legutolsó mentését és összesített javítási (PTF) csomagját. További információkat az Info APAR II13365 leírásban talál, az [iSeriesés](http://www.ibm.com/eserver/iseries/support/)
	- [AS/400 technikai támogatás webhelyen.](http://www.ibm.com/eserver/iseries/support/)
- 3. Alakítsa át az SPD csatlakoztatású hardvert PCI csatlakoztatású hardverré. **Megjegyzés:** Előfordulhat, hogy nem tud minden lemezegységet átalakítani a 840-es szervermodellen. A konfigurációt elemezve meg kell határoznia, hogy mit nem tud átalakítani, majd a megfelelő eljárások segítségével el kell távolítania ezeket a lemezegységeket a konfigurációból és a szerverből. Azok a lemezegységek, amelyeket fizikailag nem távolít el a szerverből, az IPL során visszakerülhetnek a konfigurációba.

Az SPD-csatolású hardver cseréjével kapcsolatban tekintse meg az [iSeries bővítéstervezés](http://www-1.ibm.com/servers/eserver/iseries/support/planning/nav.html) webhely hardver témakörét.

4. Frissítse Model 840 szerverét Model 870 vagy 890 szerverre.

## **Frissítési példahelyzet: Particionált Model 830-ról vagy 840-ről Model 870-re vagy 890-re**

Ebben a példahelyzetben egy 830-as vagy 840-es szervermodell szerepel olyan partíciókkal, amelyeken V4R5 vagy V5R1 fut. SPD- és PCI-csatolású hardvereszközök vegyesen találhatók benne. Ön egy 870-es vagy 890-es szervermodellre szeretne bővíteni.

#### **Teendők:**

<span id="page-54-0"></span>1. Tervezze meg a frissítést.

A szerver frissítése előtt tervezze meg az alábbiakat:

- SPD-csatolású hardver cseréje
- v Fizikai követelmények
- Szoftverfrissítés
- Konzolstratégia
- I/O tartozékok (IOP, IOA és a lemezegység) elhelyezése A frissítés során az IBM szervizképviselője az eltávolított I/O tartozékokat az Ön I/O tartozék elhelyezési tervének megfelelően helyezi el.
- 2. Frissítsen OS/400 V5R2 kiadásra.

Az új szervermodellre frissítés előtt telepítenie kell az OS/400 V5R2 legutolsó mentését és összesített javítási (PTF) csomagját a forrásszerver összes partíciójára. A mentéssel és az összesített javítási (PTF) csomaggal kapcsolatos információkat az Info APAR II13365 leírásban talál, az [iSeriesés AS/400](http://www.ibm.com/eserver/iseries/support/) [technikai támogatás webhelyen.](http://www.ibm.com/eserver/iseries/support/) A javítócsomagok particionált szerverre telepítésével kapcsolatban tekintse meg a Javítások telepítése logikai partíciókkal rendelkező rendszeren témakört.

3. Alakítsa át az 5065-ös és 5075-ös bővítőegységeket 5074-es, az 5066-os bővítőegységeket pedig 5079-es bővítőegységekké.

**Megjegyzés:** Előfordulhat, hogy nem tud minden lemezegységet átalakítani a 830-as vagy 840-es szervermodellen. A konfigurációt elemezve meg kell határoznia, hogy mit nem tud átalakítani, majd a megfelelő eljárások segítségével el kell távolítania ezeket a lemezegységeket a konfigurációból és a szerverből. Azok a lemezegységek, amelyeket fizikailag nem távolít el a szerverből, az IPL során visszakerülhetnek a konfigurációba.

Az SPD-csatolású hardver cseréjével kapcsolatban tekintse meg az [iSeries bővítéstervezés](http://www-1.ibm.com/servers/eserver/iseries/support/planning/nav.html) webhely hardver témakörét.

- 4. Cseréljen ki minden egyéb bővítőegységet.
- 5. Frissítse Model 830 vagy 840 szerverét Model 870 vagy 890 szerverre.

**Megjegyzés:** Az IBM felajánlja ügyfeleinek, hogy a forrásszervert és a célszervert egy bizonyos időn keresztül egymás mellett futtassák. Ez alatt az idő alatt Ön az adatokat, a bővítőegységeket és a partíciókat áthelyezheti a célszerverre. Ez a lehetőség a RPQ 847156 és a RPQ 845158 keretében vásárolható meg. Az adott árajánlat-kérés (RPQ) feltételeivel kapcsolatban keresse meg marketingképviselőjét.

### **Hibakeresés a bővítésben**

Ez a témakör a bővítés során esetlegesen felmerülő problémákkal kapcsolatos információkat tartalmazza. Ezek a problémák szinte mindig elkerülhetők, ha elegendő időt szán a tervezésre és a bővítést az utasításoknak megfelelően hajtja végre.

- v Miután bővített az új szerverre, az SPD csatlakoztatású lemezegységek nem lesznek elérhetők. A 810-es, 825-ös, 870-es és 890-es szervermodellek nem támogatják az SPD csatlakoztatású lemezegységeket. Ha le szeretné tölteni az adatokat ezekről az SPD csatlakoztatású lemezegységekről, akkor a következő lehetőségek közül választhat:
	- Lépjen vissza a forrásszerver konfigurációjához, távolítsa el belőle azokat a lemezegységeket, amelyeket nem lehet átalakítani, majd ismételje meg a szerver bővítését. **Megjegyzés:** A konfigurációból eltávolított lemezegységeket fizikailag is el kell távolítani, hogy azok az IPL-kor ne kerülhessenek vissza a konfigurációba.
	- Állítsa vissza az adatokat a biztonsági másolat adathordozójáról a célszerverre.
- Az IPL tovább tart a várakozásnál.

Ellenőrizze a rendszer referenciakódot (SRC) a vezérlőpanel kijelzőjén. Az SRC-vel kapcsolatos információkat lásd az IPL rendszer referenciakód kereső című témakörben.

Ha az SRC azt jelzi, hogy SPCN kód betöltése zajlik, akkor az IPL akár 45 percig is tarthat. Ne próbálja leállítani. Ha problémára gyanakszik, beszéljen a szolgáltatóval.

- <span id="page-55-0"></span>• Buszszámok módosítása. A bővítőegységek cseréje a szerver erőforrásait is módosítja. További információkért olvassa el [A](rzamdplanexpanupgradelpar.htm) [bővítőegység cseréjének megtervezése](rzamdplanexpanupgradelpar.htm) című témakört.
- A konzol nem jelenik meg normál IPL végrehajtásakor. Beszéljen a szolgáltatóval.

További információkért olvassa el a megelőző szerviztervezés (PSP) című dokumentumot. A V5R2 PSP dokumentuma az SF98166. Ez a dokumentum a nagy hatású és széles körű problémákat ismerteti.

## **Bővítésekkel kapcsolatos információk**

Az alábbi lista a Bővítések témakörrel kapcsolatos iSeries kézikönyveket és IBM Redbook kiadványokat<sup>(™)</sup> (PDF formátumban), valamint webhelyeket és Információs központ témaköröket tartalmazza. A PDF változatokat is megtekintheti vagy kinyomtathatja.

#### **Bővítések és áttérés**

v **Áttérés**

Akkor használja ezeket az információkat, ha egy OS/400 V4R5, V5R1 vagy V5R2 kiadást futtató iSeries szerverről helyez át adatokat egy olyan iSeries szerverre, amely V5R2 kiadást futtat. Ha az OS/400 új verzióját ugyanarra a szerverre telepíti, nem szükséges kifejezetten adatmozgatást végrehajtani. Használhatja a Szoftvertelepítés referenciainformációit.

#### v **Megelőző szerviztervezéssel (PSP) kapcsolatos információk**

A V5R2 bővítésekkel és adatátvétellel kapcsolatos PSP dokumentum az SF98166. A PSP-ben található információk a bővítésekkel kapcsolatos javításokat ismertetik. Olvassa el ezeket az információkat a szerver bővítése előtt.

### v **[iSeries szerver átállítása](http://www.redbooks.ibm.com/redbooks/SG246055.html)**

Ez a könyv a PCI technológiára történő áttéréssel kapcsolatos különféle témaköröket tárgyalja. A könyv más fontos témakörökkel is foglalkozik, például a Nagy sebességű kapcsolattal (HSL) és az egyidejű karbantartási lehetőséggel. Ez a könyv bővítési mintahelyzeteket is tartalmaz, melyek segítenek a tervezésben. Ismerteti az olyan bővítési funkciókat is, mint például a betöltési forrás átvétele, valamint az áttérés az LPAR funkciókra. Emellett leírja azokat a toronylehetőségeket, amelyek segítenek megőrizni a hardverbefektetés értékét, vagy lehetővé teszik az áttérést az új technológiára.

### v **[iSeries áttérés](http://www.ibm.com/eserver/iseries/migration)**

Ez a webhely információkat tartalmaz a jelenlegi áttérési és bővítési útvonalakkal kapcsolatban, továbbá egy hivatkozást az Áttérés Redbook kiadványra, és információkat arra vonatkozóan, hogy hogyan kell átalakítani az SPD csatlakoztatású I/O eszközöket PCI csatlakoztatásúakra.

### **v** [iSeries FACT](http://www.ibm.com/servers/eserver/fact)

Ez a webhely tartalmazza azokat a Kereső és összehasonlító eszközöket (FACT), amelyek az iSeries modellekkel és bővítő útvonalakkal foglalkoznak.

v **[iSeries hardver](http://www-1.ibm.com/servers/eserver/iseries/hardware/)**

Ez a webhely az új szervermodellekkel kapcsolatos információkat tartalmaz.

#### **Tervezés**

**v** [iSeries tervezés](http://www.ibm.com/servers/eserver/iseries/support/planning/)

Ez a webhely különféle tervezőeszközökre és információkra mutató hivatkozást tartalmaz.

### v **[iSeries bővítéstervezés](http://www-1.ibm.com/servers/eserver/iseries/support/planning/nav.html)**

Ez a webhely olyan iSeries termékekkel és tartozékokkal kapcsolatban tartalmaz információkat, amelyek a későbbi OS/400 operációs rendszereken vagy iSeries modelleken feltehetően nem lesznek támogatva. A webhely termék előzeteseket és szándéknyilatkozatokat is tartalmaz.

#### **Szoftvertelepítés**

### v **[Jegyzék a felhasználóknak](http://publib.boulder.ibm.com/pubs/html/iseries/v5r2/ic2924/info/rzaq9.pdf)** (50 oldal)

Ez a dokumentum olyan szoftver- és hardvermódosításokkal kapcsolatban tartalmaz információkat, amelyek esetleg befolyásolhatják az Ön rendszerének működését.

Az Információs központ Jegyzék a felhasználóknak részén kívül az IBM @SCTVCT [iSeries támogatás](http://www.ibm.com/eserver/iseries/support)

webhely Jegyzék a felhasználóknak részét is elolvashatja (www.ibm.com/eserver/iseries/support).

Kövesse az alábbi hivatkozásokat (sorrendben):

- 1. SEARCH technikai adatbázisok
- 2. Megelőző jellegű szolgáltatástervezés PSP
- 3. Az összes Megelőző jellegű szolgáltatástervezési dokumentum kiadás szerint
- 4. R520
- 5. SF98076: iSeries Olvassa elsőként ezt & Jegyzék a felhasználóknak

A *Jegyzék a felhasználóknak* leírások az Elektronikus ügyfélszolgálatot használó vásárlók számára is elérhetők. A dokumentum megrendelhető V5R2M0-hoz a PTF megrendelés küldése (SNDPTFORD) parancs kiadásával, majd az SF98076 ideiglenes programjavítás (PTF) szám megadásával.

• Info APAR II13365 leírás az [iSeriesés AS/400 technikai támogatás webhelyen](http://www.ibm.com/eserver/iseries/support/) Ez az Info APAR az OS/400 V5R2 legutolsó mentésével és összesített javítási (PTF) csomagjával kapcsolatos információkat tartalmaz. Az új szervermodellek használatához az OS/400 e szintjére van szükség.

Az Info APAR megtekintéséhez kövesse az alábbi hivatkozásokat (sorrendben):

- 1. SEARCH technikai adatbázisok
- 2. Hivatalos problémaelemzési jelentési APAR-ok
- 3. V5R2 Info APAR-ok
- 4. II13365
- v **[OS/400 kiadás és vonatkozó szoftver telepítése](http://submit.boulder.ibm.com/pubs/html/iseries/cur/v5r2/ic2924/info/rzahc/rzahc.pdf)** (82 oldal) Akkor használja ezeket az információkat, ha egy új OS/400 kiadással bővíti a szervert.
- v **Szoftvertelepítés**

Akkor használja ezeket az információkat, ha egy új OS/400 kiadással bővíti a szervert.

#### **Teljesítménykezelés**

- v **Teljesítmény** Ezek az információk bemutatják a teljesítménykezeléssel kapcsolatos feladatokat és eszközöket.
- v **[Az iSeries teljesítményével kapcsolatos lehetőségek referenciája](http://www.ibm.com/servers/eserver/iseries/perfmgmt/resource.htm)** Ez a referencia nagy mértékben technikai jellegű információkat tartalmaz a szerver teljesítményére vonatkozóan. Ezek az információk a teljesítmény összehasonlítására, valamint a szerver teljesítményének megtervezésére használhatók.
- v **[IBM terhelésbecslő iSerieshez](http://www.ibm.com/eserver/iseries/support/estimator)**

A terhelésbecslő eszköz egy olyan web alapú eszköz, amely egy ajánlott modellt, processzort, interaktív szolgáltatást, memóriát és lemeztárat biztosít a felhasználónak, melyek segítségével vegyes terheléstípusok állíthatók elő.

#### **Redbook kiadványok**

v **[iSeries Pocket Handbook](http://www.redbooks.ibm.com/abstracts/sg249406.html)** (100 oldal)

Ezt a zsebkönyvet gyors referenciaként használhatják azok az IBM szakértők, kereskedelmi képviselők és üzleti partnerek, akik már ismerik az iSeries szerver és az OS/400 ajánlatokat. A dokumentum ideális

<span id="page-57-0"></span>arra, hogy az ügyfélnek gyors betekintést nyújtsanak a kilátásokról, valamint az iSeries termékcsalád és a V5R2, illetve V5R1 szoftver kapacitásával és képességeivel kapcsolatban.

v **[iSeries kézikönyv](http://www.redbooks.ibm.com/pubs/pdfs/redbooks/ga195486.pdf)**

Ez a kézikönyv az iSeries modellekkel és funkciókkal kapcsolatos hardverfogalmakat és műszaki specifikációkat tartalmazza.

### v **[iSeriesés AS/400e rendszerépítő](http://www.redbooks.ibm.com/pubs/pdfs/redbooks/sg242155.pdf)**

Ez a könyv részletes információkat és konfigurációs szabályokat tartalmaz az iSeries szervermodellekhez és tartozékokhoz.

#### **Szolgáltatások**

v **[Integrált technológiai szolgáltatások](http://www-1.ibm.com/services/its/us/inteapps.html)**

Ez a webhely az IBM által kínált azon szolgáltatásokkal kapcsolatos információkat tartalmazza, amelyek a szerver bővítésében segítenek. Ezek a szolgáltatások segítenek az új iSeries szerverre történő bővítés megtervezésében. A szolgáltatások közé tartozik egy tervezési szakasz, amelynek az eredménye egy végső hardver- és szoftverkonfigurálási, illetve telepítési terv. A szervizszakember helyszíni szervizeléseket is végezhet, amelyek során az OS/400 legújabb kiadására bővíti a szervert, az SPD csatlakoztatású I/O eszközöket PCI csatlakoztatású eszközökké alakítja, lemezegység áttérést, szervervéglegesítést és sok egyebet végez.

### **Logikai partíciók**

v **Logikai partíciók**

A logikai partíciók lehetővé teszik, hogy az erőforrásokat egy iSeries szerveren belül elossza. Ennek következtében az iSeries szerver úgy viselkedik, mint ha az több független szerver lenne. Ezek az információk végigvezetik a logikai particionálás folyamatán, a létrehozástól kezdve egészen a kezelésig.

#### v **[Logikai particionálás](http://www-1.ibm.com/servers/eserver/iseries/lpar/)**

Ez a webhely bevezet a logikai particionálásba, valamint információkat tartalmaz a tervezéssel, a szolgáltatásokkal és a képzéssel kapcsolatban.

### v **[LPAR ellenőrző eszköz](http://www-1.ibm.com/servers/eserver/iseries/lpar/systemdesign.htm)**

Az LPAR ellenőrző eszköz egy web alapú eszköz, amely segít a particionált környezet megtervezésében.

### **PDF fájlok mentése**

A PDF fájl mentése a munkaállomásra megjelenítés vagy nyomtatás céljából:

- 1. A böngészőben kattintson jobb gombbal a PDF-re (kattintson a fenti hivatkozásra).
- 2. Kattintson a **Cél mentése más néven...** parancsra
- 3. Válassza ki azt a könyvtárat, ahová a PDF fájlt menteni kívánja.
- 4. Kattintson a **Mentés** parancsra.

A PDF fájlok megjelenítéséhez és módosításához szükség van az Adobe Acrobat Reader programra, amely letölthető az [Adobe webhelyről](http://www.adobe.com/products/acrobat/readstep.html) (www.adobe.com/products/acrobat/readstep.html).

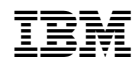

Nyomtatva Dániában